IBM Predictive Solutions Foundation on Cloud Última atualização: 2015-12-17

*Guia do Usuário*

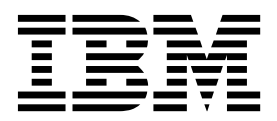

**Nota**

Antes de usar estas informações e o produto suportado por elas, leia as informações em ["Avisos" na página 85.](#page-88-0)

# **Informações do produto**

Este documento aplica-se ao Predictive Solutions Foundation on Cloud e também pode se aplicar às liberações subsequentes.

Materiais licenciados - Propriedade da IBM

**© Copyright IBM Corporation 2015.**

# **Índice**

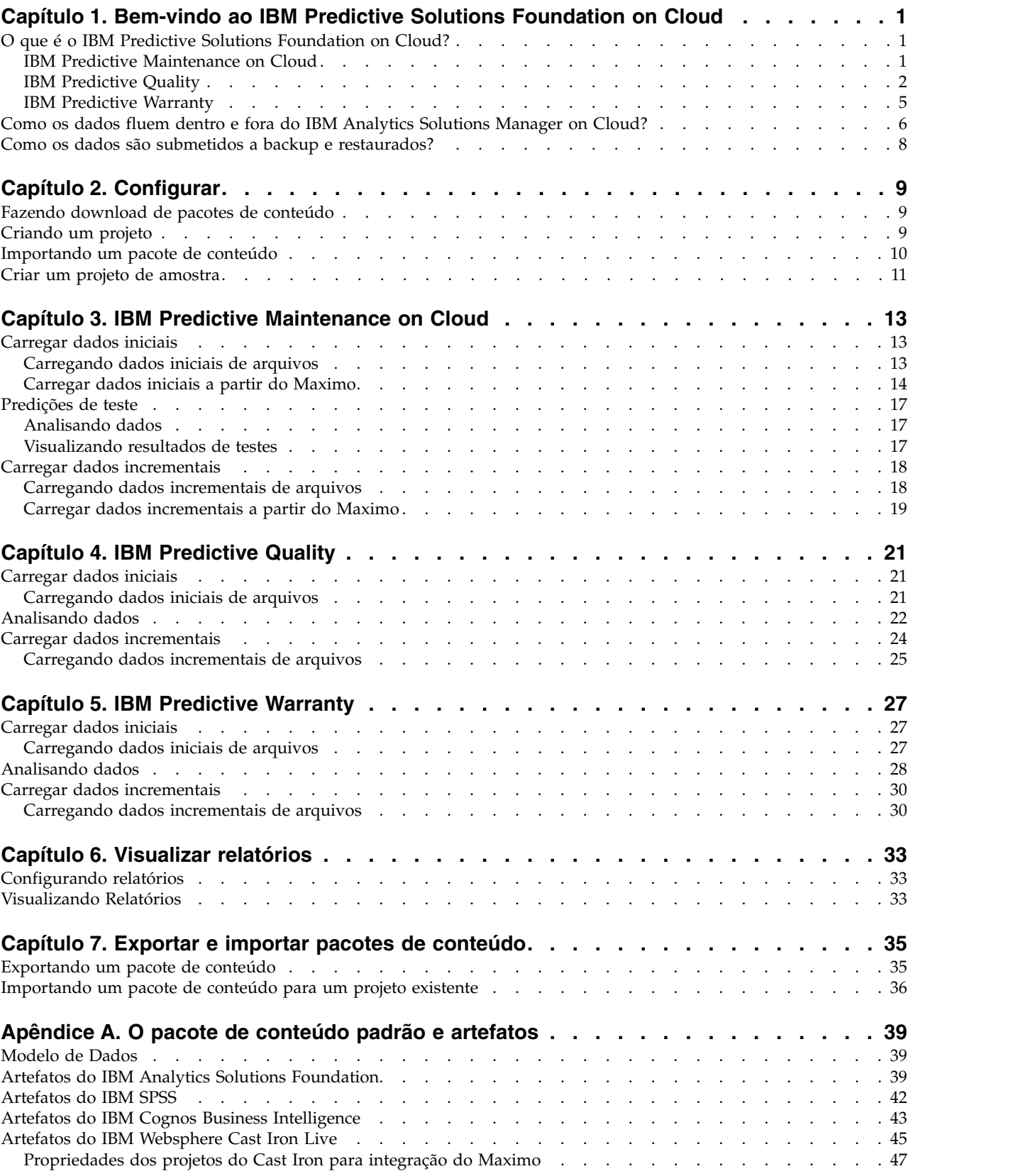

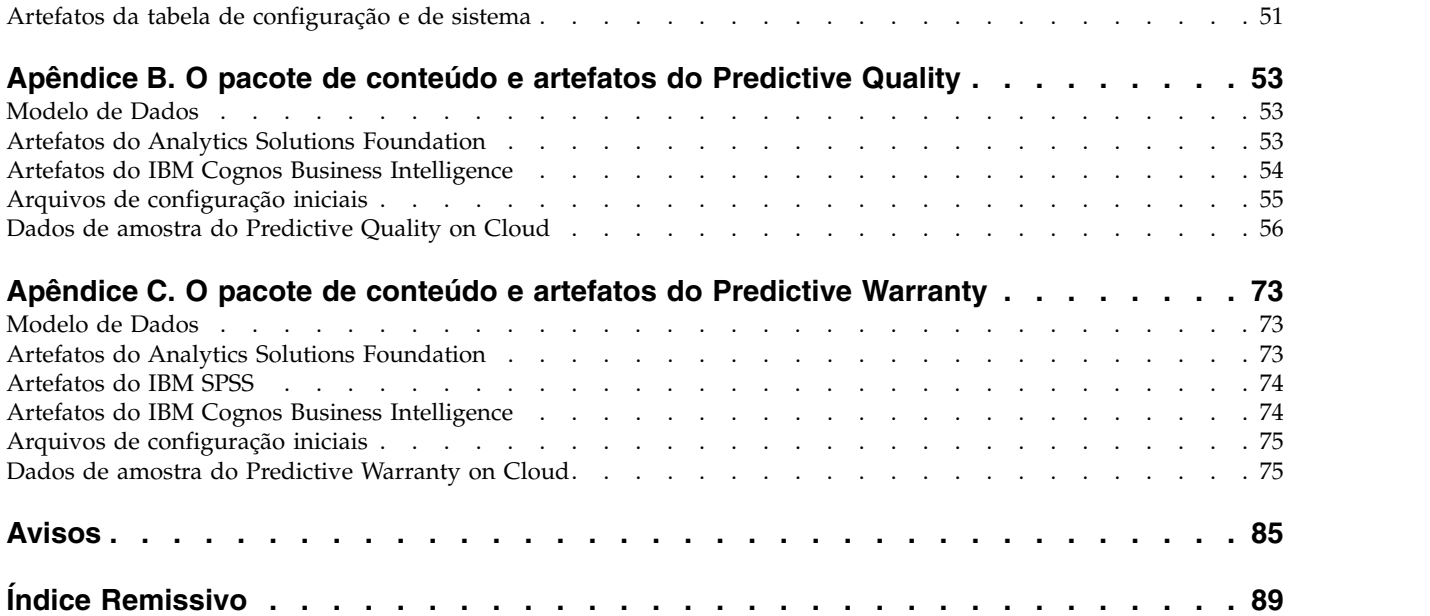

# <span id="page-4-0"></span>**Capítulo 1. Bem-vindo ao IBM Predictive Solutions Foundation on Cloud**

# **O que é o IBM Predictive Solutions Foundation on Cloud?**

O IBM® Predictive Solutions Foundation on Cloud é uma solução baseada em nuvem que permite que a equipe de operações, manufatura, produção e manutenção em indústrias que exigem ativos para empregar análise preditiva para melhorar a disponibilidade de ativo, aumentar o rendimento, minimizar as indisponibilidades não planejadas e reduzir custos de manutenção.

IBM Analytics Solutions Manager on Cloud é um aplicativo que fornece a interface com o usuário para o Predictive Solutions Foundation on Cloud que permite carregar dados, analisar esses dados, fazer e testar predições e visualizar relatórios e painéis.

# **IBM Predictive Maintenance on Cloud**

O Predictive Maintenance on Cloud é um recurso do Predictive Solutions Foundation on Cloud que procura padrões no modo como um ativo de equipamento é usado e o ambiente no qual ele está operando. Ele então correlaciona essas informações com quaisquer falhas conhecidas no equipamento. Essas correlações são usadas para avaliar novos dados sobre o ativo de equipamento, resultando em pontuações preditivas que indicam o funcionamento relativo do equipamento e a probabilidade de falhas futuras.

A capacidade de determinar quando manutenção deve ser executada em ativos de equipamentos leva aos benefícios para os negócios a seguir:

- v É possível estimar e estender a vida de seus ativos.
- v É possível aumentar o retorno de seus ativos.
- v É possível otimizar suas programações de manutenção, inventário e recursos.

O Predictive Maintenance on Cloud vai além da manutenção preventiva e planejada regularmente para assegurar o desempenho do ativo, deste modo, permitindo valor maximizado em cada etapa de um processo. Usando o Predictive Maintenance on Cloud, é possível executar as tarefas a seguir:

- v Prever a falha de um ativo instrumentado para que seja possível evitar tempo de inatividade inesperado dispendioso.
- v Fazer ajustes nas programações e tarefas de manutenção preditiva para reduzir os custos de reparos e minimizar o tempo de inatividade.
- v Determinar os ciclos de manutenção mais efetivos.
- v Identificar a causa raiz da falha de ativo mais rapidamente para que seja possível executar ações corretivas.

Os ativos instrumentados geram dados como ID do dispositivo, registro de data e hora, temperatura e código de status.

Os exemplos de ativos instrumentados são equipamentos de manufatura, equipamentos de mineração, equipamentos de perfuração, equipamentos agrícolas, equipamentos de segurança, automóveis, caminhões, trens, helicópteros, motores, guindastes, plataformas petrolíferas e turbinas eólicas.

<span id="page-5-0"></span>Os dados de ativos e dados instrumentados de outras fontes, como registros de manutenção, logs de manutenção, relatórios de inspeção, faturas de reparo e solicitações de garantia, podem ser coletados e usados em modelos que preveem quando um ativo provavelmente falhará.

O Predictive Maintenance on Cloud ajuda uma organização a otimizar seu programa de manutenção desenvolvendo um conjunto de recomendações a serem executadas quando mudanças específicas no funcionamento do ativo forem identificadas. Essas recomendações podem ser baseadas na análise de registros históricos de manutenção, melhores práticas e procedimentos fornecidos por especialistas no assunto, recomendações do fabricante do equipamento original, bem como análise de correlações que indicam potenciais problemas ou falha de ativo pendente. O objetivo de desenvolver essas decisões ou recomendações otimizadas é melhorar ainda mais as práticas de manutenção. Quando uma anomalia no desempenho do ativo é identificada, recomendações específicas podem ser feitas à equipe de manutenção a fim de atingir a solução mais eficiente do problema. No caso de uma organização de manufatura que fornece suporte de serviço ou garantia para produtos que são usados por centenas ou milhares de clientes, a capacidade para monitorar o desempenho do ativo no campo e iniciar proativamente uma chamada de serviço, em comparação com a espera pelo cliente para iniciar uma solicitação de reparo ou solicitação de garantia, pode transformar significativamente a maneira como o fabricante fornece o serviço. Com um entendimento melhor do uso e desempenho do ativo no campo, o fabricante pode desejar modificar seu programa de garantia com base nos custos de uso ou garantia do ativo. Além disso, um insight melhor sobre o uso e desempenho do ativo pode ajudar o fabricante a otimizar o inventário de peças e os locais de modo a reduzir o volume de inventário e identificar locais para facilitar o atendimento ao cliente proativo.

Por exemplo, uma fábrica de montagem de automóveis é um sistema que combina milhares de peças de equipamento com peças interligadas. É crítico que esse sistema possa trabalhar de forma eficiente e produzir produtos seguros de alta qualidade. O Predictive Maintenance on Cloud procura padrões nas informações de uso e do ambiente do equipamento ligadas a falhas que ocorrem. Esses padrões são usados para criar modelos preditivos para pontuar novos dados recebidos para prever a probabilidade de falha. As pontuações que são geradas a partir dessas informações fornecem uma indicação do funcionamento do equipamento. Além disso, os principais indicadores de desempenho (KPIs) são coletados, os que são usados para o relatório. Os KPIs ajudam a identificar ativos que não se adequam aos padrões normais de comportamento. Os funcionários da fábrica podem usar painéis e relatórios para monitorar e controlar o ciclo de vida de cada peça do equipamento.

# **IBM Predictive Quality**

O Predictive Quality é um recurso do Predictive Solutions Foundation on Cloud que executa as seguintes ações:

- v Detecta mudanças desfavoráveis na qualidade de componentes (entidade de inspeção)
- Detecta mudanças desfavoráveis em dados de tipo de variável, e fornece informações que facilitam o diagnóstico e priorização de alarme (entidade paramétrica)

O algoritmo Quality Early Warning System (QEWS) da pesquisa IBM no Predictive Quality detecta problemas de qualidade emergentes mais cedo e com menos alarmes falsos do que geralmente é alcançado pelo controle de processo estatístico

tradicional. Para obter a detecção mais cedo, o QEWS é sensível a mudanças sutis em valores de dados, tais como mudanças que são pequenas em magnitude ou tendências que aumentam lentamente ao longo do tempo. Para um determinado nível de confiança estatística, o QEWS geralmente precisa de menos pontos de dados do que o controle de processo estatístico tradicional.

A detecção antecipada de problemas de qualidade é essencial onde a detecção atrasada pode ter consequências negativas significativas, tais como nos cenários a seguir:

- v Construir um grande inventário de produtos defeituosos resulta em custos elevados de descarte.
- v Ter problemas gerais de qualidade ou confiabilidade no campo resulta em danos ao valor da marca.
- v Produção comprometida de materiais ou componentes com fornecimento restrito impede a remessa em tempo hábil.
- v Produção comprometida de produtos com tempos de manufatura longos resulta em atrasos de remessa.

# **Entidade de inspeção**

Em um ambiente de manufatura, defeitos podem ocorrer em um processo de manufatura devido a variações em fatores como processo, matérias-primas, design e tecnologia. A baixa qualidade resultante de produtos cria um inventário maior de lotes com defeito, que conduz ao maior esforço de inspeção.

Um pequeno atraso na detecção de um problema de qualidade pode resultar em custos grandes, oportunidade perdida e valor da marca perdido.

Na entidade de inspeção, o QEWS avalia a evidência para determinar se a taxa de falhas está em um nível aceitável. O QEWS destaca combinações para as quais a evidência excede um limite especificado. O QEWS pode detectar tendências emergentes mais cedo do que o controle de processo estatístico tradicional, tal como a análise de tendência. O QEWS mantém uma taxa baixa especificada de alarmes falsos. A análise pós-aviso de gráficos e tabelas identifica o ponto de origem, a natureza e a gravidade do problema e o estado atual do processo.

A entidade de inspeção analisa os dados da inspeção, teste, ou medição de uma operação do produto ou processo ao longo do tempo. Os dados podem ser obtidos das seguintes origens:

- v Fornecedores (por exemplo, o teste de manufatura final resultante de um conjunto adquirido)
- v Operações de manufatura (por exemplo, a taxa de aceitação de uma verificação dimensional de um componente de máquina)
- v Clientes (por exemplo, classificações satisfação de pesquisa de opinião)

*Produtos* são os assuntos de análise de QEWS. Um produto é geralmente uma peça ou um conjunto de peças, mas também pode ser um processo ou um material. Os produtos podem ser usados em conjuntos concluídos maiores, que o QEWS chama de recursos. Um produto pode estar associado a qualquer recurso, processo, material, local ou uma combinação dessas entidades durante a análise de inspeção.

É possível ajustar a frequência na qual os dados são capturados e inseridos no QEWS, e a frequência na qual as análises de QEWS são executadas, de acordo com os requisitos de cada situação. Por exemplo, o monitoramento dos níveis de

qualidade de conjuntos que foram comprados de um fornecedor pode ser melhor realizado em uma base semanal; o monitoramento dos níveis de qualidade de unidades que estão se movendo por meio de uma operação de manufatura pode ser melhor realizado diariamente.

### **Entidade paramétrica**

Na entidade paramétrica, o Quality Early Warning System for Variable Data (QEWSV) monitora dados de tipo de variável. Variáveis são definidas para cada operação por ferramenta. As variáveis são equiparadas com o tipo de Medição, cujas medidas são lidas em intervalos de tempo diferentes durante a sequência do fluxo de operação. Esse tipo de dados está localizado em vários aplicativos industriais, incluindo Cadeia de Suprimento, Manufatura e Aplicativos de Finanças.

O QEWSV identifica tendências desfavoráveis no processo de dados. O foco está em fornecer detecção de comportamento de processo inaceitável a tempo enquanto se mantém uma baixa taxa de alarmas falsos pré-especificada.

Os valores de variáveis e gráficos de evidências são registrados usando os resultados paramétricos.O desvio ou derivação de valores de destino são calculados e analisados para mostrar se a sequência de processo está aderindo aos limites normais de operação.

O Predictive Quality manipula vários conjuntos de dados mestre diferentes, a partir de produtos finais para o fabrico das máquinas até as matérias-primas usadas, bem como o ambiente ou dados específicos do local. O Predictive Quality identifica os subcasos de uso a seguir. Os subcasos de uso podem se aplicar a uma combinação de diferentes principais ou a uma entidade principal isolada.

#### **Validação de recurso do processo**

Essa categoria é o caso de uso padrão, em que o processo e o recurso que faz parte do processo são monitorados com base em um conjunto de variáveis definido. Essas variáveis são associadas a um conjunto de parâmetros que define os valores de destino, o limite aceitável, o limite inaceitável, o desvio padrão, a taxa de alarme falso e o fator inaceitável.

#### **Validação de recurso**

Um recurso é monitorado com base nos limites de operação padrão entre alguns tipos de medições (variáveis). Esse tipo de verificação de funcionamento é essencial na identificação de quaisquer problemas no recurso e na correção desses problemas, para melhorar o desempenho e o rendimento.

#### **Validação de produto**

Com inspeção de Qualidade, o produto como um todo é verificado, com base na taxa de falha. Em dados variáveis, considerando o conjunto de variáveis cujas metas são configuradas para serem atingidas pelo produto, qualquer desvio ou derivação além do desvio permitido, destaca uma falha no produto.

#### **Validação de material**

Matérias-primas que são compradas de um fornecedor são monitoradas para um conjunto definido de diretrizes como variáveis, e validadas para verificar a qualidade do material produzido.

#### **Adequação de local**

Com análise variável, uma localização é analisada para ver se é adequada

para uma operação específica. Variáveis como pressão, temperatura, umidade e seus valores de slide podem prever a adequação de um local para execução de qualquer operação.

# <span id="page-8-0"></span>**IBM Predictive Warranty**

O Predictive Warranty é um recurso do Predictive Solutions Foundation on Cloud que procura condições que levam ao desgaste acelerado e substituição de produtos fabricados que estão sob garantia. Tais condições podem incluir variações no processo de manufatura do produto, variações na qualidade dos materiais de fornecedores que são usados no produto, ou maneiras nas quais o produto é usado.

Um pequeno atraso na detecção das condições que levam ao desgaste acelerado pode causar mais solicitações de garantia e perdas relacionadas. Ao entender os fatores que conduzem a solicitações de garantia, você pode tomar ações corretivas, tais como as ações a seguir:

- v Melhorar os processos de manufatura para evitar solicitações de garantia.
- v Fazer o recall de produtos ou lotes de produtos com defeito que possuem implicações de segurança.
- v Configurar a precificação para as garantias e garantias estendidas.
- v Avaliar os fornecedores dos materiais que são usados no produto.

O algoritmo Quality Early Warning System for Lifetime applications (QEWSL) da pesquisa IBM fornece detecção que é baseada na taxa de substituição excessiva e evidência de desgaste.

#### **Taxa de substituição**

O QEWS alerta quando a taxa aleatória de falha do produto excede um limite calculado. O limite pode refletir as metas de confiabilidade do produto (por exemplo, o preenchimento do produto no campo não deve exceder uma taxa de falha especificada) ou objetivos de responsabilidade financeira (por exemplo, o custo de reembolso das solicitações de garantia do produto não deve exceder um montante total especificado).

#### **Desgaste**

O QEWS alerta você quando ele encontra evidência de que as falhas do produto não são aleatórias no tempo, mas são indicativas de desgaste. Desgaste significa que produtos que estão em uso pelo cliente por um tempo mais longo falham com mais frequência do que produtos que estão em uso pelo cliente por um tempo mais curto. Como devido ao desgaste pode haver consequências graves, o QEWS alerta você quando ele detecta a evidência de desgaste, independentemente de quantas unidades do produto contribuíram para a detecção.

O QEWS ativa os modelos de garantia que são baseados nas datas de vendas, produção e fabricação.

#### **Modelo de vendas**

O modelo de Vendas identifica as variações no desgaste do produto e taxas de substituição de acordo com a data de venda. A data da venda pode se correlacionar com condições no serviço, condições climáticas sazonais, um determinado cliente, ou outras similaridades importantes.

Por exemplo, um produto tem garantia de um ano. Em condições frias, o produto se torna quebradiço e se deteriora prematuramente. Em determinadas regiões geográficas, produtos que são vendidos e entram em

<span id="page-9-0"></span>serviço no inverno inicialmente sofrem desgaste rápido, seguido por desgaste mais lento durante a última parte do período de garantia. O contrário é verdadeiro para produtos que são vendidos e entram em serviço no verão. Estas variações sazonais afetam as taxas de desgaste do produto e as taxas de substituição ponderadas, que são detectadas cedo pelo QEWS.

#### **Modelo de produção**

O modelo de Produção identifica as variações no desgaste do produto e taxas de substituição de acordo com a data de produção do produto, não o recurso no qual o produto é usado. A data de produção do produto pode se correlacionar com o operador do equipamento de manufatura, o processo de manufatura ou outras similaridades importantes.

Por exemplo, um lote com defeito de produtos é produzido durante um determinado período. Os produtos são instalados em recursos que possuem datas de fabricação diferentes. Embora as datas de manufatura de recurso e as datas de produção do produto não sejam relacionadas, o QEWS torna mais fácil identificar e entender a causa real das solicitações de garantia.

#### **Modelo de manufatura**

O modelo de Manufatura identifica as variações no desgaste do produto e taxas de substituição de acordo com a data de manufatura do recurso no qual o produto é usado. A data de manufatura do recurso pode se correlacionar com problemas de montagem que ocorreram durante um determinado período.

Por exemplo, devido a um problema de curto prazo com o processo de manufatura de um recurso, alguns dos produtos que são usados no recurso falham prematuramente. Embora as datas de manufatura de recurso e as datas de produção do produto não sejam relacionadas, o QEWS torna mais fácil identificar e entender a causa real das solicitações de garantia.

É possível ajustar a frequência na qual os dados são capturados e inseridos no QEWS, e a frequência na qual as análises de QEWS são executadas, de acordo com os requisitos de cada situação. Por exemplo, o monitoramento de dados a partir de uma rede de equipe de serviços em campo pode ser melhor realizado mensalmente.

# **Como os dados fluem dentro e fora do IBM Analytics Solutions Manager on Cloud?**

Os dados são necessários para o IBM Analytics Solutions Manager on Cloud para fazer predições com sucesso.

Alguns dados são fornecidos através de um arquivo compactado chamado pacote de conteúdo. Há um pacote de conteúdo padrão fornecido pela IBM que contém uma coleção de artefatos, como modelos preditivos, relatórios, scripts e imagens. Você inicia importando o pacote de conteúdo padrão mas, posteriormente, poderá desejar que um engenheiro de operações customize o pacote de conteúdo padrão para ajustar melhor o seu ambiente. Para obter informações adicionais sobre como customizar o pacote de conteúdo padrão, veja Apêndice [A, "O pacote de conteúdo](#page-42-0) [padrão e artefatos", na página 39.](#page-42-0)

Outros dados, como dados históricos e dados em tempo real, devem ser reunidos a partir dos ativos de equipamentos e importados para o Analytics Solutions Manager on Cloud.

De onde vêm esses dados?

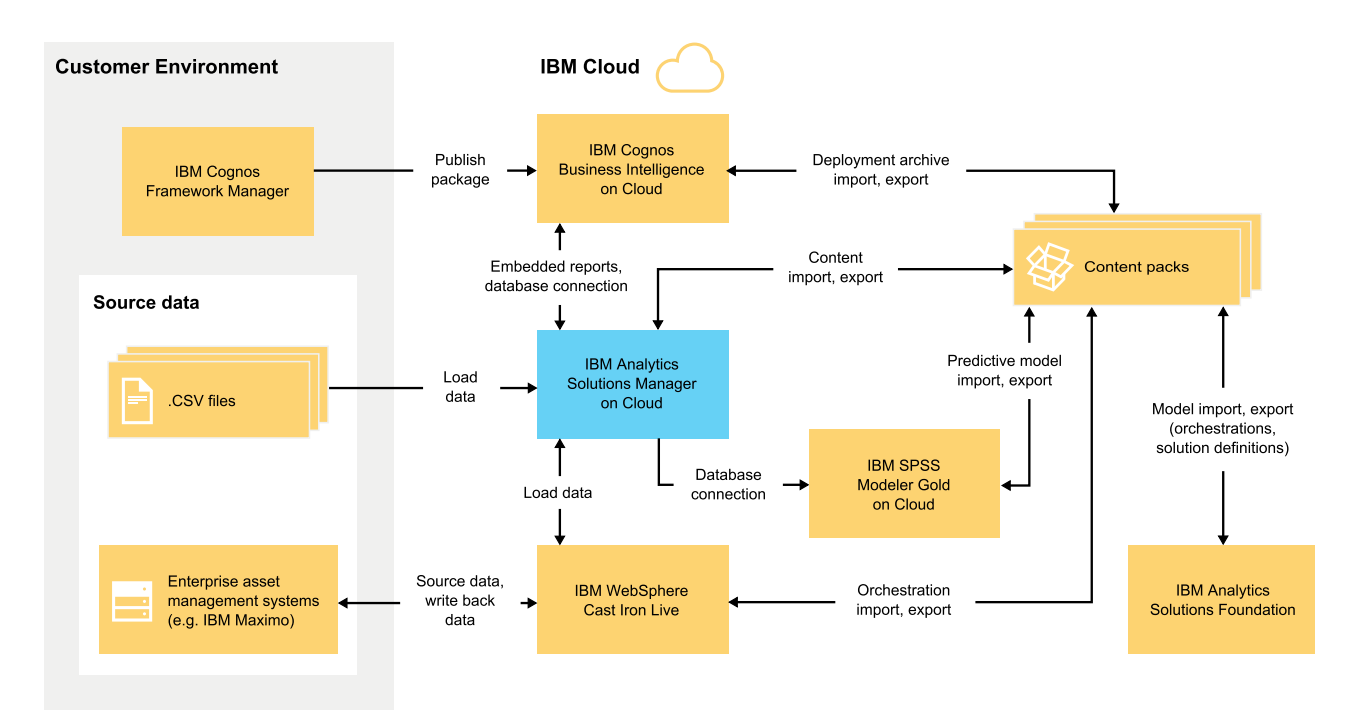

*Figura 1. Fluxo de dados dentro e fora do IBM Analytics Solutions Manager on Cloud*

# **Dados do ambiente do cliente**

Um modelador de dados pode usar o IBM Cognos Framework Manager para modelar os metadados para relatórios. O IBM Cognos Framework Manager é uma ferramenta de modelagem de metadados que direciona a geração de consulta para o software IBM Cognos. O modelador de dados publica o modelo em um pacote no IBM Cognos BI on Cloud. O modelo pode, então, ser usado para produzir relatórios de dentro do Analytics Solutions Manager on Cloud.

Os dados históricos reunidos dos ativos de equipamentos podem ser colocados em arquivos .csv e transferidos por upload para o Analytics Solutions Manager on Cloud.

O IBM Maximo pode ser configurado para criar entradas de dados no formato XML. Uma orquestração do IBM WebSphere Cast Iron Live mapeia e transforma os dados do Maximo para a estrutura de dados lógicos necessária, que ela envia para o Analytics Solutions Manager on Cloud.

### **Dados do ambiente de nuvem da IBM**

Você importa o pacote de conteúdo padrão da IBM ao criar seu primeiro projeto no Analytics Solutions Manager on Cloud. O pacote de conteúdo padrão pode ser exportado, modificado e importado novamente para o Analytics Solutions Manager on Cloud usando os métodos a seguir:

v Um modelo preditivo pode ser extraído do pacote de conteúdo e importado para o IBM SPSS Modeler Gold onde o modelo pode ser modificado ou

<span id="page-11-0"></span>estendido. Por exemplo, é possível executar um fluxo do SPSS e mudá-lo para usar um algoritmo diferente. Para envolvê-lo no pacote de conteúdo, exporte o modelo e inclua-o no pacote de conteúdo.

- v As orquestrações podem ser extraídas do pacote de conteúdo e importadas para o IBM Analytics Solutions Foundation, no qual os cálculos e agregações podem ser incluídos para predições. Por exemplo, é possível incluir uma agregação para incluir a temperatura média. Para obter as orquestrações modificadas no pacote de conteúdo, exporte as orquestrações e inclua-as no pacote de conteúdo.
- Um arquivo de implementação contendo relatórios pode ser extraído do pacote de conteúdo e importado para o IBM Cognos BI on Cloud. Um autor do relatório pode incluir um novo relatório ou modificar um relatório existente. Por exemplo, é possível incluir um relatório que mostra a tendência de temperatura média ao longo do tempo para cada ativo. Para obter os relatórios novos e modificados no pacote de conteúdo, exporte um arquivo de implementação e inclua-o no pacote de conteúdo.

# **Como os dados são submetidos a backup e restaurados?**

O IBM Predictive Solutions Foundation on Cloud usa vários produtos de software IBM e cada um possui sua própria política de backup. Trate os pacotes de conteúdo da solução que você desenvolve como código e use seu sistema de gerenciamento de código de origem para reter as versões e os backups.

A tabela a seguir mostra o planejamento de backup para vários aspectos da solução.

| Data                                                                               | Tipo de backup                                                      | Frequência            | <b>Tempo</b>             | Período de<br>retenção |
|------------------------------------------------------------------------------------|---------------------------------------------------------------------|-----------------------|--------------------------|------------------------|
| Relatórios                                                                         | Total                                                               | Semanalment@1:00 hora | Oriental no<br>Domingo   | 4 semanas              |
|                                                                                    | Incremental                                                         | Toda Noite            | $01:00$ hora<br>Oriental | 6 dias                 |
| Modelos                                                                            | Total                                                               | Semanalment00:01 hora | Oriental no<br>Domingo   | 4 semanas              |
|                                                                                    | Incremental                                                         | Toda Noite            | $00:01$ hora<br>Oriental | 6 dias                 |
| Dados carregados<br>do Analytics<br>Solutions Manager<br>on Cloud                  | Total                                                               | Toda Noite            |                          | 2 dias                 |
| Metadados e dados<br>de configuração do<br>Analytics Solutions<br>Manager on Cloud | Replicação<br>(armazenados<br>em triplicata em<br>3 nós diferentes) |                       |                          |                        |

*Tabela 1. Planejamento de backup para dados da solução*

Durante a janela de backup, a solução está acessível, mas o desempenho do acesso está prejudicado.

No caso de uma falha no sistema que causa dano ou perda de dados, a IBM ajudará a restaurar os dados para os pontos de tempo de recuperação, de acordo com sua política de backup.

# <span id="page-12-0"></span>**Capítulo 2. Configurar**

Para começar a usar o IBM Analytics Solutions Manager on Cloud, crie um projeto e importe um pacote de conteúdo.

Um *projeto* é um contêiner para ativos. É possível colocar ativos em um projeto para monitorá-los como um grupo. Não há nenhuma restrição sobre os tipos de ativos que podem ser agrupados em um projeto. É possível criar até três projetos.

Um *pacote de conteúdo* é um arquivo compactado que contém uma coleção de artefatos, como modelos preditivos, relatórios, scripts e imagens.

# **Fazendo download de pacotes de conteúdo**

Para começar a trabalhar com o Analytics Solutions Manager on Cloud, você faz download de um dos pacotes de conteúdo que são fornecidos pela IBM. Um *pacote de conteúdo* é um arquivo compactado que contém uma coleção de artefatos, como modelos preditivos, relatórios, scripts e imagens.

### **Sobre Esta Tarefa**

Faça download do pacote de conteúdo para seu tipo de análise: Manutenção Preventiva, Qualidade de Previsão ou Garantia de Previsão.

### **Procedimento**

- 1. Clique em **Configurações** . Uma caixa de diálogo é exibida.
- 2. Clique em **Fazer Download do Pacote de Conteúdo de Manutenção**, **Fazer Download do Pacote de Conteúdo de Qualidade** ou **Fazer Download do Pacote de Conteúdo de Garantia**. O download levará alguns minutos.
- 3. Quando solicitado, feche a caixa de diálogo.

# **Criando um projeto**

Você cria um projeto para conter seus ativos.

### <span id="page-13-0"></span>**Procedimento**

1. Na página de boas-vindas, clique em **Iniciar um projeto** .

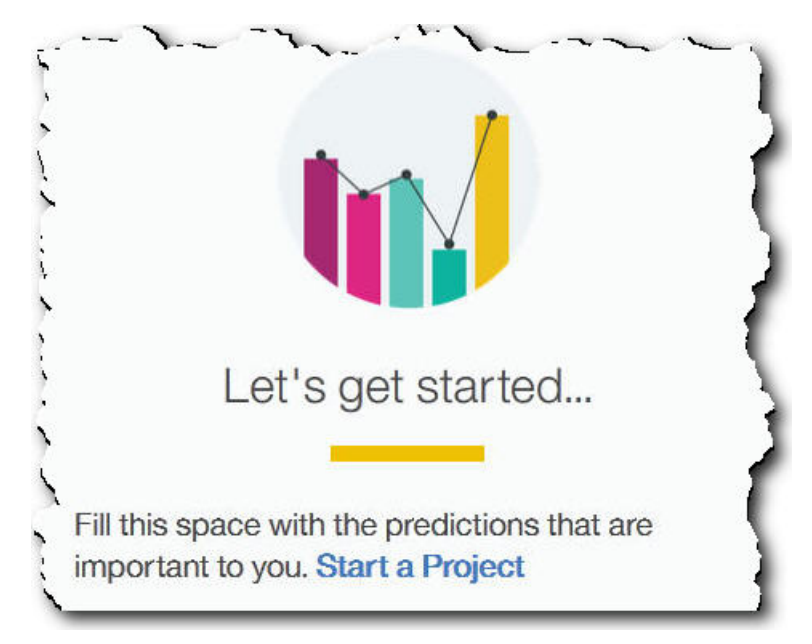

2. Quando a caixa de diálogo for aberta, insira o nome do projeto e clique em **OK**.

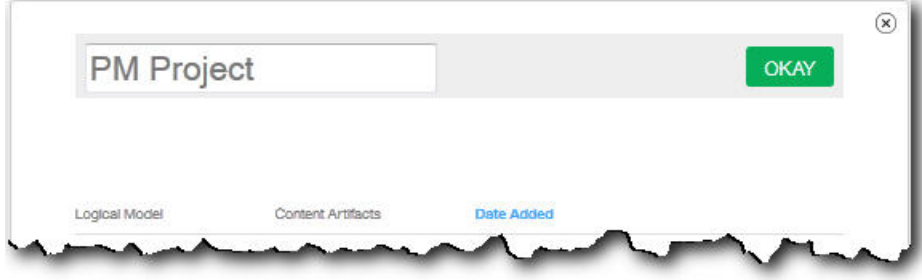

# **Resultados**

Se você decidir sair da caixa de diálogo neste ponto clicando no ícone **Sair**, atualize seu navegador para ver o projeto. Ao clicar no projeto, você verá uma mensagem de erro **Carregando Dados de Treinamento** porque um pacote de conteúdo ainda não foi importado.

Clique no ícone **Sair** para fechar a caixa de diálogo. É possível excluir o projeto ou importar um pacote de conteúdo para o projeto. Para obter informações adicionais sobre como importar um pacote de conteúdo para um projeto existente, veja ["Importando um pacote de conteúdo para um projeto existente" na página 36.](#page-39-0)

# **Importando um pacote de conteúdo**

Após criar um projeto, você importa um pacote de conteúdo para o tipo de ativo que deseja monitorar. Um pacote de conteúdo é um arquivo compactado que contém uma coleção de artefatos, como modelos preditivos, relatórios, scripts e imagens. Um pacote de conteúdo é necessário para prever a manutenção que é necessária para um tipo de ativo específico. Há um pacote de conteúdo padrão do qual você faz download a partir do site IBM.

# <span id="page-14-0"></span>**Procedimento**

1. Clique em **Procurar**.

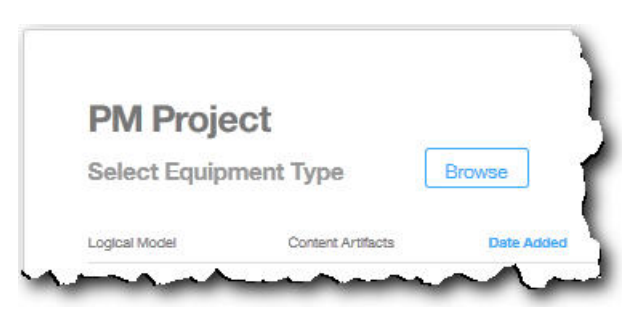

- 2. Procure o arquivo do pacote de conteúdo transferido por download.
- 3. Selecione o arquivo e clique em **Abrir**. A hierarquia de ativos mostra os ativos para os quais você tem dados.
- 4. Selecione os ativos e relatórios que deseja importar.
- 5. Clique em **Importar**.

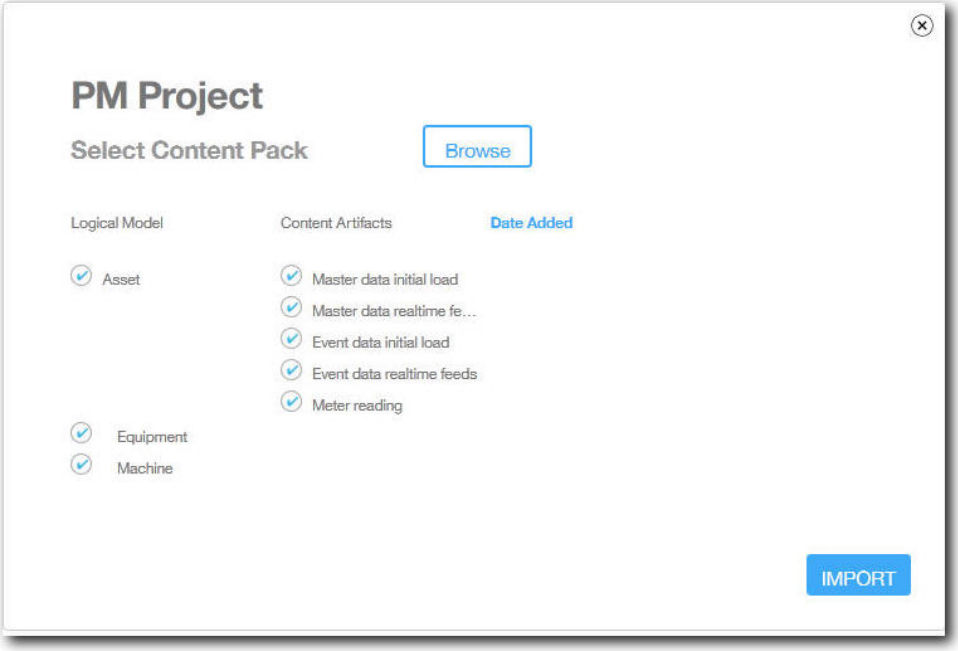

# **Resultados**

Quando o pacote de conteúdo tiver sido importado, a guia **Carregar Dados** será exibida.

# **Criar um projeto de amostra**

O IBM Predictive Solutions Foundation on Cloud inclui dados de amostra que você pode usar para saber mais sobre o carregamento e a análise de dados e visualização dos resultados.

Aqui está uma lista de verificação para a criação de um projeto de amostra:

- \_\_ v Faça download do pacote de conteúdo padrão para seu computador.
	- Para obter informações adicionais, consulte ["Fazendo download de pacotes de](#page-12-0) [conteúdo" na página 9.](#page-12-0)
- \_\_ v Abra o pacote de conteúdo contentpack.zip e extraia a pasta source connectors\sample datasets para seu computador.
- $\overline{\phantom{a}}$  Crie um projeto.
	- Para obter informações adicionais, consulte ["Criando um projeto" na página](#page-12-0) [9.](#page-12-0)
- \_\_ v Importe o pacote de conteúdo padrão.

Para obter informações adicionais, consulte ["Importando um pacote de](#page-13-0) [conteúdo" na página 10.](#page-13-0)

\_\_ v Assegure que **Cálculo Automático** esteja desativado e, em seguida, carregue dados iniciais da pasta sample\_datasets.

Primeiro, carregue os arquivos de dados mestre (GroupDimension.csv, Location.csv e Machine.csv), em seguida, carregue os arquivos de dados do evento (TrainMachineEvent\_\*.csv, TrainMaintenanceRepairEvent\_\*.csv e TrainStoppage \*.csv).

Para obter informações adicionais, consulte ["Carregando dados iniciais de](#page-16-0) [arquivos" na página 13.](#page-16-0)

\_ · Analise os dados.

Para obter informações adicionais, consulte ["Analisando dados" na página 17.](#page-20-0)

\_\_ v Visualize os resultados do teste.

Para obter informações adicionais, consulte ["Visualizando resultados de](#page-20-0) [testes" na página 17.](#page-20-0)

\_\_ v Ative **Cálculo Automático** e, em seguida, carregue dados incrementais a partir da pasta sample\_datasets.

Os arquivos de dados incrementais incluem TestSet1MachineEvent\_\*.csv, TestSet1MaintenanceRepairEvent\_\*.csv e TestSet1Stoppage\_\*.csv. Mais dados incrementais também estão disponíveis nos arquivos TestSet2MachineEvent\_\*.csv, TestSet2MaintenanceRepairEvent\_\*.csv e TestSet2Stoppage\_\*.csv.

Para obter informações adicionais, consulte ["Carregando dados incrementais](#page-21-0) [de arquivos" na página 18.](#page-21-0)

\_\_ v Visualizar relatórios.

Para obter informações adicionais, consulte Capítulo [6, "Visualizar relatórios",](#page-36-0) [na página 33.](#page-36-0)

# <span id="page-16-0"></span>**Capítulo 3. IBM Predictive Maintenance on Cloud**

Após criar um projeto do Predictive Maintenance on Cloud, é necessário carregar dados históricos iniciais, analisar os dados iniciais, comparar as previsões com falhas de equipamentos passadas reais e, em seguida, carregar dados incrementais para prever requisitos de manutenção futuros.

# **Carregar dados iniciais**

O IBM Predictive Solutions Foundation on Cloud analisa dados históricos iniciais para identificar padrões e fazer predições com base em padrões que estão contidos nos dados. Para iniciar, é necessário carregar dados iniciais a serem analisados. O IBM Analytics Solutions Manager on Cloud mostra quais dados devem ser fornecidos. Os tipos de dados incluem dados mestre e dados do evento.

*Dados mestre* incluem informações como o tipo de equipamento que está sendo monitorado e sua localização.

*Dados do evento* incluem valores de observação sobre um evento. Eventos podem ser periódicos (como inspeções de equipamentos manuais) ou contínuos (como medidas de dispositivos em tempo real).

Alguns dados são necessários e outros dados são opcionais, conforme indicado pelos ladrilhos de carregamento de dados na guia **Carregar dados**. Quanto mais informações você fornecer, em geral, mais precisas serão as predições feitas pelo Analytics Solutions Manager on Cloud.

Os dados iniciais podem ser transferidos por upload a partir de arquivos de valores separados por vírgula (.csv) ou podem ser transferidos em lote por upload diretamente do IBM Maximo ou de outro software de gerenciamento de ativos usando o IBM WebSphere Cast Iron Live.

# **Carregando dados iniciais de arquivos**

É possível carregar dados históricos iniciais no IBM Analytics Solutions Manager on Cloud usando arquivos de valores separados por vírgula (.csv).

# **Antes de Iniciar**

Seu departamento de Tecnologia da Informação pode coletar dados históricos consultando a origem de dados de gerenciamento de ativos. Os dados devem ser organizados de acordo com os arquivos de modelo valores separados por vírgula (.csv) que estão disponíveis no Analytics Solutions Manager on Cloud. Para fazer download dos modelos para um projeto, na guia **Carregar dados**, passe o mouse sobre cada ladrilho de carregamento de dados e clique em **Fazer download do modelo**.

# **Sobre Esta Tarefa**

Ao carregar dados iniciais, você deve carregar primeiro os dados mestre, seguidos pelas dados do evento.

# <span id="page-17-0"></span>**Procedimento**

1. Na guia **Carregar Dados**, assegure-se de que **Cálculo Automático** esteja desativado.

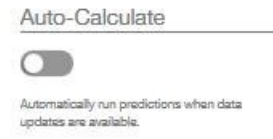

**Importante:** Ao carregar e analisar dados iniciais, **Cálculo Automático** deverá estar desativado.

2. Arraste um arquivo de valores separados por vírgula (.csv) para seu ladrilho de carregamento de dados correspondente.

Uma visualização aparece, mostrando as 10 primeiras linhas dos dados que estão sendo transferidos por upload, para sua verificação.

**Dica:** Se os dados de visualização não estiverem corretos, em **Dados Atuais**, clique em **Limpar** para apagar os dados do banco de dados. Abra o arquivo de valores separados por vírgula (.csv) e verifique se as informações estão mapeadas corretamente para as colunas de modelo e se os tipos de dados estão corretos. Faça upload do arquivo novamente.

3. Para carregar mais dados, clique em **Voltar às Entradas de Dados** para retornar para a guia **Carregar Dados**.

Quando um upload de arquivo é concluído, o ladrilho de carregamento de dados exibe uma marca de seleção e informações sobre o arquivo transferido por upload mais recentemente.

Quando um upload de arquivo ainda está em andamento, o ladrilho de carregamento de dados exibe um status *Processing*. É possível continuar a fazer upload de arquivos para outros ladrilhos de carregamento de dados, mas deve-se aguardar até que o upload que está em andamento seja concluído, antes de fazer upload de outro arquivo no mesmo ladrilho.

**Dica:** Atualize seu navegador para verificar o status de upload atual.

# **Carregar dados iniciais a partir do Maximo**

É possível carregar em lote os dados históricos iniciais no IBM Analytics Solutions Manager on Cloud diretamente do IBM Maximo.

Aqui está uma lista de verificação para carregar em lote os dados iniciais a partir do Maximo:

\_\_ v Configure a autenticação entre o IBM Maximo, IBM WebSphere Cast Iron Live e Analytics Solutions Manager on Cloud.

Para obter informações adicionais sobre como configurar a autenticação, veja ["Autenticação e comunicação segura para integração do Maximo" na página](#page-18-0) [15.](#page-18-0)

\_\_ v Faça download dos projetos Cast Iron a partir do Analytics Solutions Manager on Cloud.

Para obter informações adicionais sobre como fazer download dos projetos do Cast Iron, veja ["Fazendo download de projetos do Cast Iron para integração](#page-19-0) [do Maximo" na página 16.](#page-19-0)

\_\_ v Publique o projeto ou projetos apropriados no WebSphere Cast Iron Live:

- <span id="page-18-0"></span>– Para extrair os dados mestre em lote do Maximo (*Location*, *GroupDimension*, *Asset*), use o projeto MaximoMasterData\_Batch.par.
- Para extrair os dados do evento em lote (*MaintenanceRepairEvent*) a partir do Maximo, use o projeto MaximoWorkOrder\_Batch.par.

Para obter informações adicionais sobre como publicar um projeto, veja a documentação do IBM WebSphere Cast Iron.

- \_• Abra o projeto no IBM WebSphere Studio Application Developer. Configure o projeto conforme necessário para sua implementação do Maximo, atualize o Planejador para executar a orquestração em um horário apropriado e faça quaisquer outras customizações necessárias. Publique novamente o projeto no WebSphere Cast Iron Live.
- \_\_ v Configure as propriedades de configuração do projeto de acordo com os detalhes específicos de seu ambiente.

Para obter informações adicionais sobre as propriedades de configuração do projeto, veja ["Propriedades dos projetos do Cast Iron para integração do](#page-50-0) [Maximo" na página 47.](#page-50-0)

\_\_ v Implemente e inicie a configuração do projeto.

Para obter informações adicionais sobre como implementar configurações do projeto, veja a documentação do IBM WebSphere Cast Iron.

\_\_ v Após a orquestração em lote ser executada, remova a implementação da configuração do projeto manualmente. Alternativamente, uma regra de tempo de inatividade planejada pode ser usada para parar a orquestração em lote. Para obter informações adicionais sobre a remoção da implementação de configurações do projeto, veja a documentação do IBM WebSphere Cast Iron.

### **Autenticação e comunicação segura para integração do Maximo**

Deve-se configurar a autenticação para ativar a comunicação segura entre o IBM Maximo, IBM WebSphere Cast Iron Live e IBM Analytics Solutions Manager on Cloud.

### **Autenticação do Cast Iron Live para o Maximo**

Um IBM WebSphere Cast Iron Live Secure Connector permite a transferência segura de dados do Cast Iron Live para um terminal IBM Maximo que está localizado sob um firewall. Deve-se concluir as etapas a seguir para ativar um Secure Connector:

- 1. Crie um Secure Connector no Cast Iron Live.
- 2. Faça download do arquivo de configuração e instalador do Secure Connector.
- 3. Instale o Secure Connector no ambiente Maximo, sob o firewall.
- 4. Configure o arquivo de configuração do conector do Secure Connector.
- 5. Inicie o Secure Connector e verifique a comunicação.

Para obter informações adicionais sobre como instalar e configurar um Secure Connector, veja o IBM Redbook intitulado "Getting Started with IBM WebSphere Cast Iron Cloud Integration".

Após o Secure Connector ser ativado, no Cast Iron Live, configure as credenciais de autenticação das propriedades do projeto Cast Iron para ativar as orquestrações do projeto para fazer solicitações de HTTP para a API REST do IBM Maximo.

### <span id="page-19-0"></span>**Autenticação do Maximo para o Cast Iron Live**

Por padrão, o Maximo se comunica com segurança com o Cast Iron Live usando um certificado de CA Raiz Global DigiCert. Deve-se concluir as etapas a seguir para importar o certificado para o armazenamento confiável padrão no IBM WebSphere Application Server:

- 1. Efetue login no IBM WebSphere Application Server Integrated Solutions Console e selecione **Segurança** > **Certificado SSL e gerenciamento de chave** > **Armazenamentos de chaves e certificados**.
- 2. Clique em **NodeDefaultTrustStore**.
- 3. Clique em **Certificados de Assinante**.
- 4. Clique em **Recuperar da porta**.
- 5. Insira o nome do **Host** do Cast Iron Live, a **Porta SSL** e o **Alias** do servidor da web. O Alias é *factory supplied identity*.
- 6. Clique em **Recuperar Informações do Assinante** e, em seguida, clique em **OK**. O certificado raiz é incluído na lista de certificados de assinante.
- 7. Reinicie o IBM WebSphere Application Server Integrated Solutions Console.

Após o certificado ser importado, use a definição de terminal Maximo para configurar o terminal e as credenciais de autenticação para acessar as orquestrações do Cast Iron que são expostas como serviços REST.

### **Autenticação do Cast Iron Live para o Analytics Solutions Manager on Cloud**

Para acessar a interface REST do Analytics Solutions Manager on Cloud, nos projetos Cast Iron que são usados para integração com o IBM Maximo, configure a propriedade configurável de chave da API. A chave de API é fornecida no pacote de boas-vindas do cliente.

Após a propriedade de chave da API ser configurada, as orquestrações do Cast Iron configuram automaticamente a chave no cabeçalho de HTTP.

### **Autenticação do Analytics Solutions Manager on Cloud para o Cast Iron Live**

Para acessar as orquestrações do Cast Iron que são expostas como serviços REST, no arquivo de configuração da solução (solutionconfiguration.xml), configure as credenciais do Cast Iron Live, a URL do terminal e o sinalizador de gravação do Maximo (para ativar ou desativar a gravação no Maximo a partir do Analytics Solutions Manager on Cloud).

Após as credenciais do Cast Iron Live, a URL do terminal e a sinalização de gravação do Maximo serem configuradas, o Analytics Solutions Manager on Cloud configura automaticamente a variável de contexto para acessar o Cast Iron Live.

### **Fazendo download de projetos do Cast Iron para integração do Maximo**

A partir do IBM Analytics Solutions Manager on Cloud, é possível fazer download de projetos do IBM WebSphere Cast Iron (arquivos .par) que podem ser usados para integração com o IBM Maximo.

### <span id="page-20-0"></span>**Sobre Esta Tarefa**

Para obter informações adicionais sobre os projetos do Cast Iron, veja ["Artefatos](#page-48-0) [do IBM Websphere Cast Iron Live" na página 45.](#page-48-0)

#### **Procedimento**

Na guia **Carregar Dados**, em **Conectar**, clique em **Fazer Download de todos os Modelos**.

O arquivo CastIron\_Maximo\_DataFlow.zip é salvo em seu local de download. O arquivo compactado contém os arquivos de projeto do Cast Iron.

# **Predições de teste**

O IBM Predictive Maintenance on Cloud analisa dados históricos para descobrir padrões que são estatisticamente significativos como indicadores líderes de falha de equipamento. Ele usa esses padrões como a base para fazer predições sobre o futuro.

Os dados que são usados para fazer predições são chamados de *os dados de treinamento*.

Às vezes os padrões localizados em dados históricos provavelmente não se repetirão. Para evitar fazer predições com base nesses padrões, o Predictive Maintenance on Cloud separa dados para testar sua capacidade de localizar padrões em dados não familiares. Esses dados são chamados de *dados de teste*.

### **Analisando dados**

Inicie o processo de análise de dados históricos para descobrir padrões.

### **Sobre Esta Tarefa**

Na guia **Analisar Dados**, você clica em **Executar agora** para analisar dados históricos para descobrir padrões que são a base para as previsões sobre o futuro. Posteriormente, quando novos dados estiverem disponíveis, você poderá clicar em **Retestagem** para validar a capacidade prevista com relação aos novos dados.

### **Procedimento**

Na guia **Analisar Dados**, clique em **Executar agora**. Demora de vários minutos a várias horas para analisar os dados.

### **Resultados**

Durante a análise, uma janela de progresso é exibida e o projeto é bloqueado. Clique em **Retornar para Todos os Projetos** para trabalhar com seus outros projetos. É possível analisar vários projetos simultaneamente.

### **Visualizando resultados de testes**

O **Relatório de validação de modelo** mostrado na guia **Resultados de testes** compara predições a falhas de equipamentos passadas reais para um subconjunto de equipamentos selecionado e excluído do processo de descoberta de padrão.

Para cada ativo, o relatório mostra as datas em que:

v O trabalho de manutenção real foi executado.

- <span id="page-21-0"></span>v O ativo não estava funcionando.
- O ativo falhou.
- v A ocorrência das falhas foi predita com base nos dados carregados.

### **Sobre Esta Tarefa**

Se desejar ver menos ativos ou se desejar ver os resultados de testes para ativos específicos, é possível filtrar o **Relatório de validação de modelo**.

### **Procedimento**

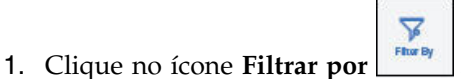

- 2. Selecione valores pelos quais filtrar. Se não desejar mais ver os valores de filtragem, clique no ícone **Filtrar por** para ocultar os dados de filtragem.
- 3. Se desejar ver os detalhes sobre um ativo específico, clique em seu ID de equipamento. O IBM Analytics Solutions Manager on Cloud faz drill down para mostrar um gráfico de funcionamento do equipamento, os detalhes da última manutenção que foi executada e um gráfico do desempenho das seis principais variáveis chave.

### **Resultados**

Se você não estiver satisfeito com a precisão das predições que aparecem no relatório, é possível executar as ações a seguir:

- v Fazer upload de mais dados usando a guia **Carregar dados**.
- Verificar se os dados históricos de falhas do equipamento são precisos. Se os dados não estiverem precisos, corrija e recarregue-os usando a guia **Carregar dados**.

# **Carregar dados incrementais**

Depois que o IBM Analytics Solutions Manager on Cloud analisa seus dados históricos iniciais e prevê com exatidão os eventos de manutenção, é hora de iniciar o carregamento de dados atuais ou em tempo real para alimentar futuras predições.

Os dados incrementais podem ser carregados a partir de arquivos de valores separados por vírgula (.csv) ou podem ser carregados diretamente do IBM Maximo ou outro software de gerenciamento de ativos usando o IBM WebSphere Cast Iron Live.

# **Carregando dados incrementais de arquivos**

É possível carregar dados incrementais no IBM Analytics Solutions Manager on Cloud usando arquivos de valores separados por vírgula (.csv).

### **Antes de Iniciar**

Seu departamento de Tecnologia da Informação pode coletar dados incrementais consultando a origem de dados de gerenciamento de ativos. Os dados devem ser organizados de acordo com os arquivos de modelo valores separados por vírgula (.csv) que estão disponíveis no Analytics Solutions Manager on Cloud. Para fazer download dos modelos para um projeto, na guia **Carregar dados**, passe o mouse

<span id="page-22-0"></span>sobre cada ladrilho de carregamento de dados e clique em **Fazer download do modelo**.

### **Procedimento**

1. Na guia **Carregar dados**, ative **Calcular automaticamente**.

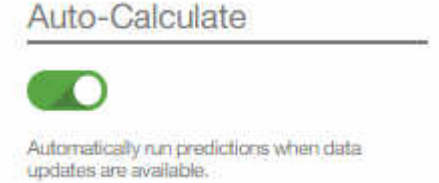

2. Arraste um arquivo de valores separados por vírgula (.csv) para seu ladrilho de carregamento de dados correspondente.

Uma visualização aparece, mostrando as 10 primeiras linhas dos dados que estão sendo transferidos por upload, para sua verificação.

**Dica:** Se os dados de visualização não estiverem corretos, em **Dados Atuais**, clique em **Limpar** para apagar os dados do banco de dados. Abra o arquivo de valores separados por vírgula (.csv) e verifique se as informações estão mapeadas corretamente para as colunas de modelo e se os tipos de dados estão corretos. Faça upload do arquivo novamente.

3. Para carregar mais dados, clique em **Voltar às Entradas de Dados** para retornar para a guia **Carregar Dados**.

Quando um upload de arquivo é concluído, o ladrilho de carregamento de dados exibe uma marca de seleção e informações sobre o arquivo transferido por upload mais recentemente.

Quando um upload de arquivo ainda está em andamento, o ladrilho de carregamento de dados exibe um status *Processing*. É possível continuar a fazer upload de arquivos para outros ladrilhos de carregamento de dados, mas deve-se aguardar até que o upload que está em andamento seja concluído, antes de fazer upload de outro arquivo no mesmo ladrilho.

**Dica:** Atualize seu navegador para verificar o status de upload atual.

# **Carregar dados incrementais a partir do Maximo**

É possível carregar dados incrementais em tempo real no IBM Analytics Solutions Manager on Cloud diretamente do IBM Maximo.

Aqui está uma lista de verificação para carregar dados incrementais a partir do Maximo:

\_\_ v Configure a autenticação entre o IBM Maximo, IBM WebSphere Cast Iron Live e Analytics Solutions Manager on Cloud.

Para obter informações adicionais sobre como configurar a autenticação, veja ["Autenticação e comunicação segura para integração do Maximo" na página](#page-18-0) [15.](#page-18-0)

\_\_ v Faça download dos projetos Cast Iron a partir do Analytics Solutions Manager on Cloud.

Para obter informações adicionais sobre como fazer download dos projetos do Cast Iron, veja ["Fazendo download de projetos do Cast Iron para integração](#page-19-0) [do Maximo" na página 16.](#page-19-0)

- \_\_ v Publique o projeto ou projetos apropriados no WebSphere Cast Iron Live:
	- Para extrair os dados mestre em tempo real (*Location*, *GroupDimension*, *Asset*) a partir do Maximo, use o projeto MaximoMasterData\_RealTime.par.
	- Para extrair os dados do evento em tempo real (*MaintenanceRepairEvent*) a partir do Maximo, use o projeto MaximoWorkOrder\_RealTime.par.

Para obter informações adicionais sobre como publicar um projeto, veja a documentação do IBM WebSphere Cast Iron.

- \_\_ v Abra o projeto no IBM WebSphere Studio Application Developer. Configure o projeto conforme necessário para sua implementação do Maximo e faça quaisquer outras customizações necessárias. Publique novamente o projeto no WebSphere Cast Iron Live.
- \_\_ v Configure as propriedades de configuração do projeto de acordo com os detalhes específicos de seu ambiente.

Para obter informações adicionais sobre as propriedades de configuração do projeto, veja ["Propriedades dos projetos do Cast Iron para integração do](#page-50-0) [Maximo" na página 47.](#page-50-0)

\_\_ v Implemente e inicie a configuração do projeto.

Para obter informações adicionais sobre como implementar configurações do projeto, veja a documentação do IBM WebSphere Cast Iron.

# <span id="page-24-0"></span>**Capítulo 4. IBM Predictive Quality**

Após criar um projeto do Predictive Quality, é necessário carregar dados iniciais, analisar os dados iniciais para identificar problemas de qualidade passados e, em seguida, carregar dados incrementais para identificar problemas de qualidade contínuos.

# **Carregar dados iniciais**

O IBM Predictive Solutions Foundation on Cloud analisa seus dados históricos iniciais para identificar problemas de qualidade. Para iniciar, é necessário carregar dados iniciais a serem analisados. O IBM Analytics Solutions Manager on Cloud mostra quais dados devem ser fornecidos. Os tipos de dados incluem dados mestre e dados do evento.

*Dados mestre* incluem informações como o tipo de equipamento que está sendo monitorado e sua localização.

*Dados do evento* incluem valores de observação sobre um evento. Eventos podem ser periódicos (como inspeções de equipamentos manuais) ou contínuos (como medidas de dispositivos em tempo real).

Alguns dados são necessários e outros dados são opcionais, conforme indicado pelos ladrilhos de carregamento de dados na guia **Carregar dados**. Quanto mais informações você fornecer, em geral, mais precisas serão as predições feitas pelo Analytics Solutions Manager on Cloud.

Dados iniciais são transferidos por upload a partir de arquivos de valores separados por vírgula (.csv).

# **Carregando dados iniciais de arquivos**

É possível carregar dados históricos iniciais no IBM Analytics Solutions Manager on Cloud usando arquivos de valores separados por vírgula (.csv).

# **Antes de Iniciar**

Seu departamento de Tecnologia da Informação pode coletar dados históricos consultando a origem de dados de gerenciamento de ativos. Os dados devem ser organizados de acordo com os arquivos de modelo valores separados por vírgula (.csv) que estão disponíveis no Analytics Solutions Manager on Cloud. Para fazer download dos modelos para um projeto, na guia **Carregar dados**, passe o mouse sobre cada ladrilho de carregamento de dados e clique em **Fazer download do modelo**.

# **Sobre Esta Tarefa**

Ao carregar dados iniciais, você deve carregar primeiro os dados mestre, seguidos pelas dados do evento.

# **Procedimento**

1. Arraste um arquivo de valores separados por vírgula (.csv) para seu ladrilho de carregamento de dados correspondente.

<span id="page-25-0"></span>Uma visualização aparece, mostrando as 10 primeiras linhas dos dados que estão sendo transferidos por upload, para sua verificação.

**Dica:** Se os dados de visualização não estiverem corretos, em **Dados Atuais**, clique em **Limpar** para apagar os dados do banco de dados. Abra o arquivo de valores separados por vírgula (.csv) e verifique se as informações estão mapeadas corretamente para as colunas de modelo e se os tipos de dados estão corretos. Faça upload do arquivo novamente.

2. Para carregar mais dados, clique em **Voltar às Entradas de Dados** para retornar para a guia **Carregar Dados**.

Quando um upload de arquivo é concluído, o ladrilho de carregamento de dados exibe uma marca de seleção e informações sobre o arquivo transferido por upload mais recentemente.

Quando um upload de arquivo ainda está em andamento, o ladrilho de carregamento de dados exibe um status *Processing*. É possível continuar a fazer upload de arquivos para outros ladrilhos de carregamento de dados, mas deve-se aguardar até que o upload que está em andamento seja concluído, antes de fazer upload de outro arquivo no mesmo ladrilho.

**Dica:** Atualize seu navegador para verificar o status de upload atual.

# **Analisando dados**

Inicie o processo de análise de dados para identificar problemas de qualidade.

### **Sobre Esta Tarefa**

Na guia **Analisar Dados**, você deve fornecer valores para os parâmetros *PARAMETRIC\_RUNDATE*, *PARAMETRIC\_SUBUSECASE*, *INSPECTION\_RUNDATE* e *INSPECTION\_SUBUSECASE*.

| Nome do Parâmetro  | Descrição e valores                                                                                                    |
|--------------------|----------------------------------------------------------------------------------------------------|
| PARAMETRIC RUNDATE | A data até a qual você deseja processar informações do<br>Parametric Quality. O formato de data é aaaa-MM-dd.<br>Dica: Se desejar processar informações até os dados mais<br>recentes disponíveis, deixe o parâmetro em branco. |

*Tabela 2. Descrições e valores de parâmetro de qualidade*

| Nome do Parâmetro     | Descrição e valores                                                                                                    |
|-----------------------|----------------------------------------------------------------------------------------------------|
| PARAMETRIC_SUBUSECASE | O algoritmo de Qualidade Paramétrica manipula vários<br>conjuntos de dados principais, desde matérias-primas até<br>o fabrico das máquinas para produtos finais, e dados do<br>ambiente ou específicos do local. As categorias de análise<br>a seguir podem ser usadas em cada uma das entidades<br>principais. Categorias de análise podem ser uma<br>combinação de diferentes principais ou uma entidade<br>isolada.         |
|                       | PRVariableEvent<br>Validação de Recurso do Processo é o caso de uso<br>Paramétrico padrão, no qual o processo, e o<br>recurso que faz parte do processo, são<br>monitorados com base em um conjunto definido<br>de tipos de medições (variáveis). Essas variáveis<br>são comparadas com os valores de destino,<br>limites aceitáveis, limites inaceitáveis, desvio<br>padrão, taxas de alarme falso e fatores<br>inaceitáveis. |
|                       | RVariableEvent<br>No caso de uso <i>Validação de Recurso</i> , um recurso é<br>monitorado com base nos limites de operação<br>padrão em vários tipos de medição (variáveis).<br>Esse tipo de verificação de funcionamento é<br>essencial na identificação de problemas no<br>recurso e na correção para melhorar o<br>desempenho e o rendimento.                                                                               |
|                       | PBVariableEvent<br>No caso de uso Validação do Produto, dado um<br>conjunto de variáveis cujas metas são<br>configuradas para o produto atender, qualquer<br>desvio ou derivação além do desvio permitido,<br>destaca as falhas no produto.                                                                                                    |
|                       | MVariableEvent<br>No caso de uso Validação do Material,<br>matérias-primas que são compradas de um<br>fornecedor são monitoradas para um conjunto<br>definido de diretrizes e são validadas para<br>verificar a qualidade do material adquirido.                                                                                                    |
|                       | LVariableEvent<br>No caso de uso Conduceabilidade do Local, um<br>local pode ser analisado com relação à sua<br>adequação para uma operação específica.<br>Variáveis como pressão, temperatura, umidade e<br>seus valores de slide são consideradas.                                                                                                    |
| INSPECTION_RUNDATE    | A data até a qual você deseja processar informações de<br>Qualidade de Inspeção. O formato de data é aaaa-MM-dd.<br>Dica: Se desejar processar informações até os dados mais<br>recentes disponíveis, deixe o parâmetro em branco.                                                                                                    |

*Tabela 2. Descrições e valores de parâmetro de qualidade (continuação)*

<span id="page-27-0"></span>

| Nome do Parâmetro            | Descrição e valores                                                                                                    |
|------------------------------|----------------------------------------------------------------------------------------------------|
| <b>INSPECTION SUBUSECASE</b> | O algoritmo de Qualidade de Inspeção pode ser<br>executado em um produto ou matéria-prima.                                                                                                    |
|                              | ProductInspectionEvent<br>No caso de uso Inspeção do Produto, a inspeção ou<br>análise do atributo é realizada em um produto<br>específico, dados os dados de entrada sobre a<br>proporção de falha para produtos testados.     |
|                              | <b>MaterialInspectionEvent</b><br>O caso de uso Inspeção do Material se concentra<br>na matéria-prima que é comprada de um<br>fornecedor, fornecidos os dados de entrada sobre<br>a taxa de falha das matérias-primas testadas. |

*Tabela 2. Descrições e valores de parâmetro de qualidade (continuação)*

### **Procedimento**

1. Na guia **Analisar Dados**, insira os valores de parâmetro requeridos.

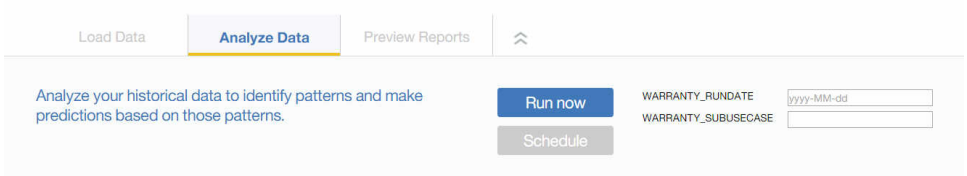

- 2. Para executar a análise imediatamente, clique em **Executar agora**.
- 3. Para planejar a análise para executar no futuro, clique em **Planejar**.
- 4. Clique em **Incluir Evento**  $\bigoplus$  para criar um planejamento.
- 5. Usando o planejador, escolha a data, hora e, opcionalmente, o padrão de repetição (diariamente, semanalmente ou mensalmente) para executar a análise.

**Dica:** É possível criar mais de um planejamento. Por exemplo, você precisa executar uma análise toda Terça-feira e Sexta-feira, portanto, você cria um planejamento de repetição semanal Terça-feira e um planejamento de repetição semanal Sexta-feira.

### **Resultados**

Demora de vários minutos a várias horas para analisar os dados. Durante a análise, uma janela de progresso é exibida e o projeto é bloqueado. Clique em **Retornar para Todos os Projetos** para trabalhar com seus outros projetos. É possível analisar vários projetos simultaneamente.

### **Carregar dados incrementais**

Após o IBM Analytics Solutions Manager on Cloud analisar seus dados históricos iniciais, é hora de iniciar o carregamento de dados atuais ou em tempo real para identificar problemas de qualidade contínuos.

Dados incrementais são carregados a partir de arquivos de valores separados por vírgula (.csv).

# <span id="page-28-0"></span>**Carregando dados incrementais de arquivos**

É possível carregar dados incrementais no IBM Analytics Solutions Manager on Cloud usando arquivos de valores separados por vírgula (.csv).

# **Antes de Iniciar**

Seu departamento de Tecnologia da Informação pode coletar dados incrementais consultando a origem de dados de gerenciamento de ativos. Os dados devem ser organizados de acordo com os arquivos de modelo valores separados por vírgula (.csv) que estão disponíveis no Analytics Solutions Manager on Cloud. Para fazer download dos modelos para um projeto, na guia **Carregar dados**, passe o mouse sobre cada ladrilho de carregamento de dados e clique em **Fazer download do modelo**.

### **Procedimento**

1. Arraste um arquivo de valores separados por vírgula (.csv) para seu ladrilho de carregamento de dados correspondente.

Uma visualização aparece, mostrando as 10 primeiras linhas dos dados que estão sendo transferidos por upload, para sua verificação.

**Dica:** Se os dados de visualização não estiverem corretos, em **Dados Atuais**, clique em **Limpar** para apagar os dados do banco de dados. Abra o arquivo de valores separados por vírgula (.csv) e verifique se as informações estão mapeadas corretamente para as colunas de modelo e se os tipos de dados estão corretos. Faça upload do arquivo novamente.

2. Para carregar mais dados, clique em **Voltar às Entradas de Dados** para retornar para a guia **Carregar Dados**.

Quando um upload de arquivo é concluído, o ladrilho de carregamento de dados exibe uma marca de seleção e informações sobre o arquivo transferido por upload mais recentemente.

Quando um upload de arquivo ainda está em andamento, o ladrilho de carregamento de dados exibe um status *Processing*. É possível continuar a fazer upload de arquivos para outros ladrilhos de carregamento de dados, mas deve-se aguardar até que o upload que está em andamento seja concluído, antes de fazer upload de outro arquivo no mesmo ladrilho.

**Dica:** Atualize seu navegador para verificar o status de upload atual.

# <span id="page-30-0"></span>**Capítulo 5. IBM Predictive Warranty**

Após criar um projeto do Predictive Warranty, é necessário carregar dados iniciais, analisar os dados iniciais para identificar problemas de garantia passados e, em seguida, carregar dados incrementais para identificar problemas de garantia contínuos.

# **Carregar dados iniciais**

O IBM Predictive Solutions Foundation on Cloud analisa seus dados históricos iniciais para identificar problemas de garantia. Para iniciar, é necessário carregar dados iniciais a serem analisados. O IBM Analytics Solutions Manager on Cloud mostra quais dados devem ser fornecidos. Os tipos de dados incluem dados mestre e dados do evento.

*Dados mestre* incluem informações como o tipo de equipamento que está sendo monitorado e sua localização.

*Dados do evento* incluem valores de observação sobre um evento. Eventos podem ser periódicos (como inspeções de equipamentos manuais) ou contínuos (como medidas de dispositivos em tempo real).

Alguns dados são necessários e outros dados são opcionais, conforme indicado pelos ladrilhos de carregamento de dados na guia **Carregar dados**. Quanto mais informações você fornecer, em geral, mais precisas serão as predições feitas pelo Analytics Solutions Manager on Cloud.

Dados iniciais são transferidos por upload a partir de arquivos de valores separados por vírgula (.csv).

# **Carregando dados iniciais de arquivos**

É possível carregar dados históricos iniciais no IBM Analytics Solutions Manager on Cloud usando arquivos de valores separados por vírgula (.csv).

# **Antes de Iniciar**

Seu departamento de Tecnologia da Informação pode coletar dados históricos consultando a origem de dados de gerenciamento de ativos. Os dados devem ser organizados de acordo com os arquivos de modelo valores separados por vírgula (.csv) que estão disponíveis no Analytics Solutions Manager on Cloud. Para fazer download dos modelos para um projeto, na guia **Carregar dados**, passe o mouse sobre cada ladrilho de carregamento de dados e clique em **Fazer download do modelo**.

# **Sobre Esta Tarefa**

Ao carregar dados iniciais, você deve carregar primeiro os dados mestre, seguidos pelas dados do evento.

# **Procedimento**

1. Arraste um arquivo de valores separados por vírgula (.csv) para seu ladrilho de carregamento de dados correspondente.

<span id="page-31-0"></span>Uma visualização aparece, mostrando as 10 primeiras linhas dos dados que estão sendo transferidos por upload, para sua verificação.

**Dica:** Se os dados de visualização não estiverem corretos, em **Dados Atuais**, clique em **Limpar** para apagar os dados do banco de dados. Abra o arquivo de valores separados por vírgula (.csv) e verifique se as informações estão mapeadas corretamente para as colunas de modelo e se os tipos de dados estão corretos. Faça upload do arquivo novamente.

2. Para carregar mais dados, clique em **Voltar às Entradas de Dados** para retornar para a guia **Carregar Dados**.

Quando um upload de arquivo é concluído, o ladrilho de carregamento de dados exibe uma marca de seleção e informações sobre o arquivo transferido por upload mais recentemente.

Quando um upload de arquivo ainda está em andamento, o ladrilho de carregamento de dados exibe um status *Processing*. É possível continuar a fazer upload de arquivos para outros ladrilhos de carregamento de dados, mas deve-se aguardar até que o upload que está em andamento seja concluído, antes de fazer upload de outro arquivo no mesmo ladrilho.

**Dica:** Atualize seu navegador para verificar o status de upload atual.

# **Analisando dados**

Inicie o processo de análise de dados para identificar problemas de garantia.

#### **Sobre Esta Tarefa**

Na guia **Analisar Dados**, você deve fornecer valores para os parâmetros *WARRANTY\_RUNDATE* e *WARRANTY\_SUBUSECASE*.

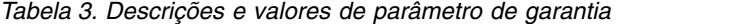

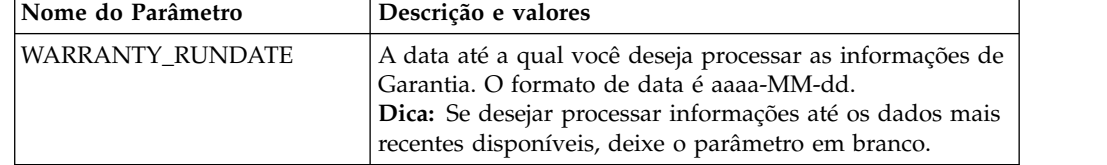

| Nome do Parâmetro   | Descrição e valores                                                                                                    |
|---------------------|----------------------------------------------------------------------------------------------------|
| WARRANTY_SUBUSECASE | <b>VENDAS</b>                                                                                                    |
|                     | O modelo <i>Vendas</i> identifica as variações no<br>desgaste do produto e taxas de substituição de<br>acordo com a data de venda. A data da venda<br>pode se correlacionar com condições no serviço,<br>condições climáticas sazonais, um determinado<br>cliente, ou outras similaridades importantes.                                                                                                    |
|                     | Por exemplo, um produto tem garantia de um<br>ano. Em condições frias, o produto se torna<br>quebradiço e se deteriora prematuramente. Em<br>determinadas regiões geográficas, produtos que<br>são vendidos e entram em serviço no inverno<br>inicialmente sofrem desgaste rápido, seguido por<br>desgaste mais lento durante a última parte do<br>período de garantia. O contrário é verdadeiro<br>para produtos que são vendidos e entram em<br>serviço no verão. Estas variações sazonais afetam<br>as taxas de desgaste do produto e as taxas de<br>substituição ponderadas, que são detectadas cedo<br>pelo QEWS. |
|                     | <b>PROD</b>                                                                                                    |
|                     | O modelo Produção identifica as variações no<br>desgaste do produto e taxas de substituição de<br>acordo com a data de produção do produto, não<br>o recurso no qual o produto é usado. A data de<br>produção do produto pode se correlacionar com<br>o operador do equipamento de manufatura, o<br>processo de manufatura ou outras similaridades<br>importantes.<br>Por exemplo, um lote com defeito de produtos é                                                                                                    |
|                     | produzido durante um determinado período. Os<br>produtos são instalados em recursos que<br>possuem datas de fabricação diferentes. Embora<br>as datas de manufatura de recurso e as datas de<br>produção do produto não sejam relacionadas, o<br>QEWS torna mais fácil identificar e entender a<br>causa real das solicitações de garantia.                                                                                                    |
|                     | <b>MFG</b>                                                                                                    |
|                     | O modelo Manufatura identifica as variações no<br>desgaste do produto e taxas de substituição de<br>acordo com a data de manufatura do recurso no<br>qual o produto é usado. A data de manufatura<br>do recurso pode se correlacionar com problemas<br>de montagem que ocorreram durante um<br>determinado período.                                                                                                    |
|                     | Por exemplo, devido a um problema de curto<br>prazo com o processo de manufatura de um<br>recurso, alguns dos produtos que são usados no<br>recurso falham prematuramente. Embora as datas<br>de manufatura de recurso e as datas de produção<br>do produto não sejam relacionadas, o QEWS<br>torna mais fácil identificar e entender a causa<br>real das solicitações de garantia.                                                                                                    |

*Tabela 3. Descrições e valores de parâmetro de garantia (continuação)*

### <span id="page-33-0"></span>**Procedimento**

1. Na guia **Analisar Dados**, insira os valores de parâmetro requeridos.

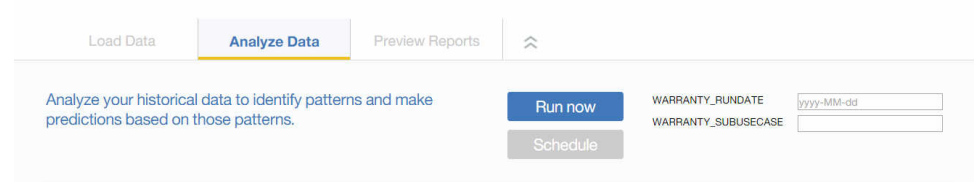

- 2. Para executar a análise imediatamente, clique em **Executar agora**.
- 3. Para planejar a análise para executar no futuro, clique em **Planejar**.
- 4. Clique em **Incluir Evento (+)** para criar um planejamento.
- 5. Usando o planejador, escolha a data, hora e, opcionalmente, o padrão de repetição (diariamente, semanalmente ou mensalmente) para executar a análise.

**Dica:** É possível criar mais de um planejamento. Por exemplo, você precisa executar uma análise toda Terça-feira e Sexta-feira, portanto, você cria um planejamento de repetição semanal Terça-feira e um planejamento de repetição semanal Sexta-feira.

#### **Resultados**

Demora de vários minutos a várias horas para analisar os dados. Durante a análise, uma janela de progresso é exibida e o projeto é bloqueado. Clique em **Retornar para Todos os Projetos** para trabalhar com seus outros projetos. É possível analisar vários projetos simultaneamente.

# **Carregar dados incrementais**

Após o IBM Analytics Solutions Manager on Cloud analisar seus dados históricos iniciais, é hora de iniciar o carregamento de dados atuais ou em tempo real para identificar problemas de garantia contínuos.

Dados incrementais são carregados a partir de arquivos de valores separados por vírgula (.csv).

### **Carregando dados incrementais de arquivos**

É possível carregar dados incrementais no IBM Analytics Solutions Manager on Cloud usando arquivos de valores separados por vírgula (.csv).

### **Antes de Iniciar**

Seu departamento de Tecnologia da Informação pode coletar dados incrementais consultando a origem de dados de gerenciamento de ativos. Os dados devem ser organizados de acordo com os arquivos de modelo valores separados por vírgula (.csv) que estão disponíveis no Analytics Solutions Manager on Cloud. Para fazer download dos modelos para um projeto, na guia **Carregar dados**, passe o mouse sobre cada ladrilho de carregamento de dados e clique em **Fazer download do modelo**.

# **Procedimento**

1. Arraste um arquivo de valores separados por vírgula (.csv) para seu ladrilho de carregamento de dados correspondente.

Uma visualização aparece, mostrando as 10 primeiras linhas dos dados que estão sendo transferidos por upload, para sua verificação.

**Dica:** Se os dados de visualização não estiverem corretos, em **Dados Atuais**, clique em **Limpar** para apagar os dados do banco de dados. Abra o arquivo de valores separados por vírgula (.csv) e verifique se as informações estão mapeadas corretamente para as colunas de modelo e se os tipos de dados estão corretos. Faça upload do arquivo novamente.

2. Para carregar mais dados, clique em **Voltar às Entradas de Dados** para retornar para a guia **Carregar Dados**.

Quando um upload de arquivo é concluído, o ladrilho de carregamento de dados exibe uma marca de seleção e informações sobre o arquivo transferido por upload mais recentemente.

Quando um upload de arquivo ainda está em andamento, o ladrilho de carregamento de dados exibe um status *Processing*. É possível continuar a fazer upload de arquivos para outros ladrilhos de carregamento de dados, mas deve-se aguardar até que o upload que está em andamento seja concluído, antes de fazer upload de outro arquivo no mesmo ladrilho.

**Dica:** Atualize seu navegador para verificar o status de upload atual.
# **Capítulo 6. Visualizar relatórios**

O IBM Predictive Solutions Foundation on Cloud inclui relatórios e painéis que podem ser usados para monitorar o status de funcionamento dos ativos de equipamentos.

# **Configurando relatórios**

Os relatórios do projeto são exibidos no IBM Cognos Connection. O Cognos Connection é o portal da web para o IBM Cognos Business Intelligence. Use o portal para publicar, localizar, gerenciar, organizar e visualizar seus relatórios do projeto.

## **Procedimento**

- 1. Clique na guia **Visualizar relatórios**.
- Os relatórios do projeto disponíveis são exibidos no Cognos Connection. 2. Visualize, execute, modifique, planeje ou configure as propriedades do relatório
- conforme necessário.

Para obter informações adicionais sobre o Cognos Connection, veja o *IBM Cognos Connection User Guide*.

# **Visualizando Relatórios**

O painel de relatório do IBM Predictive Solutions Foundation on Cloud exibe relatórios que podem ser usados para monitorar o status de funcionamento dos ativos de equipamentos.

# **Procedimento**

relatório.

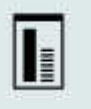

1. Clique no ícone **Relatórios** para abrir a visualização do painel de

2. Modifique o painel conforme necessário, redimensionando, incluindo ou removendo objetos de relatório.

# **Capítulo 7. Exportar e importar pacotes de conteúdo**

É possível importar um pacote de conteúdo para um projeto existente e exportar um pacote de conteúdo.

# **Exportando um pacote de conteúdo**

É possível exportar um pacote de conteúdo se você desejar modificá-lo.

## **Procedimento**

1. Se o seu projeto estiver selecionado, você deverá ver o menu **Ações de projetos**.

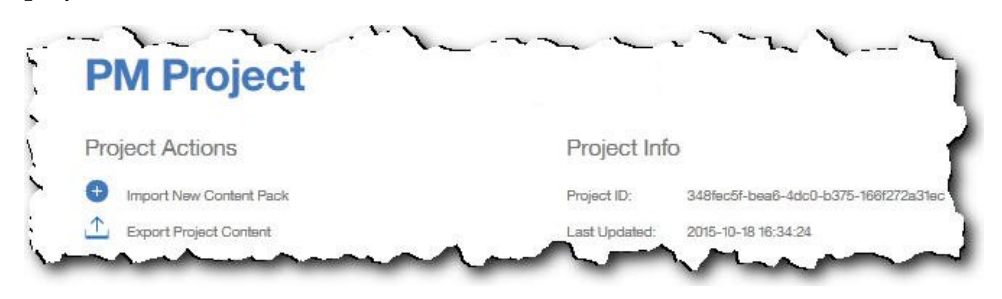

- 2. Clique em **Exportar conteúdo do projeto**. A hierarquia de ativos mostra os ativos para os quais você tem dados.
- 3. Selecione os ativos e relatórios que você deseja exportar.
- 4. Clique em **Exportar selecionado**.

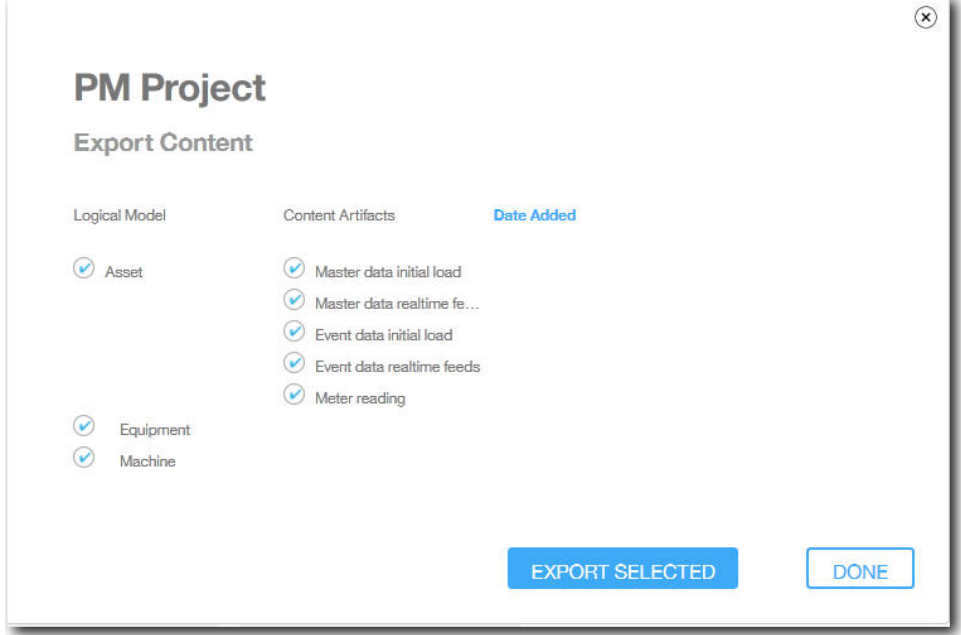

5. Quando o pacote de conteúdo tiver sido transferido por download, clique em **Pronto**.

# **Importando um pacote de conteúdo para um projeto existente**

É possível importar um pacote de conteúdo para um projeto existente.

## **Sobre Esta Tarefa**

Se você criou um projeto, mas não importou um pacote de conteúdo para esse projeto, é possível importar um pacote de conteúdo usando a etapas a seguir.

### **Procedimento**

1. Se o seu projeto estiver selecionado, você deverá ser o menu **Ações de projetos**.

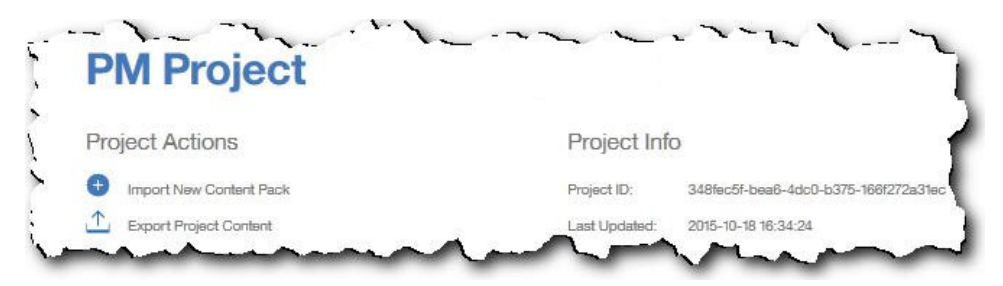

- 2. Clique em **Importar novo pacote de conteúdo**.
- 3. Clique em **Procurar**.

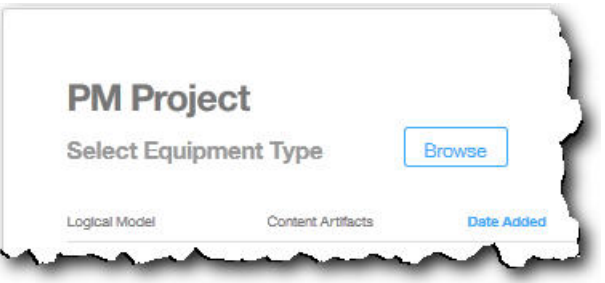

- 4. Procure o arquivo do pacote de conteúdo transferido por download.
- 5. Selecione o arquivo e clique em **Abrir**. A hierarquia de ativos mostra os ativos para os quais você tem dados.
- 6. Selecione os ativos e relatórios que deseja importar.
- 7. Clique em **Importar**.

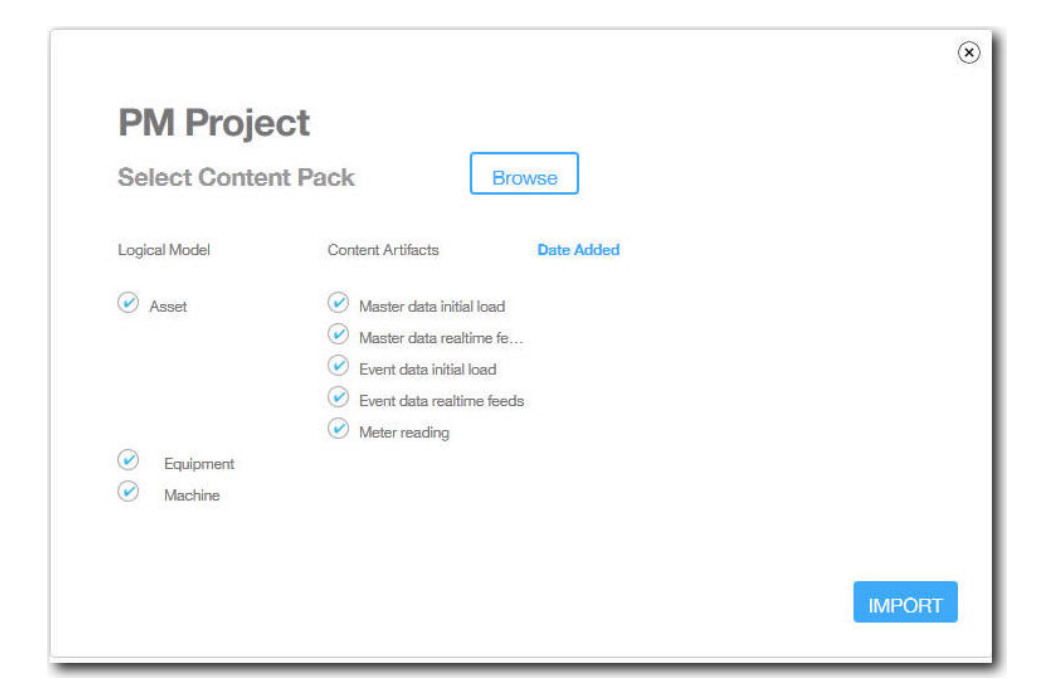

# **Resultados**

Quando o pacote de conteúdo tiver sido importado, a guia **Carregar Dados** será exibida.

# **Apêndice A. O pacote de conteúdo padrão e artefatos**

Há um pacote de conteúdo padrão fornecido pela IBM que contém uma coleção de artefatos, como modelos preditivos, relatórios, scripts e imagens. Um autor do conteúdo pode modificar esse pacote de conteúdo para atender às necessidades de negócios.

Na raiz do pacote de conteúdo, há um arquivo denominado solutionconfiguration.xml. Para cada nível da hierarquia de modelo lógico, é possível definir associações para artefatos de conteúdo para carregar dados, executar predições e visualizar resultados. Esse arquivo contém um catálogo de todos os artefatos em sua solução. Para cada artefato de conteúdo, há um número de versão e um nome e a quais categorias ele pertence. Exemplo:

```
<predictiveModel version="1.0" name="text" path="predictive/DB_FBA_DATA_PREP.str"
isFeature="text" id="DB_FBA_DATA_PREP" author="IBM"/>
<predictiveModel version="1.0" name="text" path="predictive/DB_FBA_SCORING_EVENT.str"
 isFeature="text" id="DB_FBA_SCORING_EVENT" author="IBM"/>
<predictiveModel version="1.0" name="text" path="predictive/DB_FBA_TEST_RESULTS.str"
isFeature="text" id="DB_FBA_TEST_RESULTS" author="IBM"/>
```
Ao customizar incluindo um novo artefato, é necessário incluir uma linha como esta:

```
<predictiveModel version="1.0" name="text" path="predictive/my_model.str"
isFeature="text" id="my_model" author="My Name"/>
```
Se você mudá-la, incremente o número da versão.

```
<predictiveModel version="1.1" name="text" path="predictive/DB_FBA_TEST_RESULTS.str"
isFeature="text" id="DB_FBA_TEST_RESULTS" author="IBM"/>
```
Para excluir, remova uma linha.

## **Modelo de Dados**

O nome do arquivo de modelo de dados é pmq\_bluemix.sql. Ele está na pasta database\_scripts no pacote de conteúdo.

Esse arquivo SQL contém instruções para criar todas as tabelas, como tabelas mestre, de eventos e de perfis para o IBM Predictive Maintenance on Cloud. Também contém um procedimento armazenado para inicializar os dados do Calendário para a solução e preencher um idioma e locatário padrão para a solução.

Um autor do conteúdo pode fornecer outros arquivos SQL para definir um armazenamento de dados físico.

# **Artefatos do IBM Analytics Solutions Foundation**

O IBM Analytic Solutions Foundation é um aplicativo que permite definir e gerenciar agregações e construir o processo de orquestração para alimentar esses dados agregados em modelos preditivos. As soluções criadas com o IBM Analytics Solutions Foundation consomem eventos e fazem recomendações. Elas usam perfis e principais indicadores de desempenho para agregar os eventos. Essas agregações

são usadas para fornecer pontuações que usam modelos preditivos. O Decision Management faz recomendações baseadas nos valores das pontuações.

Um autor do conteúdo pode fornecer um modelo físico, um modelo lógico e uma orquestração na pasta pmq\_models.

#### **Modelo lógico**

O arquivo de modelo lógico SolutionLogicalModel.XML está localizado na pasta pmq\_models\logical\_definition.

Um modelo lógico é usado para definir uma visualização lógica do modelo de dados físico. Dependendo do business case, um autor pode definir um ou vários modelos lógicos. Um autor do conteúdo pode definir relacionamentos entre entidades. Por exemplo, um autor pode definir relacionamentos hierárquicos para vários tipos de equipamento, como a hierarquia a seguir:

Equipment

```
Electrical equipment
   Transformer
        Distribution Transformer
```
A seguir está uma representação de metadados do modelo lógico que mostra como a hierarquia está definida no modelo lógico. Por exemplo, recurso é um pai e ativo é um filho. Também captura atributos de ativo e suas propriedades, como nome de exibição e tipo de dados.

```
<entitySubType code="Asset" description="A resource of type asset"
displayName="Asset" extends="Resource" id="" version="1.0" author="IBM" >
    <attribute code="installationDate" displayName="Installation Date"
dataType="timestamp" description="Installation Date" isRequired="true"/>
    <attribute code="CriticalValue" displayName="Critical Value"
dataType="double" description="Critical Value of an asset" isRequired="false"/>
    <attributeAlias code="SerialNumber" description="Serial Number of the Asset"
displayName="Asset Serial Number" attributeRef="ResourceCd1" />
    <attributeAlias code="Model" description="Model of the Asset"
displayName="Asset Model" attributeRef="ResourceCd2" />
    <attributeAlias code="AssetName" description="Name of the Asset"
 displayName="Asset Name" attributeRef="ResourceName"/>
    <attributeAlias code="AssetLocation" description="Location of the Asset"
displayName="Asset Location" attributeRef="ResourceLocation"/>
    <attributeAlias code="ParentSerialNumber"
 displayName="Parent Asset Serial Number"
description="Serial Number of the parent asset" attributeRef="ParentResourceCd1" />
   <attributeAlias code="ParentModel"
displayName="Parent Asset Model"
description="Model of the parent asset" attributeRef="ParentResourceCd2" />
</entitySubType>
  <entitySubType code="Equipment" displayName="Equipment"
 description="An asset of type equipment" extends="Asset" id=""
version="1.0" author="IBM" >
 </entitySubType>
<entitySubType code="Machine" displayName="Machine"
description="Sample Machine" extends="Asset" id="" version="1.0" author="IBM" >
    <attribute code="LoadRating" displayName="Load Rating"
 dataType="double" description="Load Rating" isRequired="false"/>
    <attribute code="MTBF" displayName="Mean Time Between Failures"
 dataType="double" description="Mean Time Between Failures" isRequired="false"/>
 </entitySubType>
```
De modo semelhante, um autor do conteúdo pode definir vários eventos e subtipos de eventos. Esse modelo lógico contém a definição para um evento de manutenção que contém detalhes sobre seus atributos e subtipos de eventos

```
dependendo do tipo de equipamento. Por exemplo, uma Máquina fornece várias
leituras, como "Temperatura", "Temperatura ambiente" e assim por diante. A
definição de subtipo de evento para Máquina pode ser definida conforme a seguir:
<eventSubType code="MachineEvent" description="Represents a Machine Event"
displayName="Machine Event" extends="MaintenanceEvent" id="" version="1.0" author="IBM" >
    <typePropertyValue propertyRef="ResourceType" value="Machine" />
 <attribute code="Temperature" displayName="Temperature"
dataType="double" description="Temperature"/>
 <attribute code="AmbientTemperature" displayName="Ambient Temperature"
dataType="double" description="Ambient Temperature"/>
<attribute code="Load" displayName="Load"
dataType="double" description="Load"/>
<attribute code="Vibration" displayName="Vibration"
dataType="double" description="Vibration"/>
<attribute code="Exception" displayName="Exception"
dataType="double" description="Exception"/>
 <attribute code="Overload" displayName="Overload"
dataType="double" description="Overload"/>
<attribute code="CumulativeLoad" displayName="Cumulative Load"
dataType="double" description="Cumulative Load"/>
<attribute code="CumulativeOverload" displayName="Cumulative Overload"
dataType="double" description="Cumulative Overload"/>
<attribute code="TemperatureRatio" displayName="Temperature Ratio"
dataType="double" description="Temperature Ratio"/>
<attribute code="CumulativeStoppage" displayName="Cumulative Stoppage"
dataType="double" description="Cumulative Stoppage"/>
</eventSubType>
```
## **Definição de solução**

O arquivo de definição de solução PMQ solution definition.xml está localizado na pasta pmq\_models\solution\_definition. Essa configuração de solução contém a definição para tabelas mestre, tabelas de eventos e tabelas de perfis. Também contém definição para serviços, cálculo referido durante a orquestração.

Um autor do conteúdo pode fornecer arquivos XML de configuração de solução nessa pasta. Um arquivo XML de configuração de solução é usado para definir a estrutura de um modelo de dados físico, definição de vários serviços e definição de cálculo que são referidas durante as orquestrações. Para qualquer solução, há somente uma definição de solução.

# **Definições de orquestração**

Os arquivos de definição de orquestração estão localizados na pasta pmq\_models\orchestration\_definition. Um autor do conteúdo pode incluir orquestrações nessa pasta. Por exemplo, um autor do conteúdo pode incluir uma orquestração para processar dados brutos e gerar dados agregados, para chamar o modelo preditivo ou para processar os resultados de escoragem de modelo.

As orquestrações fornecidas com o pacote de conteúdo padrão são descritas na tabela a seguir:

| Nome do arquivo de definição de orquestração | Description                                                                                                    |
|----------------------------------------------|----------------------------------------------------------------------------------------------------|
| PMQ orchestration definition FAS.xml         | Contém regras a serem usadas<br>quando eventos, como<br>FailureEvent, StoppageEvent e<br>AlertEvent, são relatados. |

*Tabela 4. Definições de orquestração*

| Nome do arquivo de definição de orquestração        | Description                                                                                                    |
|-----------------------------------------------------|----------------------------------------------------------------------------------------------------|
| PMQ_orchestration_definition_job.xml                | Contém regras a serem usadas<br>quando um usuário clica em Ir<br>na guia Analisar dados.                                           |
| PMQ_orchestration_definition_jobscore.xml           | Não utilizado nesse momento.                                                                                                    |
| PMQ_orchestration_definition_jobtest.xml            | Contém regras a serem usadas<br>quando o usuário clica em<br>Retestagem na guia Resultados<br>de teste.                            |
| PMQ_orchestration_definition_maintenance.xml        | Contém regras a serem usadas<br>quando um usuário envia dados<br>de manutenção.                                                    |
| PMQ_orchestration_definition_poc.xml                | Contém orquestrações de<br>amostra que um autor do<br>conteúdo pode usar como<br>exemplos ao criar suas próprias<br>orquestrações. |
| PMQ_orchestration_definition_recommended.xml        | Contém orquestrações<br>executadas quando os<br>resultados de saída do modelo<br>preditivo são processados.                        |
| PMQ_orchestration_definition_recommended.xml        | Contém regras a serem usadas<br>para a amostra Máquina.                                                                            |
| PMQ_orchestration_definition_sample_recommended.xml | Contém regras que especificam<br>como os resultados dos modelos<br>preditivos de amostra são<br>processados.                       |
| PMQ_orchestration_definition_topn.xml               | Contém regras que especificam<br>como os resultados da saída do<br>modelo TopN são processados.                                    |

*Tabela 4. Definições de orquestração (continuação)*

# **Artefatos do IBM SPSS**

O IBM SPSS Modeler Gold on Cloud é um conjunto de ferramentas de mineração de dados que permite criar modelos preditivos para analisar padrões históricos e prever resultados futuros. Os modelos preditivos do IBM SPSS são fornecidos como artefatos na pasta predictive. Um autor do conteúdo pode usar o IBM SPSS Modeler Gold on Cloud para desenvolver novos modelos preditivos que atendam às suas necessidades de negócios e incluí-los nessa pasta.

#### **Fluxos de Manutenção**

Os artefatos de manutenção na pasta preditiva são os seguintes:

*Tabela 5. Fluxos de Manutenção em pasta preditiva*

| Fluxos de Modelador          | Description                                |
|------------------------------|--------------------------------------------|
| DB FBA DATA PREP.str         | Usados para preparação de dados.           |
| DB FBA SCORING EVENT.str     | Usados para gerar uma estrutura de evento. |
| DB FBA TEST RESULTS.str      | Usados para gerar resultados de teste.     |
| DB MAINTENANCE CRT TABLE.str | Usado para Analítica de Manutenção.        |

| Fluxos de Modelador          | Description                                                               |
|------------------------------|---------------------------------------------------------------------------|
| DB_MAINTENANCE_DATA_PREP.str | Usados para preparação de dados.                                          |
| DB MAINTENANCE EVENTS.str    | Usado para gerar uma estrutura de evento<br>para Analítica de Manutenção. |
| DB MAINTENANCE MODEL.str     | Usado para o modelo Analítica de<br>Manutenção.                           |
| DB TOPN.str                  | Usado para o modelo TopN.                                                 |

*Tabela 5. Fluxos de Manutenção em pasta preditiva (continuação)*

A pasta predictive\failure contém fluxos do SPSS para quando o modelo é FALHA. Ela contém fluxos para os modelos Analítica Baseada em Recurso e Analítica de Integração. Os fluxos são DB\_FBA\_DTE\_FAILURE.str, DB\_FBA\_HSE\_FAILURE.str, DB\_INT\_HSE\_FAILURE e DB\_INT\_DTE\_FAILURE.str.

A pasta predictive\stoppage contém fluxos do SPSS para quando o modelo é PARADA. Ela contém fluxos para os modelos Analítica Baseada em Recurso e Analítica de Integração. Os fluxos são DB\_FBA\_DTE\_ STOPPAGE.str, DB\_FBA\_HSE\_ STOPPAGE.str, DB\_INT\_HSE\_STOPPAGE e DB\_INT\_DTE\_ STOPPAGE.str.

A pasta predictive\maintenance contém fluxos do SPSS para quando o modelo é MAINTENANCE. Ela contém fluxos para os modelos Analítica Baseada em Recurso e Analítica de Integração. Os fluxos são DB\_FBA\_DTE\_ MAINTENANCE.str, DB\_FBA\_HSE\_ MAINTENANCE.str, DB\_INT\_HSE\_ MAINTENANCE e DB\_INT\_DTE\_ MAINTENANCE.str.

# **Artefatos do IBM Cognos Business Intelligence**

O IBM Cognos Business Intelligence on Cloud é um conjunto que fornece ferramentas para criar relatórios e painéis e construir análises interativas. Um autor do conteúdo pode desenvolver novas visualizações de BI e incluí-las no arquivo de implementação fornecido no pacote de conteúdo padrão.

Os artefatos do IBM Cognos Business Intelligence estão contidos na pasta reporting. A pasta contém os arquivos zip a seguir:

- IBMPMQ(DQM) Model.zip é o modelo do Cognos Framework Manager.
- IBMPMQ(DQM).zip é o pacote do Cognos que contém relatórios, painéis e visualizações.
- Images.zip contém imagens usadas em relatórios e painéis.

# **Conteúdo do pacote do IBM Cognos**

O pacote do IBM Cognos contém o seguinte:

*Tabela 6. Artefatos de pacote*

| Nome de arquivo                                         | Description                                                                                                    |
|---------------------------------------------------------|----------------------------------------------------------------------------------------------------|
| Painel de Visualização de Manutenção                    | Fornece informações sobre falha real ou eventos<br>de interrupção da máquina. Há vários perfis<br>mostrados no gráfico que são informações de<br>eventos de um único dia e de evento de intervalo<br>de data previsto. O relatório Lista de Resumo<br>fornece informações sobre Funcionamento de<br>ativos, juntamente com contagens de eventos<br>requeridos, informações sobre a atividade de<br>manutenção executada para o intervalo de data<br>selecionado.                                                                                                    |
| Painel da Visualização de Resumo                        | Fornece informações sobre o nível de risco da<br>máquina com base na pontuação média de<br>funcionamento recente do dia, pontuação média<br>geral de funcionamento de máquinas, seis perfis<br>principais de importância de cada máquina, grau<br>de severidade da máquina e detalhes do resumo<br>de cada máquina selecionada por um período de<br>tempo. O relatório Lista de Resumo fornece<br>informações sobre Funcionamento de ativos, bem<br>como contagens de eventos requeridos,<br>informações sobre a atividade de manutenção<br>executada para o intervalo de data selecionado. |
| Área de Trabalho do Painel de<br>Visualização de Resumo | Fornece aos usuários a flexibilidade para incluir<br>e remover widgets.                                                                                                    |

<span id="page-48-0"></span>

| Nome de arquivo                      | Description                                                                                                    |
|--------------------------------------|----------------------------------------------------------------------------------------------------|
| Pasta de Relatórios de Drill Through | Contém os relatórios a seguir que são acionados<br>a partir de links de drill though fornecidos nos<br>relatórios-pais e painéis. Estes relatórios não<br>devem ser executados diretamente.                                                                                                    |
|                                      | · Biblioteca de Objetos Reutilizável: para<br>projetar o cabeçalho e o rodapé em todos os<br>relatórios. Ele é usado como um objeto de<br>referência de layout na seção do cabeçalho e<br>do rodapé de todos os relatórios e painéis.                                                                                                    |
|                                      | · Pontuação de Funcionamento e Relatório de<br>Probabilidade e Relatório dos Principais<br>Fatores: Fornece informações sobre ativo ou<br>máquina individual. Ele renderiza seis<br>principais perfis de influência de um recurso,<br>pontuação do último dia de funcionamento, a<br>última atividade de manutenção executada na<br>máquina, localização de recurso. Eles estão<br>vinculados como destinos de drill through a<br>partir dos painéis Visualização de Manutenção<br>e Visualização de Resumo. |
|                                      | • Painel de Visualização de Resumo_Área de<br>Trabalho_Pontuação Média de Funcionamento<br>e Painel de Visualização de Resumo_Área de<br>Trabalho_Prompts: Usados como widgets em<br>Painel de Visualização de Resumo_Área de<br>Trabalho.                                                                                                    |
|                                      | • Pacotes Configuráveis viz: Usados nos<br>relatórios e painéis, eles incluem<br>vis.ibm.com.Gantt4Top6,<br>vis.ibm.com.GanttChartResourceHealth,<br>vis.ibm.com.GanttChartwithDateNow,<br>vis.ibm.com.HealthScoreChart,<br>vis.ibm.com.HealthScoreOverTimeChart,<br>vis.ibm.com.lineEquipmentHealth_NoData,<br>vis.ibm.com.LineThreshold                                                                                                    |

*Tabela 6. Artefatos de pacote (continuação)*

# **Artefatos do IBM Websphere Cast Iron Live**

IBM WebSphere Cast Iron Live é uma plataforma baseada em nuvem para conduzir os dados no local para a nuvem. Ele permite carregar dados históricos em lote e assinar feeds de dados em tempo real. O IBM Predictive Solutions Foundation on Cloud fornece orquestrações de amostra do IBM Websphere Cast Iron Live para suportar a integração do Maximo para obter dados mestre e do evento do IBM Maximo e para alimentar resultados da pontuação como uma leitura do medidor para o IBM Maximo. Essas orquestrações são fornecidas como artefatos na pasta source\_connectors\cast\_iron do pacote de conteúdo padrão.

Os arquivos de projeto a seguir são modelos do Cast Iron para integração do Maximo. Cada projeto contém uma ou mais orquestrações.

## **Dados Principais**

Modelos de dados mestre para reunir dados em lote e em tempo real são mostrados na tabela a seguir:

*Tabela 7. Dados Principais*

| Arquivo de projeto            | Description                                                                                  |
|-------------------------------|----------------------------------------------------------------------------------------------|
| MaximoMasterData_Batch.par    | Use esse modelo para puxar dados mestre<br>em um lote do Maximo.                             |
|                               | Nome de amostra do Cast Iron:<br>MaximoMasterData_Batch                                      |
|                               | Contém três orquestrações:                                                                   |
|                               | • GetMaximoClassification para dados<br>mestre de dimensão do grupo de<br>processos          |
|                               | • GetMaximoLocation para dados mestre de<br>local do processo                                |
|                               | · GetMaximoAsset para dados mestre de<br>recurso do processo                                 |
| MaximoMasterData_RealTime.par | Use esse modelo para enviar por push os<br>dados mestre em tempo real a partir do<br>Maximo. |
|                               | Nome de amostra do Cast Iron:<br>MaximoMasterData_RealTime                                   |
|                               | Contém três orquestrações:                                                                   |
|                               | • ReceiveMaximoClassificationto para dados<br>mestre de dimensão do grupo de<br>processos    |
|                               | • ReceiveMaximoLocation para dados<br>mestre de local do processo                            |
|                               | ReceiveMaximoAsset para dados mestre<br>de recurso do processo                               |

## **Dados do evento**

Modelos de dados do evento para reunir dados em lote e em tempo real são mostrados na tabela a seguir:

*Tabela 8. Dados do evento*

| Arquivo de projeto        | Description                                                                                   |
|---------------------------|-----------------------------------------------------------------------------------------------|
| MaximoWorkOrder_Batch.par | Use esse modelo para puxar dados do<br>evento de manutenção em um lote a partir<br>do Maximo. |
|                           | Nome de amostra do Cast Iron:<br>MaximoWorkOrder Batch                                        |
|                           | Contém três orquestrações:                                                                    |
|                           | GetMaximoWorkOrder_AM – para evento<br>de Manutenção Real do processo                         |
|                           | GetMaximoWorkOrder_SM - para eventos<br>de Manutenção Planejada do processo                   |
|                           | GetMaximoWorkOrder_BRK - para<br>eventos com falha do processo                                |

*Tabela 8. Dados do evento (continuação)*

| Arquivo de projeto           | Description                                                                                                    |
|------------------------------|----------------------------------------------------------------------------------------------------|
| MaximoWorkOrder_RealTime.par | Use esse modelo para puxar dados do<br>evento de manutenção em um lote a partir<br>do Maximo.                                                            |
|                              | Nome de amostra do Cast Iron:<br>MaximoWorkOrder RealTime                                                                                                |
|                              | Contém uma orquestração nomeada<br>ReceiveMaximoWorkOrder usada para<br>processar eventos com Falha, de<br>Manutenção Real e de Manutenção<br>Planejada. |

## **Dados do resultado da pontuação**

Use este modelos para alimentar os resultados da pontuação como uma leitura do medidor. O arquivo de projeto MaximoMeterReading.par contém uma única orquestração nomeada MaximoMeterReading para processar um resultado de pontuação predito a partir do IBM Predictive Solutions Foundation on Cloud e alimentá-lo como leitura do medidor no Maximo.

# **Propriedades dos projetos do Cast Iron para integração do Maximo**

O IBM Predictive Solutions Foundation on Cloud inclui os projetos do IBM WebSphere Cast Iron (arquivos .par) que é possível usar para integrar-se ao IBM Maximo. Existem projetos para carregar dados mestre no modo de lote, dados mestre em tempo real, dados do evento no modo de lote e dados do evento em tempo real. Há também um projeto para enviar por push as pontuações do funcionamento e a predições do equipamento do Predictive Solutions Foundation on Cloud para o Maximo. Cada projeto possui propriedades que você deve configurar.

Para obter informações adicionais sobre os projetos do Cast Iron, veja ["Artefatos](#page-48-0) [do IBM Websphere Cast Iron Live" na página 45.](#page-48-0)

## **Propriedades do projeto MaximoMasterData\_Batch.par**

*Tabela 9. Propriedades MaximoMasterData\_Batch.par*

| Nome da Propriedade | Description                                                                                                    |
|---------------------|----------------------------------------------------------------------------------------------------|
| MaximoUser          | Nome do usuário do Maximo, que é usado para<br>autenticação para fazer uma solicitação HTTP<br>GET para o Maximo. |
| MaximoPassword      | A senha do Maximo, que é usada para<br>autenticação para fazer uma solicitação HTTP<br>GET para o Maximo.         |
| MaximoHostName      | O nome do host/IP do Maximo, que é usado<br>para fazer uma solicitação HTTP GET para o<br>Maximo.                 |
| MaximoPort          | A porta do Maximo, que é usada para fazer uma<br>solicitação HTTP GET para o Maximo.                              |

| Nome da Propriedade     | Description                                                                                                    |
|-------------------------|----------------------------------------------------------------------------------------------------|
| MaximoSecureConnector   | O nome do conector seguro que é configurado<br>para ativar a comunicação do Cast Iron Live<br>com o Maximo.                                                                                                    |
| GetAsset_URL            | A URL do Maximo que é usada para dados de<br>ativo/recurso GET (pull).                                                                                                    |
| GetClassification_URL   | A URL do Maximo que é usada para dados de<br>classificação/groupdim GET (pull).                                                                                                    |
| GetLocation_URL         | A URL do Maximo que é usada para dados de<br>endereço de serviço/local GET (pull).                                                                                                    |
| SolutionManagerApiKey   | A chave da API do IBM Analytics Solutions<br>Manager on Cloud, que é usada para<br>autenticação para fazer uma solicitação HTTP<br>POST para o Analytics Solutions Manager on<br>Cloud. A chave de API é fornecida no pacote de<br>boas-vindas do cliente. |
| SolutionManagerHostName | O nome do host/IP do Analytics Solutions<br>Manager on Cloud, que é usado para fazer uma<br>solicitação HTTP POST para a API REST do<br>Analytics Solutions Manager on Cloud.                                                                              |
| SolutionManagerPort     | A porta do Analytics Solutions Manager on<br>Cloud, que é usada para fazer uma solicitação<br>HTTP POST para a API REST do Analytics<br>Solutions Manager on Cloud.                                                                                        |
| PostAsset URL           | A URL do Analytics Solutions Manager on<br>Cloud que é usada para dados de ativo/recurso<br>POST (push). Na URL, substitua o <project_id><br/>pelo ID do projeto real.</project_id>                                                                        |
| PostGroupDim_URL        | A URL do Analytics Solutions Manager on<br>Cloud que é usada para dados de dimensão de<br>grupo POST (push). Na URL, substitua o<br><project id=""> pelo ID do projeto real.</project>                                                                     |
| PostLocation_URL        | A URL do Analytics Solutions Manager on<br>Cloud que é usada para dados da localização<br>POST (push). Na URL, substitua o <project_id><br/>pelo ID do projeto real.</project_id>                                                                          |

*Tabela 9. Propriedades MaximoMasterData\_Batch.par (continuação)*

# **Propriedades do projeto MaximoMasterData\_RealTime.par**

*Tabela 10. Propriedades MaximoMasterData\_RealTime.par*

| Nome da Propriedade       | Description                                                                                    |
|---------------------------|------------------------------------------------------------------------------------------------|
| ReceiveAsset URL          | A URL do IBM WebSphere Cast Iron Live que é<br>usada para receber dados de ativo do Maximo.    |
| ReceiveClassification_URL | A URL do Cast Iron Live que é usada para<br>receber dados de classificação do Maximo.          |
| ReceiveLocation URL       | A URL do Cast Iron Live que é usada para<br>receber dados de endereço de serviço do<br>Maximo. |

| Nome da Propriedade     | Description                                                                                                    |
|-------------------------|----------------------------------------------------------------------------------------------------|
| SolutionManagerApiKey   | A chave da API do Analytics Solutions Manager<br>on Cloud, que é usada para autenticação para<br>fazer uma solicitação HTTP POST para o<br>Analytics Solutions Manager on Cloud. A chave<br>de API é fornecida no pacote de boas-vindas do<br>cliente. |
| SolutionManagerHostName | O nome do host/IP do Analytics Solutions<br>Manager on Cloud, que é usado para fazer uma<br>solicitação HTTP POST para a API REST do<br>Analytics Solutions Manager on Cloud.                                                                          |
| SolutionManagerPort     | A porta do Analytics Solutions Manager on<br>Cloud, que é usada para fazer uma solicitação<br>HTTP POST para a API REST do Analytics<br>Solutions Manager on Cloud.                                                                                    |
| PostAsset URL           | A URL do Analytics Solutions Manager on<br>Cloud que é usada para dados de ativo/recurso<br>POST (push). Na URL, substitua o <project_id><br/>pelo ID do projeto real.</project_id>                                                                    |
| PostGroupDim_URL        | A URL do Analytics Solutions Manager on<br>Cloud que é usada para dados de dimensão de<br>grupo POST (push). Na URL, substitua o<br><project_id> pelo ID do projeto real.</project_id>                                                                 |
| PostLocation URL        | A URL do Analytics Solutions Manager on<br>Cloud que é usada para dados da localização<br>POST (push). Na URL, substitua o <project_id><br/>pelo ID do projeto real.</project_id>                                                                      |

*Tabela 10. Propriedades MaximoMasterData\_RealTime.par (continuação)*

# **Propriedades do projeto MaximoWorkOrder\_Batch.par**

*Tabela 11. Propriedades MaximoWorkOrder\_Batch.par*

| Nome da Propriedade   | Description                                                                                                    |
|-----------------------|----------------------------------------------------------------------------------------------------|
| MaximoUser            | Nome do usuário do Maximo, que é usado para<br>autenticação para fazer uma solicitação HTTP<br>GET para o Maximo. |
| MaximoPassword        | A senha do The Maximo, que é usada para<br>autenticação para fazer uma solicitação HTTP<br>GET para o Maximo.     |
| MaximoHostName        | O nome do host/IP do Maximo, que é usado<br>para fazer uma solicitação HTTP GET para o<br>Maximo.                 |
| MaximoPort            | A porta do Maximo, que é usada para fazer uma<br>solicitação HTTP GET para o Maximo.                              |
| MaximoSecureConnector | O nome do conector seguro que é configurado<br>para ativar a comunicação do Cast Iron Live<br>com o Maximo.       |
| GetWorkOrder_SM_URL   | A URL do Maximo que é usada para dados da<br>ordem de serviço de manutenção planejada GET<br>(pull).              |

| Nome da Propriedade      | Description                                                                                                    |
|--------------------------|----------------------------------------------------------------------------------------------------|
| GetWorkOrder AM URL      | A URL do Maximo que é usada para dados da<br>ordem de serviço de manutenção real GET<br>(pull).                                                                                                    |
| GetWorkOrder_BRK_URL     | A URL do Maximo que é usada para dados da<br>ordem de serviço de detalhamento GET (pull).                                                                                                    |
| SolutionManagerApiKey    | A chave da API do Analytics Solutions Manager<br>on Cloud, que é usada para autenticação para<br>fazer uma solicitação HTTP POST para o<br>Analytics Solutions Manager on Cloud. A chave<br>de API é fornecida no pacote de boas-vindas do<br>cliente. |
| SolutionManagerHostName  | O nome do host/IP do Analytics Solutions<br>Manager on Cloud, que é usado para fazer uma<br>solicitação HTTP POST para a API REST do<br>Analytics Solutions Manager on Cloud.                                                                          |
| SolutionManagerPort      | A porta do Analytics Solutions Manager on<br>Cloud, que é usada para fazer uma solicitação<br>HTTP POST para a API REST do Analytics<br>Solutions Manager on Cloud.                                                                                    |
| PostMaintenanceEvent_URL | A URL do Analytics Solutions Manager on<br>Cloud que é usada para dados do evento de<br>Manutenção e Falha POST (push). Na URL,<br>substitua o <project_id> pelo ID do projeto real.</project_id>                                                      |

*Tabela 11. Propriedades MaximoWorkOrder\_Batch.par (continuação)*

# **Propriedades do projeto MaximoWorkOrder\_RealTime.par**

*Tabela 12. Propriedades do MaximoWorkOrder\_RealTime.par*

| Nome da Propriedade      | Description                                                                                                    |
|--------------------------|----------------------------------------------------------------------------------------------------|
| ReceiveWorkOrder_URL     | A URL do Cast Iron Live, que é usada para<br>receber dados da ordem de serviço do Maximo.                                                                                                    |
| SolutionManagerApiKey    | A chave da API do Analytics Solutions Manager<br>on Cloud, que é usada para autenticação para<br>fazer uma solicitação HTTP POST para o<br>Analytics Solutions Manager on Cloud. A chave<br>de API é fornecida no pacote de boas-vindas do<br>cliente. |
| SolutionManagerHostName  | O nome do host/IP do Analytics Solutions<br>Manager on Cloud, que é usado para fazer uma<br>solicitação HTTP POST para a API REST do<br>Analytics Solutions Manager on Cloud.                                                                          |
| SolutionManagerPort      | A porta do Analytics Solutions Manager on<br>Cloud, que é usada para fazer uma solicitação<br>HTTP POST para a API REST do Analytics<br>Solutions Manager on Cloud.                                                                                    |
| PostMaintenanceEvent_URL | A URL do Analytics Solutions Manager on<br>Cloud que é usada para dados do evento de<br>Manutenção e Falha POST (push). Na URL,<br>substitua o <project id=""> pelo ID do projeto real.</project>                                                      |

# **Propriedades do projeto MaximoMeterReading.par**

O projeto contém as propriedades a seguir:

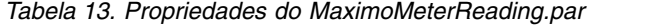

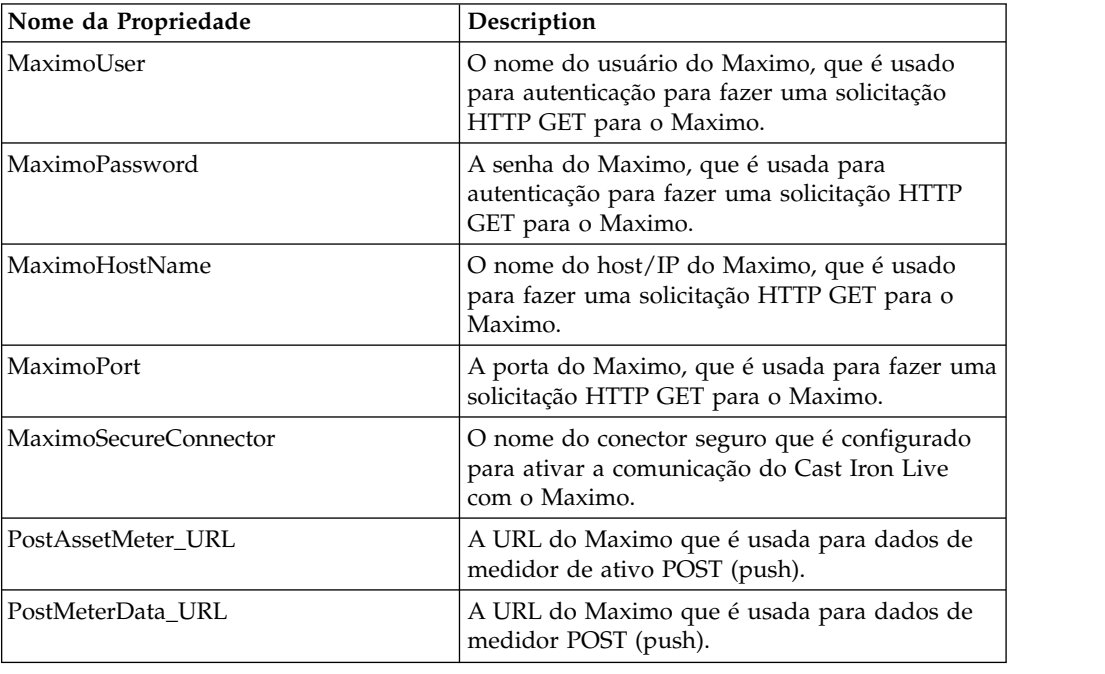

# **Artefatos da tabela de configuração e de sistema**

Os metadados na forma de arquivos .csv são usados para criar as tabelas de configuração e de sistema que são usadas pelo IBM Predictive Solutions Foundation on Cloud. Você nunca deve modificar as tabelas de sistema, mas as tabelas de configuração podem ser modificadas para adequar às necessidades de negócios. Os arquivos .csv que definem as tabelas de configuração e de sistema podem ser localizados na pasta source connectors\config data sets.

## **Artefatos da tabela de configuração**

Os artefatos da tabela de configuração são descritos na tabela a seguir:

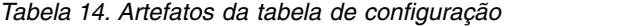

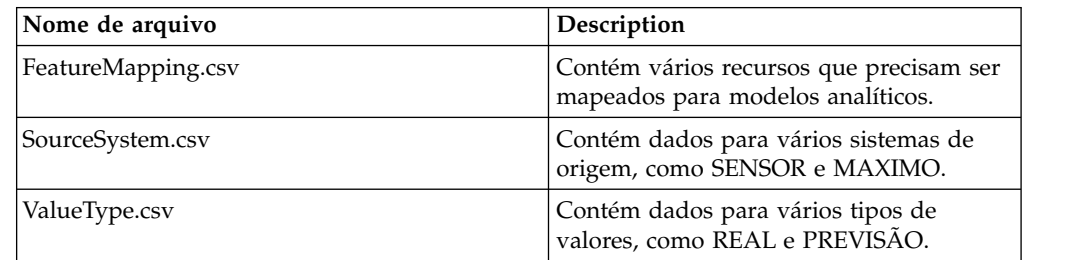

# **Artefatos de tabela de sistema**

Os artefatos de tabela de sistema são descritos na tabela a seguir:

*Tabela 15. Artefatos de tabela de sistema*

| Nome de arquivo        | Description                                                                                                    |
|------------------------|----------------------------------------------------------------------------------------------------|
| GroupDimension.csv     | Contém os valores padrão para Dimensão<br>de Grupo.                                                                                                    |
| Location.csv           | Contém valores padrão para Local.                                                                                                    |
| ProfileCalculation.csv | Contém vários cálculos necessários para<br>calcular vários perfis.                                                                                             |
| ProfileVariable.csv    | Contém dados para vários perfis<br>necessários durante as orquestrações para<br>treinar modelos analíticos e para<br>processar resultados do modelo analítico. |

# **Apêndice B. O pacote de conteúdo e artefatos do Predictive Quality**

O pacote de conteúdo do Predictive Quality contém uma coleção de artefatos, como scripts de banco de dados, e arquivos de configuração XML. Esses artefatos suportam modelo lógico, modelo físico e orquestrações, e conectores para chamar o algoritmo e relatórios que transmitem a análise. Um autor do conteúdo pode modificar esse pacote de conteúdo para atender às necessidades de negócios.

Na raiz do pacote de conteúdo, há um arquivo denominado solutionconfiguration.xml. Para cada nível da hierarquia de modelo lógico, é possível definir associações para artefatos de conteúdo para carregar dados, executar predições e visualizar resultados. Esse arquivo contém um catálogo de todos os artefatos em sua solução. Para cada artefato de conteúdo, há um número de versão e um nome, e as categorias às quais ele pertence. Exemplo:

<solutionDefinitionModel version="1.0" path="pmq\_models/solution\_definition/PMQ\_solution\_definition.xml" id="solutiondefinition" author="IBM"></solutionDefinitionModel>

Se você mudá-la, incremente o número da versão.

```
<solutionDefinitionModel version="1.1"
        path="pmq_models/solution_definition/PMQ_solution_definition.xml"
        id="solutiondefinition" author="IBM"></solutionDefinitionModel>
```
Para excluir, remova uma linha.

# **Modelo de Dados**

Os arquivos de modelo de dados para o Predictive Quality são IBMPMQ.sql e IBMPMQ\_additional.sql. Eles estão na pasta database\_scripts no pacote de conteúdo.

#### **IBMPMQ.sql**

Contém a definição de modelo de dados físico, tais como tabela de dados mestre, tabelas de eventos, KPI e tabelas de perfis que são usados para o Predictive Quality.

#### **IBMPMQ\_additional.sql**

Contém um procedimento armazenado para inicializar os dados do calendário e para preencher um idioma e locatário padrão para a solução.

## **Artefatos do Analytics Solutions Foundation**

O Analytics Solutions Foundation permite definir e gerenciar agregações e construir o processo de orquestração para alimentar dados agregados em modelos preditivos. Soluções criadas com o Analytics Solutions Foundation consomem eventos e fazem recomendações. Elas usam perfis e principais indicadores de desempenho para agregar os eventos.

#### **Fluxos de Manutenção**

A pasta logical model contém os arquivos XML a seguir:

#### **BaseLogicalModel.xml**

Contém as estruturas de dados comuns que são requeridas para todos os imperativos de negócios (qualidade de previsão, garantia de previsão, manutenção preventiva) para definir e carregar dados principais.

#### **BaseQualityLogicalModel.xml**

Contém as estruturas de dados que são comuns entre os casos de uso do Sistema de Aviso Antecipado de Qualidade. (Inspeção, Paramétricos e Garantia). As estruturas de dados ajudam você a definir uma estrutura para carregar os dados mestre para o armazenamento de dados da solução para o imperativo de qualidade de previsão.

#### **QualityLogicalModel.xml**

Contém as definições para entidades e eventos que carregam dados para Inspeção e Paramétrica. Os autores de conteúdo podem alterar esse modelo lógico para definir as medidas que desejam analisar usando o algoritmo Parameteric. Eles também podem definir as variações para o algoritmo Inspection neste arquivo. Por exemplo, o conteúdo de amostra possui exemplo para o ProductInpsectionEvent para analisar os produtos usando o algoritmo Inspection, e MaterialInspectionEvent para analisar material usando o algoritmo Inspection. Os subtipos de eventos definidos para Inspection e Parametric se tornaram um subcaso de uso para análise de Inspeção e Paramétrica.

A orchestration pasta contém os arquivos XML a seguir:

#### **PMQ\_Orchestration\_definition\_inspection.xml**

Define as regras sobre como os dados do evento ou factuais são carregados no armazenamento de dados da solução para Inspection.

#### **PMQ\_Orchestration\_definition\_parametric.xml**

Define as regras sobre como os dados do evento são carregados no armazenamento de dados da solução para Parametric.

#### **PMQ\_Orchestration\_definition\_quality\_job.xml**

Define as etapas para chamar o algoritmo Quality. Ele é executado como parte da análise de Qualidade, Inspeção e Paramétricos.

A pasta solution\_definition contém PMQ\_Solution\_definition.xml. Este arquivo define as estruturas de tabela e objeto que são usadas para definir o banco de dados. Também contém a definição para vários cálculos usados durante o carregamento de dados.

## **Artefatos do IBM Cognos Business Intelligence**

O IBM Cognos Business Intelligence on Cloud é um conjunto que fornece ferramentas para criar relatórios e painéis e construir análises interativas. Um autor do conteúdo pode desenvolver novas visualizações de BI e incluí-las no arquivo de implementação fornecido no pacote de conteúdo padrão.

#### **Relatório de inspeção**

O relatório de inspeção demonstra a taxa de falha em tempo real e os valores de soma acumulativa (cusum) obtidos do algoritmo juntamente com o valor H como nível de limite. É possível executar o relatório de inspeção selecionando uma data de execução e a granularidade de parâmetro principais. O relatório de inspeção contém os gráficos a seguir:

**gráfico de SPC**

Cria o gráfico das variações com relação ao tempo.

#### **Gráfico de evidência**

Ativa a comunidade de negócios com detecções de aviso antecipado.

#### **Relatório paramétrico**

O relatório paramétrico monitora dados de tipo de variável e valores de cusum obtidos do algoritmo juntamente com os níveis de limite. O relatório paramétrico suporta os tipos de validação a seguir:

- v Validação de material
- v Validação de Recurso do Processo
- v Validação de Lote de Produção
- v Verificação de Funcionamento de Recursos
- v Capacidade de Condução Local

O relatório paramétrico contém os gráficos a seguir:

#### **Gráfico de SPC**

Cria o gráfico da taxa de análise variável, mostrando o que ocorreu em um momento específico.

#### **Gráfico de evidência**

Mostra os alarmes de aviso antecipado quando ocorre um desvio na qualidade.

# **Arquivos de configuração iniciais**

Metadados na forma de arquivos .csv são usados para criar as tabelas de configuração que são usadas pelo IBM Predictive Solutions Foundation on Cloud. As tabelas de configuração podem ser modificadas para adequar às necessidades de negócios. Os arquivos .csv que definem as tabelas de configuração podem ser localizados na pasta source\_connectors\config\_data\_sets.

#### **Artefatos da tabela de configuração**

Os artefatos da tabela de configuração são descritos na tabela a seguir:

*Tabela 16. Artefatos da tabela de configuração*

| Nome de arquivo  | Description                                                                                                    |
|------------------|----------------------------------------------------------------------------------------------------|
| SourceSystem.csv | Define de onde os dados principais ou de<br>evento são difundidos, tal como<br>MAXIMO (software de gerenciamento de<br>ativos corporativos) ou SENSOR (se a<br>origem dos dados factuais são sensores). |
| ValueType.csv    | Define os tipos de valores que os dados<br>do evento podem trazer (Real, Previsão<br>ou Planejado).                                                                                                    |

# **Dados de amostra do Predictive Quality on Cloud**

## **Cenário de negócios para inspeção (análise de atributo)**

Normalmente, nas técnicas de análise qualitativa, um produto, uma peça ou um material passa por uma série de verificações de qualidade. Os resultados das verificações são tabulados e, com base nas diretrizes de negócios eles são etiquetados em níveis diferentes e vendidos no mercado. Produtos, peças ou materiais que não são bem-sucedidos nas verificações são rotulados como com falha e são enviados para análise adicional. Ao usar esta prática, as empresas estão em um modo reativo para analisar a causa antes da falha ser propagada na linha de produção. Esse processo é caracterizado por ruído, turbulência e perda. Uma consequência em potencial de diferenças de qualidade é o dano na reputação da empresa ou unidade fabricante.

Esse tipo de cenário pode ser evitado se um mecanismo está em vigor para identificar falhas do produto antes que eles vão para distribuição em grande escala e recall subsequente. Este sistema é chamado de sistema de aviso antecipado, que identifica falhas muito cedo para que haja tempo suficiente para tomar medidas corretivas.

O IBM Predictive Quality on Cloud oferece um sistema de aviso antecipado explícito por meio de análise de Inspeção ou Atributo, quando comparado a sistemas de controle de processo estatístico normais. Este sistema de aviso usa a quantidade inspecionada e a quantidade com falha como as entradas principais, juntamente com outras entradas (chamadas de parâmetros) para controlar a análise. O sistema de aviso prepara uma curva de evidência, que fornece um aviso antecipado que é baseado em problemas de qualidade que são vistos.

## **Subcasos de uso na inspeção**

A Inspeção pode ser realizada em um produto ou matéria-prima. Os casos de uso a seguir estão disponíveis:

- v **Caso de uso ProductInspection (ProductInspectionEvent)** A análise de inspeção ou atributo é realizada em um produto específico, fornecidos os dados de entrada sobre a proporção de falha para produtos testados.
- v **Caso de uso MaterialInspection (MaterialInspectionEvent)** O foco está na matéria-prima que é comprada de um fornecedor, fornecidos os dados de entrada sobre a proporção de falha para materiais testados.

## **Cenário de negócios para paramétrica (análise de variável)**

Os desafios comerciais estão na identificação de regras para a configuração de normas de qualidade para um produto final ou matéria-prima. Regras que falham ao identificar um produto ou defeito de material causam ruído e perda de confiança na qualidade. Quanto mais problemas relacionados à qualidade, mais danos aos negócios e custos incorridos em substituições e manutenção.

A aplicação de cálculo estatístico complexo é uma tarefa difícil e é difícil de implementar com o software disponível. Normalmente, em um processo de inspeção de qualidade, a qualidade é definida por um conjunto de regras. Muitas vezes, essas regras não podem identificar variações sutis que ocorrem durante o processo de manufatura. No entanto, tais variações são bem manipuladas pela análise Paramétrica ou da Variável, na qual cada medição ou observação é analisada com relação ao seu valor ideal definindo o nível de desvio e derivação

permitido. Sempre que o desvio observado ultrapassa o nível aceitável ou nível inaceitável, ele é sinalizado imediatamente. Isso ajuda na correção do defeito e melhora a qualidade dos distribuíveis.

### **Subcasos de uso em paramétrica**

O algoritmo de Qualidade Paramétrica manipula vários conjuntos de dados principais, desde matérias-primas até o fabrico das máquinas para produtos finais, e dados do ambiente ou específicos do local. As categorias de análise a seguir podem ser usadas em cada uma das entidades principais. Categorias de análise podem ser uma combinação de diferentes principais ou uma entidade isolada.

- v **Validação do Recurso do Processo (Inevitável) -** Validação de Recurso do Processo é o caso de uso de Paramétrica padrão, no qual o processo, e o recurso que faz parte do processo, são monitorados com base em um conjunto definido de tipos de medições (variáveis). Essas variáveis são comparadas com os valores de destino, limites aceitáveis, limites inaceitáveis, desvio padrão, taxas de alarme falso e fatores inaceitáveis.
- v **Validação de Recurso (RVariableEvent) -** No caso de uso de Validação de Recurso, um recurso é monitorado com base nos limites de operação padrão entre vários tipos de medições (variáveis). Esse tipo de verificação de funcionamento é essencial na identificação de problemas no recurso e na correção para melhorar o desempenho e o rendimento.
- v **Validação do Produto (PBVariableEvent) -** No caso de uso de Validação do Produto, dado um conjunto de variáveis cujas metas são configuradas para o produto atender, qualquer desvio ou derivação além do desvio permitido, destaca as falhas no produto.
- **Validação do Material (MVariableEvent) -** No caso de uso de Validação do Material, matérias-primas que são compradas de um fornecedor são monitoradas para um conjunto definido de diretrizes e são validadas para verificar a qualidade do material adquirido.
- v **Capacidade de Condução Local (LVariableEvent) -** No caso de uso de Capacidade de Condução Local, um local pode ser analisado para sua adequação para uma operação específica. Variáveis como pressão, temperatura, umidade e seus valores de slide são consideradas.

## **Arquivos de entrada para PQ**

Há três tipos principais de arquivos de entrada:

- Arquivos de Configuração
	- Arquivos de modelo lógico
	- Arquivos de orquestração
	- Arquivos de definição de solução
- Arquivos CSV principais
- Arquivos CSV de evento

## **Arquivos de Configuração**

O arquivo XML do modelo lógico de Qualidade (na pasta logicalmodel) contém o caminho no qual os arquivos CSV devem ser estruturados. Este arquivo XML define a estrutura para cada entidade de dados Master e entidade de dados do evento. O mecanismos de acionamento são comuns para ambos os casos de uso de Qualidade (Inspeção e Paramétrica). As entidades de dados Master e Event são mapeadas para a tabela Master apropriada que está definida no modelo de dados do Predictive Quality on Cloud.

Por exemplo, o Produto de entidade principal (do caso de uso de Inspeção) é definido conforme a seguir:

<entity code="Product" description="Represents a product" displayName="Product" extendable="false" i <instanceTableMap instanceTableCode="MASTER\_PRODUCT" /> -attribute code="ProductCode" displayName="Product Code" columnCode="PRODUCT\_CD" dataType="string -attribute code="ProductName" displayName="Product Name" columnCode="PRODUCT\_NAME" dataType="str <attribute code="ProductTypeCode" displayName="Product Type Code" columnCode="PRODUCT TYPE CD" d <attribute code="ProductTypeName" displayName="Product Type Name" columnCode="PRODUCT\_TYPE\_NAME" <attribute code="IsActive" displayName="Is Active" columnCode="IS ACTIVE" dataType="boolean" isK <selfReference columnCode="PARENT\_PRODUCT\_ID"> <attribute code="ParentProductCode" dataType="string" description="Parent Product Code" displa <attribute code="ParentProductTypeCode" dataType="string" description="Parent Product Type Cod </selfReference> </entity>

As colunas para o Produto da entidade principal aparecem como atributos e aquelas referências cíclicas ou autorreferências são definidas para o próprio produto. O mapeamento para a tabela MASTER\_PRODUCT está na tag instanceTableMap.

Parâmetros (por exemplo, LAM0, LAM1, PROB0) estão sob Master, em que uma entidade denominada tabela master\_parameter\_grain está definida, que fornece uma identidade de granularidade para uma combinação exclusiva de local, produto, lote de produção, recurso, processo, material e tipo de medição. O tipo de medição está firmemente acoplado ao tipo de evento, o que significa que, quando definimos um tipo de evento, definimos o tipo de medição como seus atributos.

A tabela master\_parameter contém os parâmetros como - LAM0, LAM1, etc. O parâmetro principal e a granularidade de parâmetro são unidos em uma tabela de valor de parâmetro e seu valor respectivo para cada tipo de medição por tipo de evento é carregado aqui.

O exemplo a seguir mostra a definição da granularidade do parâmetro no modelo lógico, e os parâmetros que são usados para o caso de uso Paramétrico:

```
<entity code="Parameter" description="Parameter" displayName="Parameter" extendable="true" id="" ver
        <typeTableMap typeTableCode="MASTER_MODEL_TYPE" typeCodeColumnRef="MODEL_TYPE_CD" typeParentCodeColumnRef="PARENT_MODEL_TYPE_ID" typeNameColumnRef="MODEL_TYPE_NAME"></typeTableMap>
        <attributeTableMap attributeTableCode="MASTER_PARAMETER" attributeCodeColumnRef="PARAMETER_CD" attributeNameColumnRef="PARAMETER_NAME" attributeDataTypeColumnRef="PARAMETER_DATA_TYPE" typeCodeColumnRef="MODEL_TYPE_ID"/>
        <instanceTableMap instanceTableCode="MASTER_PARAMETER_GRAIN"/>
        <attributeValueTableMap attributeValueTableCode="MASTER PARAMETER VALUE" attributeCodeColumn
<reference entityRef="Location" isRequired="true" columnCode="LOCATION ID" isKey="true">
        <attribute code="Location" description="Location" displayName="Location" dataType="string" a
        </reference>
                 <reference entityRef="Resource" isRequired="true" columnCode="RESOURCE ID" isKey="tr
                       <attribute code="ResourceCd1" description="Resource Code 1" displayName="Resour
                       <attribute code="ResourceCd2" description="Resource Code 2" displayName="Resour
                 </reference>
                 <reference entityRef="Product" isRequired="true" columnCode="PRODUCT_ID" isKey="true">
                       <attribute code="ProductCode" description="Product Code" displayName="Product
                       <attribute code="ProductTypeCode" description="Product Type Code" displayName=
                 </reference>
                 <reference entityRef="Process" isRequired="true" columnCode="PROCESS_ID" isKey="true">
                       <attribute code="ProcessCode" description="Process Code" displayName="Process
                 </reference>
                <reference entityRef="ProductionBatch" isRequired="true" columnCode="PRODUCTION_BATCH_ID" isKey="true">
                       \leqattribute code="ProductionBatchCode" description="Production Batch Code" disp
               </reference>
               <reference entityRef="Material" isRequired="true" columnCode="MATERIAL_ID" isKey="true">
```

```
<attribute code="MaterialCode" description="Material Code" displayName="Material
</reference>
<reference entityRef="MeasurementType" isRequired="true" columnCode="MEASUREMENT TY
       <attribute code="MeasurementTypeCode" description="Measurement Type Code" di
        <attribute dataType="string" code="EventTypeCode" description="Event Type (
</reference>
```
</entity>

A definição de xml a seguir estende a definição de Parâmetro. O arquivo CSV para parâmetros de Inspeção é definido de forma que o primeiro conjunto de colunas tem todas as referências da entidade principal para definir uma granularidade de parâmetro, e a próxima parte estendida tem os parâmetros (como atributos) como nomes de coluna (LAM0, LAM1, PROB0). Isso define uma granularidade de parâmetro e os parâmetros para a granularidade em uma linha do arquivo CSV.

```
<entitySubType code="Inspection" description="Inspection" displayName="Inspection" extends="Parame
      <attribute code="LAM0" displayName="LAM 0" dataType="double" description="LAM 0" isRequired=
     <attribute code="LAM1" displayName="LAM 1" dataType="double" description="LAM 1" isRequired=
     <attribute code="PROB0" displayName="PROB 0" dataType="double" description="PROB 0" isRequir
     <attribute code="INSPECT NO DAYS" displayName="Number of days" dataType="double" description
</entitySubType>
```
As entidades de eventos são definidas de uma maneira semelhante. As granularidades de referência principal sob QualityEvent e esse tipo de entidade são estendidas por ProductInspectionEvent e MaterialInspectionEvent. ProductInspectionEvent e MaterialInspectionEvent transportam atributos para a quantidade produzida (QTY), quantidade inspecionada (INSPECT) e a quantidade com falha (FAIL). Isso aparece no CSV após a estrutura de evento que foi herdada.

```
<eventSubType code="ProductInspectionEvent" description="Represents a inspection event for Product
      <attribute code="QTY" displayName="Quantity Produced" dataType="double" description="Quantity Produced"/>
      <attribute code="INSPECT" displayName="Number of Inspected Quantity" dataType="double" description="Number of Inspected Quantity"/>
      <attribute code="FAIL" displayName="Number of Fail Quantity" dataType="double" description='
</eventSubType>
```
Os arquivos de orquestração (na pasta de orquestração) também são importantes para a configuração. Há três arquivos orquestração: um para manipulação da persistência de dados de eventos relacionados à Inspeção para o armazenamento de eventos do Predictive Quality on Cloud; um para manipulação da persistência de dados de eventos Paramétricos para o armazenamento de eventos do Predictive Quality on Cloud; e um para acionar a análise de Qualidade. Inspeção e Paramétricos são manipulados em sequência.

O arquivo de configuração final é o arquivo xml de definição de solução. Esse arquivo define todas as estruturas de tabela que fazem parte do armazenamento de dados do Predictive Quality on Cloud e do Predictive Warranty on Cloud.

## **Arquivos CSV principais**

Os arquivos CSV Principais transportam todo o conjunto de dados principais ou conjunto de dados da entidade cujas várias observações ou medições são registradas e analisadas. Para a finalidade do Predictive Quality on Cloud, a seguir estão os conjuntos de dados Principais que devem ser carregados antes que quaisquer dados factuais sejam carregados.

A lista de arquivos CSV a ser carregados em sequência é:

1. **Master\_Value\_type** - O tipo de Valor oferece somente três valores: ACTUAL, PLAN e FORECAST. Normalmente, os dados associados aos eventos de inspeção ou paramétricos são somente ACTUAL.

# ValueTypeCode, ValueTypeName **ACTUAL, Actual** FORECAST, Forecast PLAN, Plan

*Figura 2. Master\_Value\_type*

2. **Master\_Location** - Os dados de Local contêm informações que são específicas para a geografia do local no qual o evento é produzido, ou o recurso que produz os eventos.

```
LocationCode, LocationName, RegionCode, RegionName, CountryCode, CountryName, StateProvinceCode, StateProvinceName, CityName, Latitude, Longitude, IsActive
-NA-, Not Applicable,,,,,,,,,0,0,1<br>@M,Alpha,East,East,Ind,India,Delhi,DEL,Delhi,61.35933609,161.1369669,1
655, Beta, West, West, NA, USA, Arizona, Fhoenix, FHO, 24.15282313, 170.7718418, 1<br>65V, Gamma, West, West, NA, USA, Indiana, Indianapolis, INP, 67.89297295, -107.1131083, 1
ext, Delta, West, West, NA, USA, Texas, Houston, HOU, 16.76626443, -103.50556,1<br>MOK, Epsilon, West, West, NA, USA, Texas, Houston, HOU, 80.16695077, -53.97308411, 1<br>MMZ, Zeta, West, West, NA, USA, Texas, Houston, HOU, 80.1
ON, Theta, West, West, NA, USA, Florida, Jacksonville, JAC, 66.25985051,-88.44326498, 1
0MJ, Iota, West, West, NA, USA, Texas, San Antonio, SA, 52, 61651111, -5, 452166555, 1<br>0MJ, Kappa, West, West, NA, USA, Texas, San Antonio, SA, 27, 9235523, -80, 39298376, 1
ENR, Lambda, West, West, NA, USA, Texas, Fort Worth, FW, 16.94600745, -117.7305483, 1
```
#### *Figura 3. Master\_Location*

3. **Produto Principal** - Esta tabela forma os dados de núcleo para o caso de uso de inspeção. Esta tabela armazena informações relacionadas ao produto juntamente com as informações do que se trata product\_type.

```
ProductCode, ProductName, ProductTypeCode, ProductTypeName, ParentProductCode, ParentProductTypeCode, IsActive
-NA-, Not Applicable, -NA-, Not Applicable,,,1
PPR-00000001, Luna, PPA-00000003, Aix sponsa,,, 1
PRA-00000013, Opal, PPX-00000006, Strix, PPR-00000001, PPA-00000003, 1
PPY-00000007, Topaz, PPM-00000009, Aquila chrysaetos, PRA-00000013, PPX-00000006, 1
PRP-00000010, Ruby, PPM-0000006, Castor, PPY-00000007, PPM-00000009, 1
PRR-00000011, Saphire, PPA-00000003, Aix sponsa, PRP-00000010, PPM-00000006, 1
PRC-00000015, Emerald, PPM-00000009, Aquila chrysaetos, PPR-00000001, PPA-00000003, 1
PRY-00000017, Spinel, PPM-00000006, Castor, PRC-00000015, PPM-00000009, 1
PRZ-00000018, Mercurius, PPA-00000003, Aix sponsa, PRY-00000017, PPM-00000006, 1
PPB-00000004, Aquamarine, PPX-00000006, Strix, PRP-00000010, PPM-00000006, 1
PDP-00000020, Amber, PPX-00000006, Strix, PRZ-00000018, PPA-00000003, 1
PDD-00000022, Tanzanite, PPM-00000009, Aquila chrysaetos, PPR-00000001, PPA-00000003, 1
```
*Figura 4. Master\_Product*

4. **Master\_ProductionBatch** - Esta tabela mantém informações sobre cada lote de produção que é usado para produzir os produtos desejados. Ele mantém detalhes como qual produto é produzido, em que data ele é produzido e as informações de lote.

```
ProductionBatchCode, ProductionBatchName, ProductCode, ProductTypeCode, ProducedDate
-NA-, Not Applicable, -NA-, -NA-, 2014-01-01
PPR-XXX-001, Castor, PDP-00000020, PPX-00000006, 2010-12-01
PPB-XXY-003, Melospiza lincolnii, PPB-00000004, PPX-00000006, 2011-01-01
PPC-XXY-005, Procyon lotor, PRA-00000013, PPX-00000006, 2011-01-28
PPM-XXZ-006, Tagetes tenuifolia, PRY-00000017, PPM-00000006, 2011-02-28
PPS-XXZ-008, Statice, PPB-00000004, PPX-00000006, 2011-04-01
PP9-XX9-009, Allium, PRR-00000011, PPA-00000003, 2011-07-01
PRR-XXX-011, Bellis perennis, PPB-00000004, PPX-00000006, 2011-07-01
PRD-XXX-012, Lavandula, PPB-00000004, PPX-00000006, 2011-07-01
PRB-XXY-013, Dactylorhiza, PPB-00000004, PPX-00000006, 2011-08-01
PRC-XXY-015, Campanula, PPB-00000004, PPX-00000006, 2011-08-01
PRM-XXZ-016, Acacia, PRR-00000011, PPA-00000003, 2011-01-28
```
#### *Figura 5. Lote de produção principal*

5. **ProductInspectionParameter CSV** - Este arquivo CSV contém todas as granularidades de entidade principal para quais parâmetros devem ser definidos. Uma amostra da captura instantânea de parâmetros de produto é mostrada abaixo.

```
ResourceCd1, ResourceCd2, ProductCode, ProductTypeCode, ProcessCode, ProductionBatchCode, MaterialCode, Location, MeasurementTypeCode, EventTypeCode, LAND, LAND, IAND, DESPECT_NO_D
AYS
-NR-,-NR-, PRY-00000017, PPM-00000066,-NR-, PPM-XXZ-006,-NR-,-NR-, INSPECT, ProductInspectionEvent, 5, 8.5, 0.99, 2000
-NA-,-WA-, PRC-00000015, PPM-00000009,-NA-,-NA-,-WA-,-NA-, INSPECT, ProductInspectionEvent, 5, 8.5, 0.99, 2000<br>-NA-,-WA-, PRR-00000011, PPA-00000003,-NA-, PP9-XX9-009,-MA-,-NA-, INSPECT, ProductInspectionEvent, 5, 8.5, 0.9
-NA-,-NA-, PRP-00000010, PRM-00000006,-NA-,-NA-,-NA-,-NA-, INSPECT, ProductInspectionfrent, 5, 8.5, 0.99, 2000
-NA-,-NA-,-NA-,-HA-,-NA-,-RA-, FPM-XX2-006,-NA-,-NA-,INSPECT, ProductInspectionEvent, 5, 8.5, 0.99, 2000<br>-NA-,-NA-,-NA-,-NA-,-NA-, FPM-XX9-009,-NA-,-NA-,INSPECT, ProductInspectionEvent, 5, 8.5, 0.99, 2000
-NA-,-NA-, PRA-00000013, PPX-00000006,-NA-, PPC-XXY-005,-NA-,-NA-,INSPECT, ProductInspectionEvent, 5, 8.5, 0.99, 2000
```
*Figura 6. Parâmetro de inspeção do produto*

Da mesma forma, os dados do parâmetro de amostra para captura instantânea baseada em Paramétrica (para o caso de uso local) é mostrada abaixo.

ResourceCd1, ResourceCd2, FroductCode, ProductTypeCode, ProcessCode, ProductionBatchCode, MaterialCode, Location, MeasurementTypeCode, EventTypeCode, Meas Mame, Accept\_Level, Ubacc -NA-, -NA-, -NA-, -NA-, -NA-, -NA-, -NA-, -NA-, MM, IEMP L, LVariableEvent, TEMP L, 77.5, 79.5, 1000, 2, 1.5, 75, 1.5, 2000<br>-NA-, -NA-, -NA-, -NA-, -NA-, -NA-, -NA-, -NA-, MML, TEMP L, LVariableEvent, TEMP L, 77.5, 79.5, 1 -HA-,-NA-,-HA-,-HA-,-NA-,-HA-,-HA-,MMX,TEMP\_L,LVariableEvent,TEMP\_L,77.5,79.5,1000,2,1.5,75,1.5,2000 

*Figura 7. Dados paramétricos de amostra para Paramétrica*

6. **Recurso Principal** - O Recurso Principal deve ser carregado se for necessário realizar uma análise granular de Inspeção ou um caso de uso paramétrico de Validação do Recurso ou Validação de Recursos do Processo.

```
Figura 8. Recurso principal
```
ResourceCdl, ResourceCd2, ResourceName, ManufacturingDate, ResourceLocation, GroupTypeCdl, GroupMemberCdl, GroupTypeCd2, GroupMemberCd2, GroupTypeCd3, GroupMemberCd3, GroupTypeCd3, GroupTypeCd4 , GroupMemberCd4, GroupTypeCd5, GroupMemberCd5, ParentResourceCd1, ParentResourceCd2, IsActive -SA-,-NA-, Not Applicable, 2011-06-01, , , , , , , , , , , , , 1 AAAX1-1222T-TC,YXY, Solar, 2010-12-20, MMH, GSR-001, GGR-001, GGR-001, GGR-001, GGR-001, GGR-001, GGR-001, GGR-001, GGR-001, GGR-001, J.1<br>AAAX2-2222T-TV, XYY, Earth, 2011-01-20, MMB, GGP-002, GGP-002, GGP-002, GGP-002, GGP AAAX3-ZZZZT-TP, YXY, Lunar, 2011-02-15, MW, 05A-005, 05A-005, 05A-005, 05A-003, 05A-003, 05A-003, 05A-003, 05A-003, 05A-003, 05A-003, 05A-003, 05A-003, 05A-003, 05A-003, 05A-003, 05A-003, 05A-003, 05A-003, 05A-003, 05A-003 AAAX4-ZZZZT-TY, YTT, Volcano, 2011-03-20, MMC, GGB-004, GGB-004, GGB-004, GGB-004, GGB-004, GGB-004, GGB-004, GGB-004, GGB-004, ..1<br>AAAY5-ZZZZT-TT, XYY, Aura, 2011-04-20, MMX, GGC-005, GGC-005, GGC-005, GGC-005, GGC-005, G AAAY6-2222T-TR, YKY, Hydra, 2011-05-90, MHZ, GGR-001, GGR-001, GGR-001, GGR-001, GGR-001, GGR-001, GGR-001, GGR-001, GGR-001, 42

7. **Processo Principal** - Arquivo CSV do Processo Principal é para qualquer abordagem granular de inspeção ou paramétrica.

```
ProcessCode, ProcessName, ParentProcessCode
-NA-, Not Applicable,
PPPZDABX, Amazon,
PPPZDABZ, Congo, PPPZDABX
PPPZDACP, Ganges,
PPPZDACD, Mekong,
PPPZDACA, Mississipi, PPPZDACD
PPPZDACB, Nile,
PPPZDACX, Salmon, PPPZDACB
PPPZDACY, Thames, PPPZDACX
PPPZDACM, Yangtze,
PPPZDAXP, Yellow, PPPZDACM
```
*Figura 9. Processo principal*

8. **Tipo de Material Principal** - Tipo de material principal é requerido para carregar os dados de material e é necessário para análise de Inspeção ou Paramétrica.

MaterialTypeCode, MaterialTypeName -NA-, Not Applicable RRRTYHXN, Natural RRRTYHXB, Manufactured

*Figura 10. Tipo de material principal*

9. **Material Principal** - Dados do material são conjuntos de dados requeridos essenciais para qualquer análise de inspeção ou de parâmetros.

```
MaterialCode, MaterialName, MaterialTypeCode, SupplierCode, IsActive
-NA-, Not Applicable, -NA-, -NA-, 1
RRRTYHXT, Polymer, RRRTYHXN, WS, 1
RRRTYHXK, Sand, RRRTYHXB, PBHNH, 1
RRRTYHWR, Rubber, RRRTYHXN, PBHNR, 1
RRRTYHWT, Iron, RRRTYHXB, PBHNW, 1
RRRTYHWY, Fiberglass, RRRTYHXN, PBHNN, 1
RRRTYHWH, Lumber, RRRTYHXB, PBHNB, 1
RRRTYHWX, Steel, RRRTYHXB, PBHNB, 1
```
*Figura 11. Material principal*

Os tipos de eventos e os tipos de medições são inseridos como parte de logical model.xml. Normalmente, quando o modelo lógico é definido, ele abrange

todos os tipos de eventos, e cada tipo de medição age como um atributo para ele. Portanto, eles são carregados pelo sistema base sem qualquer uso explícito de CSV.

## **Arquivos CSV de evento**

Esses conjuntos de dados factuais transportam a lista de observações feitas para qualquer evento específico que requer atenção significativa para análise ou pontuação ou treinamento adicional. Para o Predictive Quality on Cloud, há um arquivo de conjuntos de dados de eventos para Inspeção e um para cada caso de uso de Paramétrica.

Por Inspeção, há dois subcasos de uso como ProductInspectionEvent e MaterialInspectionEvent. Ambos têm uma estrutura semelhante; a única coisa que os distingue é a entidade que ganha o foco. ProductInspectionEvent, foca no lote de produção que está sendo usado, enquanto MaterialInspectionEvent foca na entidade Material sob consideração. As capturas instantâneas para ambos são mostradas a seguir.

```
IncomingEventCode, EventTime, ValueType, SourceSystem, ResourceCd1, ResourceCd2, ResourceLocation, ProcessCode, ProductionBatchCode, MaterialCode, QTY, INSPECT, FAIL
6,2014-08-30 00:51:35,ACTUAL,,-MA-,-MA-,,-MA-,PPM-XXZ-006,-MA-, 578,572,14
%,2014-08-31 00:51:35,ACTUAL,.-NA-,-NA-,.PR->RY-XXZ-006,-NA-,278,278,8<br>0,2014-08-01 00:51:35,ACTUAL,.-NA-,-NA-,.PR->RY-XXZ-006,-NA-,278,278,8<br>9,2014-09-02 00:51:35,ACTUAL,.-NA-,-NA-,.-NA-,PRY-XXZ-006,-NA-,348,542,12
```
*Figura 12. Evento de inspeção do produto*

IncomingEventCode, EventTime, ValueType, SourceSystem, ResourceCd1, ResourceCd2, ResourceLocation, ProcessCode, ProductionBatchCode, NaterialCode, QTY, INSFECT, FAIL 1,2014-08-25 00:51:35,ACTUAL,,-NA-,-NA-,,-NA-,-NA-,RBRIYEXI,777,777,6<br>2,2014-08-26 00:51:35,ACTUAL,,-NA-,-NA-,-NA-,-NA-,RBRIYEXI,777,777,6<br>3,2014-08-27 00:51:35,ACTUAL,,-NA-,-NA-,-NA-,-NA-,RBRIYEXI,607,582,12

*Figura 13. Evento de inspeção do material*

Há cinco eventos Paramétricos, eles são LocationValidation (LVariableEvent), ResourceValidation (RVariableEvent), ProcessResourceValidation (PRVariableEvent), MaterialValidation (MVariableEvent) e ProductionBatchValidation ou ProductValidation (PBValidationEvent). O conjunto de amostra LocationValidation é mostrado abaixo.

```
IncomingEventCode, EventTime, ValueType, SourceSystem, ResourceCd1, ResourceCd2, ResourceLocation, ProcessCode, ProductionBatchCode, MaterialCode, TEMP L
1,2014-11-28 01:10:59,ACTUAL,,-NA-,-NA-,MMB,-NA-,-NA-,-NA-,73.5<br>2,2014-11-28 02:10:59,ACTUAL,,-NA-,-NA-,MMB,-NA-,-NA-,-NA-,74.1
3,2014-11-28 03:10:59,ACTUAL,,-NA-,-NA-,MMB,-NA-,-NA-,-NA-,73.3
```
*Figura 14. Validação local*

## **Argumentos transmitidos durante o acionamento da Análise de Qualidade**

A Análise de Qualidade aciona a análise de Inspeção e Paramétrica em sequência. Ambas as análises possuem argumentos semelhantes.

Para Inspeção, os argumentos são:

1. INSPECTION\_RUNDATE – Esta é uma data anterior ou a data de hoje, na qual a execução é acionada. Esta é a data alvo na qual a execução é executada, obtendo alguns dias para trás dos fatos históricos.

2. INSPECTION\_SUBUSECASE – Este é um subcaso de uso de Inspeção, no qual ele poderia ser ProductInspectionEvent ou MaterialInspectionEvent.

Para Paramétrica, os argumentos são:

- 1. PARAMETRIC\_RUNDATE Esta é uma data anterior ou a data de hoje, na qual a execução é acionada.
- 2. PARAMETRIC\_SUBUSECASE Este pode ter qualquer um dos valores em LVARIABLE, RVARIABLE, MVARIABE, PBVARIABLE ou PRVARIABLE.

#### **Interpretando o gráfico de Inspeção**

Há dois gráficos mostrados pelos relatórios.

O primeiro gráfico é chamado de Gráfico de Taxa de Falha ou um gráfico de Controle de Processo Estatístico. O gráfico possui um eixo X de escala dupla. A escala inferior é o número de Fabricação. A escala superior é a quantidade acumulativa que é testada. A escala do eixo Y é a taxa de Falha por 100 unidades. O gráfico de linhas laranja representa a associação de taxa de falha com relação ao número de Fabricação ou à quantidade testada. A linha pontilhada branca que é paralela ao eixo X é a média aceitável de falha. De acordo com as normas estatísticas, sempre que o gráfico de linhas ultrapassa a média aceitável de falha, isto significa que a qualidade do produto ou a entidade sob consideração está fora do nível de tolerância aceito. Este é um mecanismo reativo, onde as medidas de correção podem ocorrer somente durante a primeira instância em que a curva ultrapassa o nível de aceitação.

O segundo gráfico é chamado de Gráfico de Evidência. O gráfico Evidência é de propriedade da pesquisa IBM. No gráfico Evidência, o eixo X compartilha as mesmas escalas que os gráficos de SPC. A escala do eixo Y é a soma Acumulativa (cusum) de falhas. O gráfico de linhas azul representa a curva de cusum que é plotada com relação à cusum de taxas de falha com o número de fabricação ou a quantidade testada. A linha branca espessa que é paralela ao eixo X é o Limite de aceitação, que é construído na cusum de taxas de falha. O gráfico de linhas possui marcações de triângulo quando ele cruza a linha limite. A primeira instância na qual a linha cruza o limite é chamada de primeiro sinal de alarme. No lado direito do gráfico existe uma linha vertical pontilhada azul, paralela ao eixo Y. Esta linha indica o maior nível inaceitável que a produção atingiu. . A diferença no eixo X entre a produção passada até esse nível mais alto inaceitável é chamada de Valor RCUN. Após a curva atingir a mais alta condição inaceitável, a curva descende para baixo e o ponto de declínio é chamado de fator perdão. O fator perdão fornece um nível no qual, com base na tendência atual, ele seria fator se a curva retornasse à normalidade.

# Product-AAA

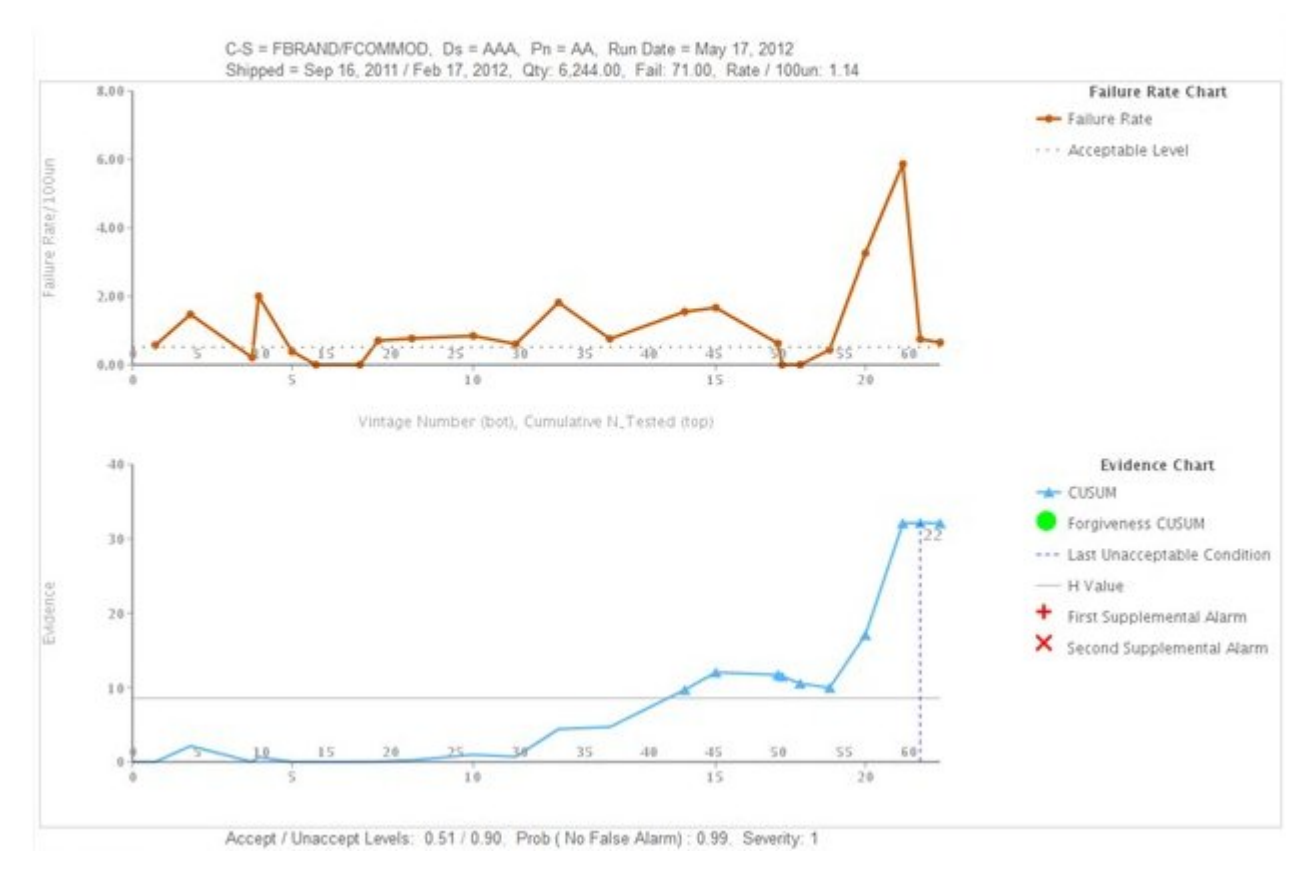

*Figura 15. Gráfico de inspeção 1*

# Product - CCC

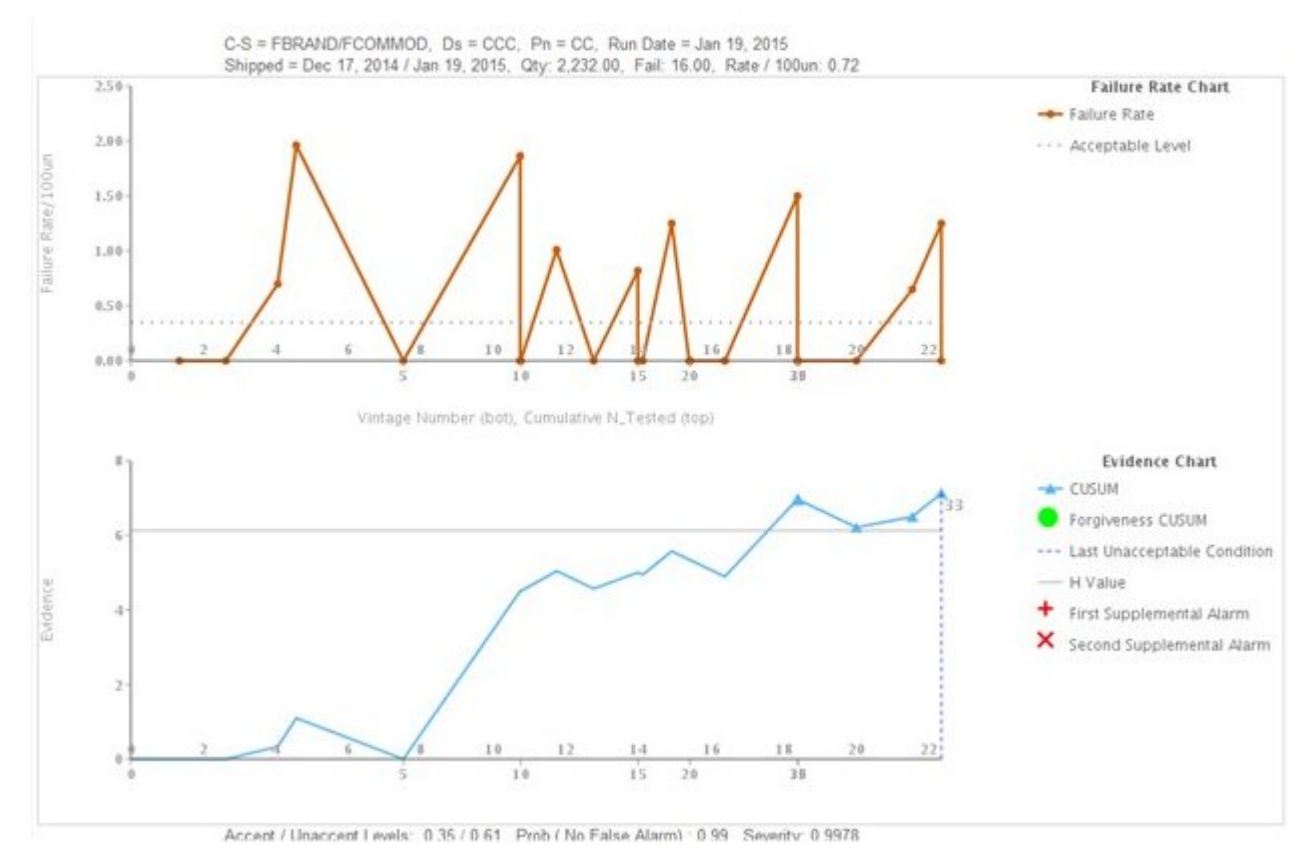

*Figura 16. Gráfico de inspeção 2*

# **Product-ECAT**

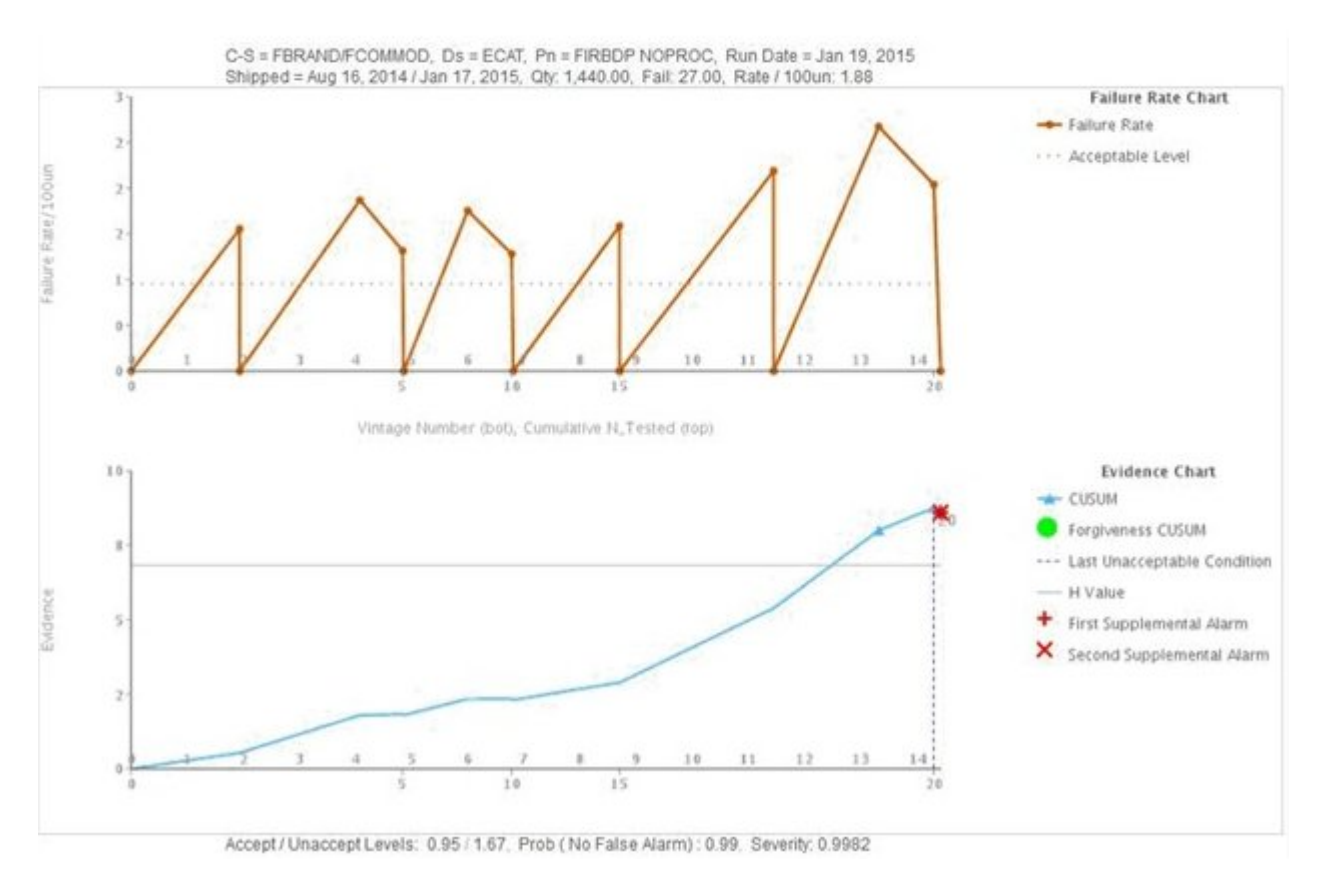

*Figura 17. Gráfico de inspeção 3*

Além do gráfico acima, o relatório também mostra o resumo da saída de análise de Inspeção.

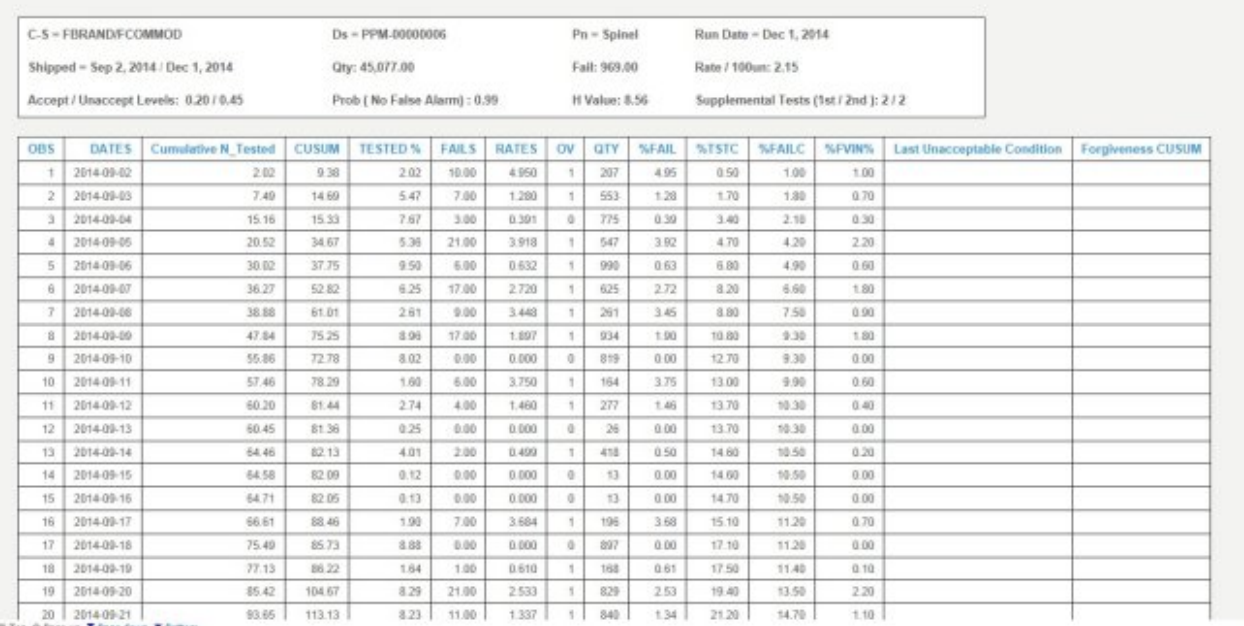

*Figura 18. Relatório de gráfico de inspeção*

## **Interpretando o gráfico paramétrico**

O primeiro gráfico é chamado de Gráfico de Taxa de Valor da Variável, que é um gráfico de Controle de Processo Estatístico. O eixo X possui o número de fatia de tempo na escala. O Eixo Y possui os valores da variável na escala. O gráfico de linhas laranja representa a associação de taxa de valor da variável com relação ao número de Fabricação. Uma linha branca espessa que é paralela ao eixo X indica o valor de destino para a Variável sob análise. Uma linha pontilhada azul, semelhante à linha de Destino, notifica a média ou desvio inaceitável. Se o Tipo de Controle é 1, o desvio Inaceitável aparece acima ou abaixo da linha de Destino; a posição depende de se o desvio está no lado superior ou no lado inferior do Destino. Se o Tipo de Controle é 2, então o desvio inaceitável aparece nos lados superior e inferior, envolvendo a linha de Destino. Se o gráfico de linhas cruzar a linha de desvio inaceitável, o valor da variável não está atendendo ao padrão ou diretrizes esperados e isso pode ter um impacto no processo, produto, material, local, ou recurso (qualquer entidade) sob consideração. Este é um mecanismo reativo, onde as medidas de correção podem ocorrer somente durante a primeira instância em que a curva ultrapassa o nível de aceitação.

O segundo gráfico é chamado de Gráfico de Evidência. O gráfico Evidência é de propriedade da pesquisa IBM. No gráfico Evidência, o eixo X compartilha as mesmas escalas que os gráficos de SPC. A escala do eixo Y é a soma Acumulativa (cusum) de taxas de valor da variável. O gráfico de linhas azul representa a curva de cusum que é plotada com relação à cusum de taxas de valor da variável com o número de fabricação ou espaço de tempo. A linha branca espessa que é paralela ao eixo X é o Limite de aceitação, que é construído na cusum de taxas de valor da variável. O gráfico de linhas possui marcações de triângulo quando ele cruza a linha limite. A primeira instância na qual a linha cruza o limite é chamada de primeiro sinal de alarme. Dependendo do tipo de controle (1 ou 2), o Limite parece ser um ou dois. Se o tipo de controle é 1 e a linha de desvio inaceitável está abaixo do Destino, então o Limite é chamado de Limite Inferior no gráfico Evidência. Se o Tipo de controle é 1 e o desvio inaceitável está acima da linha de Destino no gráfico superior, então o Limite em Evidência é chamado de Limite Superior. Se o
Tipo de Controle é 2, haverá ambos os Limites, Superior e Inferior. Se o gráfico de linhas ultrapassar o limite Superior, ele será uma condição de Alarme. Se o gráfico de linhas ultrapassar o Limite Inferior, novamente um alarme será indicado, notificando que o processo está fora de controle.

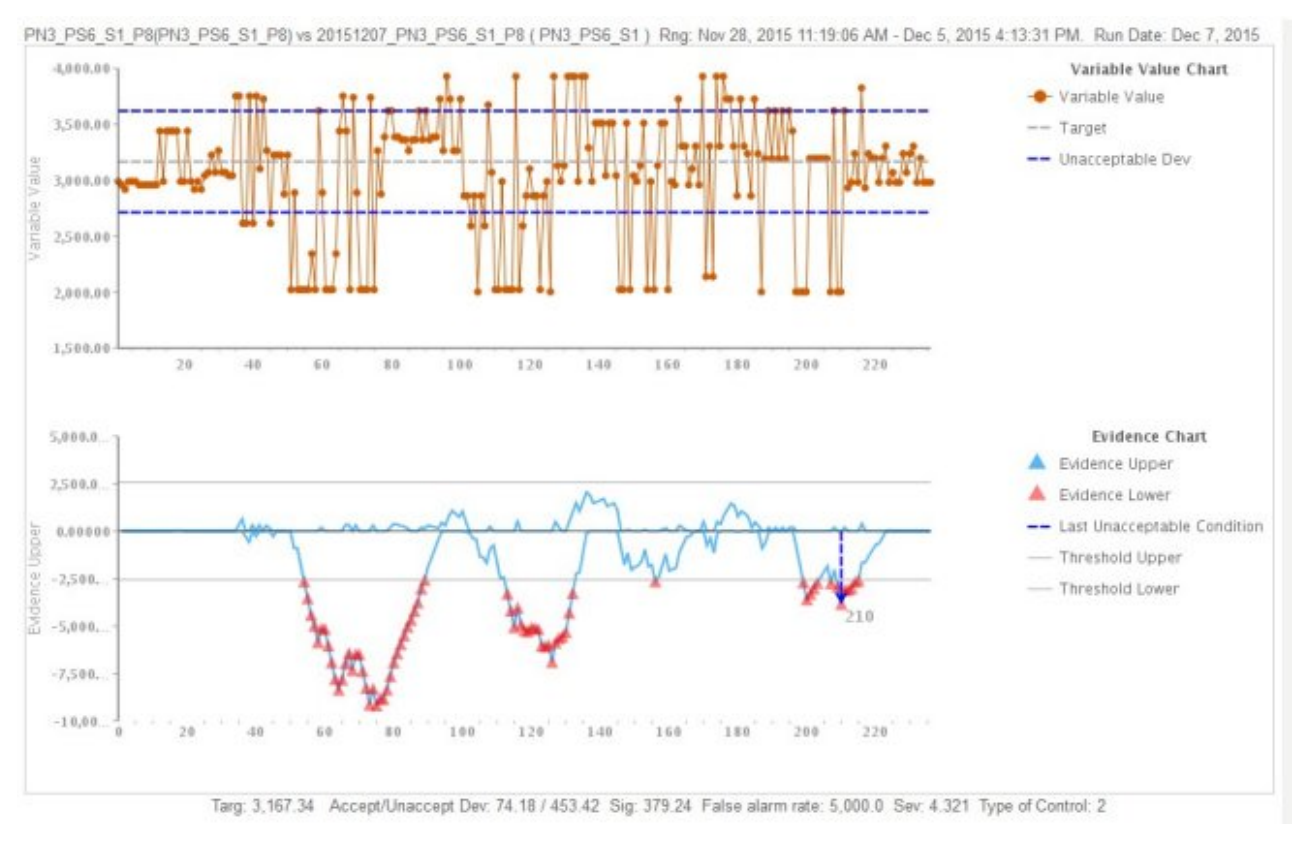

*Figura 19. Gráfico paramétricos 1*

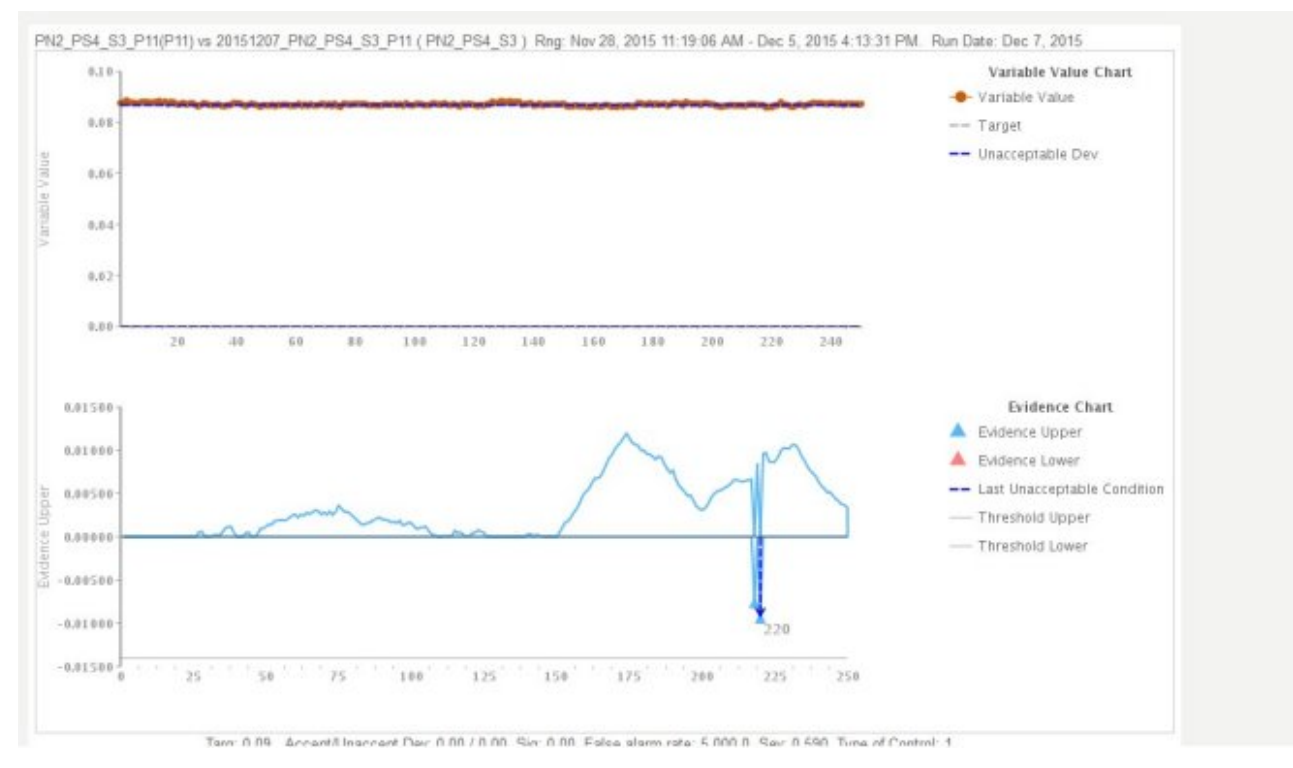

*Figura 20. Gráfico paramétrico 2*

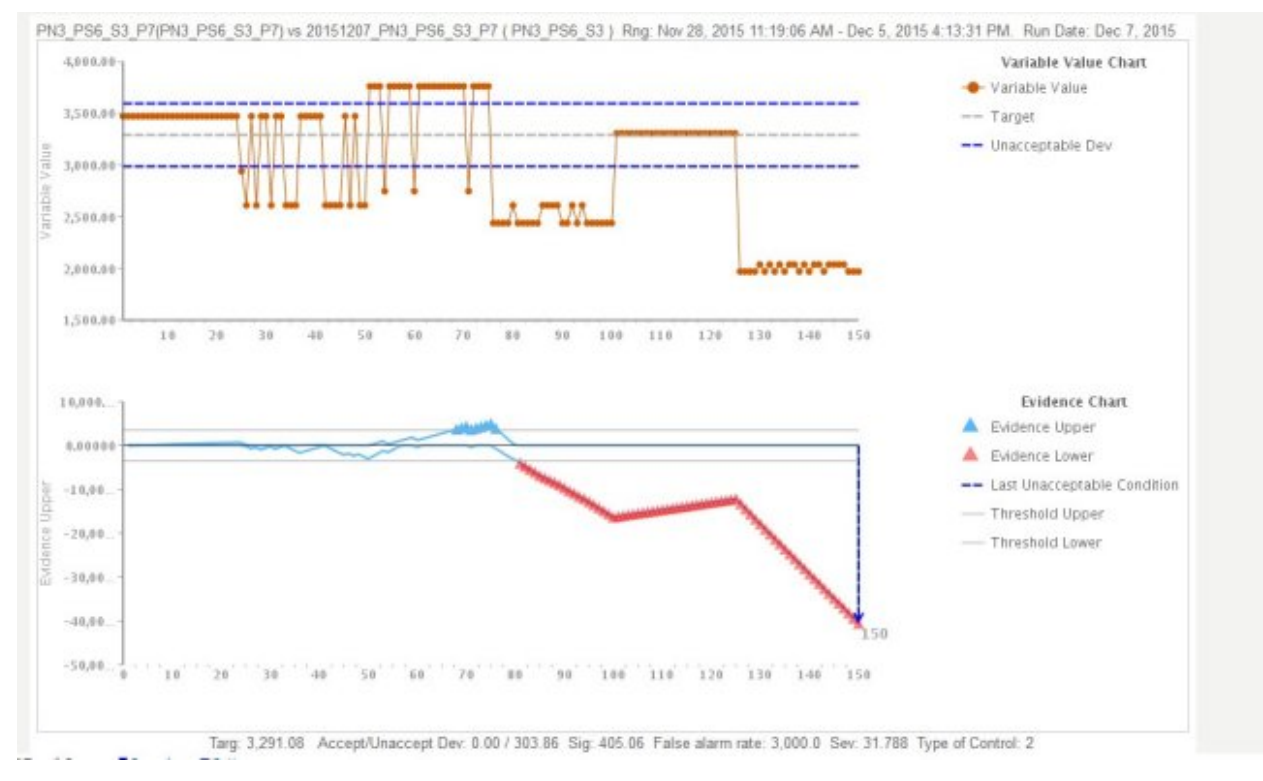

*Figura 21. Gráfico paramétrico 3*

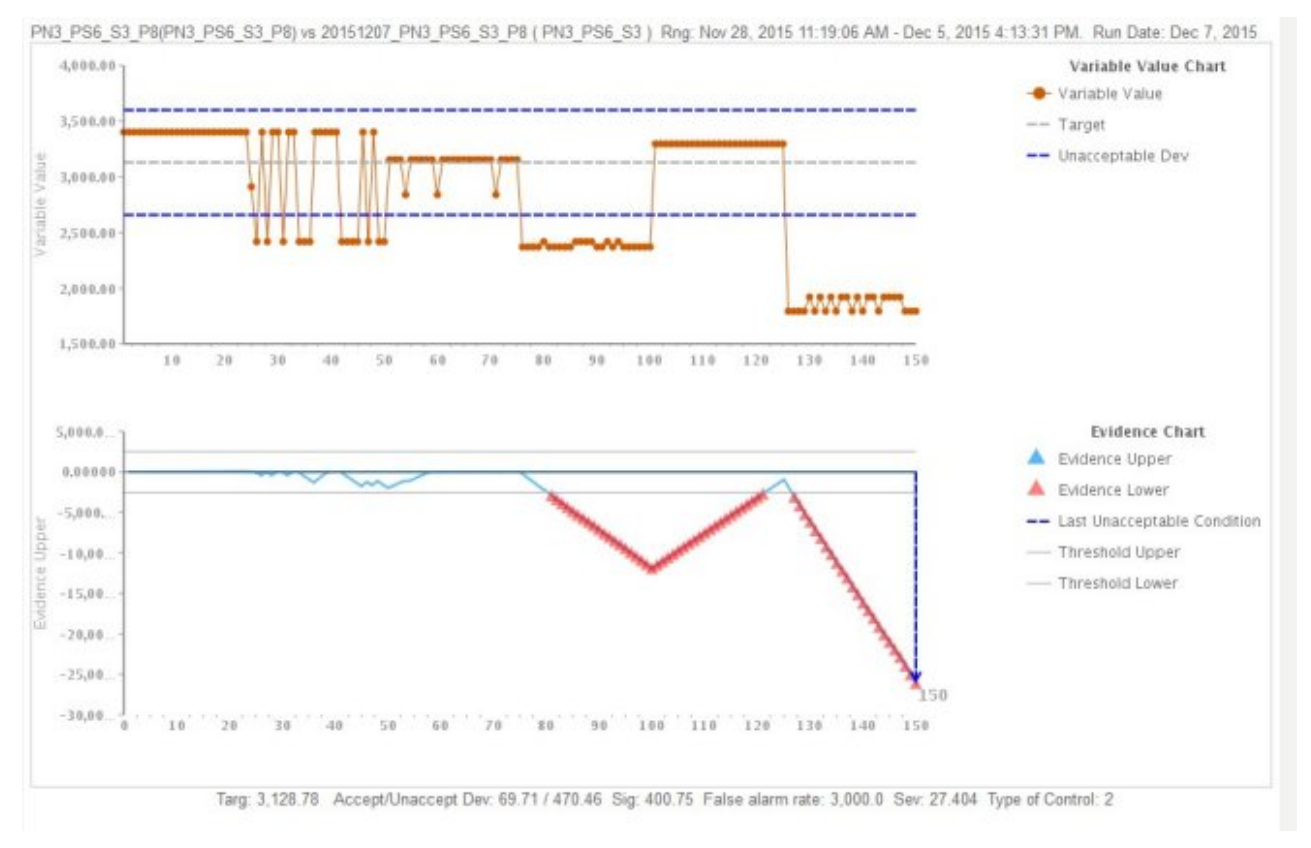

*Figura 22. Gráfico paramétrico 4*

Além do gráfico acima, o relatório também mostra o resumo da saída análise Paramétrica.

| <b>Data</b><br>points | Process CD             | Resource<br>CD1 | Variable<br>Timestamp       | Variable.<br>Value | Evidence<br>Upper | Evidence<br>Lower | <b>Last Unacceptable</b><br>Evidence |
|-----------------------|------------------------|-----------------|-----------------------------|--------------------|-------------------|-------------------|--------------------------------------|
| $\mathcal{I}$         | 20151207 PN3 PS6 S3 P7 | PN3_PS6_S3      | Nov 30, 2015 2:16:18<br>AM  | 3.472              | 28.99             | 0.00              |                                      |
| $\mathbf{2}$          | 20151207_PN3_PS6_S3_P7 | PN3_PS6_S3      | Nov 30, 2015 2:16:19<br>AM  | 3,472              | 57.98             | 0.00              |                                      |
| $\overline{3}$        | 20151207 PN3 PS6 S3 P7 | PN3 PS6 S3      | Nov 30, 2015 2:16:20<br>AM. | 3.472              | 86.97             | 0.00              |                                      |
| 4                     | 20151207 PN3 PS6 S3 P7 | PN3_PS6_S3      | Nov 30, 2015 2:16:21<br>AM  | 3,472              | 115.96            | 0.00              |                                      |
| 5                     | 20151207 PN3 PS6 S3 P7 | PN3 PS6 S3      | Nov 30, 2015 2:16:22<br>AM  | 3.472              | 144,94            | 0.00              |                                      |
| 6                     | 20151207 PN3 PS6 S3 P7 | PN3 PS6 S3      | Nov 30, 2015 2:16:23<br>AM  | 3,472              | 173.93            | 0.00              |                                      |
| $\mathbb{Z}$          | 20151207 PN3 PS6 S3 P7 | PN3 PS6 S3      | Nov 30, 2015 2:16:24<br>AM  | 3.472              | 202.92            | 0.00              |                                      |
| $\bar{8}$             | 20151207 PN3 PS6 S3 P7 | PN3 PS6 S3      | Nov 30, 2015 2:16:25<br>AM  | 3,472              | 231.91            | 0.00              |                                      |
| 9                     | 20151207_PN3_PS6_S3_P7 | PN3_PS6_S3      | Nov 30, 2015 2:16:26<br>AM  | 3,472              | 260.90            | 0.00              |                                      |
| 10                    | 20151207 PN3 PS6 S3 P7 | PN3 PS6 S3      | Nov 30, 2015 2:16:27<br>AM  | 3,472              | 289.89            | 0.00              |                                      |
| 11                    | 20151207 PN3 PS6 S3 P7 | PN3_PS6_S3      | Nov 30, 2015 2:16:28<br>AM  | 3.472              | 318.88            | 0.00              |                                      |
| 12                    | 20151207_PN3_PS6_S3_P7 | PN3_PS6_83      | Nov 30, 2015 2:16:29<br>AM  | 3.472              | 347.87            | 0.00              |                                      |
| 13                    | 20151207 PN3 PS6 S3 P7 | PN3 PS6 S3      | Nov 30, 2015 2:16:30<br>AM  | 3,472              | 376.86            | 0.00              |                                      |
| 14                    | 20151207 PN3 PS6 S3 P7 | PN3 PS6 S3      | Nev 30 2015 2:16:31         | 3.472              | 405.84            | 0.00              |                                      |

*Figura 23. Saída de análise paramétrica*

## <span id="page-76-0"></span>**Apêndice C. O pacote de conteúdo e artefatos do Predictive Warranty**

O pacote de conteúdo do Predictive Warranty contém uma coleção de artefatos, tais como scripts de banco de dados, e arquivos de configuração XML. Esses artefatos suportam modelo lógico, modelo físico e orquestrações, e conectores para chamar o algoritmo e relatórios que transmitem a análise. Um autor do conteúdo pode modificar esse pacote de conteúdo para atender às necessidades de negócios.

Na raiz do pacote de conteúdo, há um arquivo denominado solutionconfiguration.xml. Para cada nível da hierarquia de modelo lógico, é possível definir associações para artefatos de conteúdo para carregar dados, executar predições e visualizar resultados. Esse arquivo contém um catálogo de todos os artefatos em sua solução. Para cada artefato de conteúdo, há um número de versão e um nome, e as categorias às quais ele pertence. Exemplo:

<solutionDefinitionModel version="1.0" path="pmq\_models/solution\_definition/PMQ\_solution\_definition.xml" id="solutiondefinition" author="IBM"></solutionDefinitionModel>

Se você mudá-la, incremente o número da versão.

```
<solutionDefinitionModel version="1.1"
        path="pmq_models/solution_definition/PMQ_solution_definition.xml"
        id="solutiondefinition" author="IBM"></solutionDefinitionModel>
```
Para excluir, remova uma linha.

### **Modelo de Dados**

Os arquivos de modelo de dados para o Predictive Warranty são IBMPMQ.sql e IBMPMQ\_additional.sql. Eles estão na pasta database\_scripts no pacote de conteúdo.

#### **IBMPMQ.sql**

Contém a definição de modelo de dados físico, tais como tabela de dados mestre, tabelas de eventos, KPI e tabelas de perfis que são usados para o Predictive Warranty.

#### **IBMPMQ\_additional.sql**

Contém um procedimento armazenado para inicializar os dados do calendário e para preencher um idioma e locatário padrão para a solução.

### **Artefatos do Analytics Solutions Foundation**

O Analytics Solutions Foundation permite definir e gerenciar agregações e construir o processo de orquestração para alimentar dados agregados em modelos preditivos.

Soluções criadas com o Analytics Solutions Foundation consomem eventos e fazem recomendações. Elas usam perfis e principais indicadores de desempenho para agregar os eventos. As agregações são usadas para fornecer pontuações que usam modelos preditivos. O Decision Management faz recomendações baseadas nos valores das pontuações.

### <span id="page-77-0"></span>**Fluxos de Manutenção**

A pasta logical\_model contém os arquivos XML a seguir:

#### **BaseLogicalModel.xml**

Contém as estruturas de dados comuns que são requeridas para todos os imperativos de negócios (qualidade de previsão, garantia de previsão, manutenção preventiva) para definir e carregar dados principais.

#### **BaseQualityLogicalModel.xml**

Contém as estruturas de dados que são comuns entre os casos de uso do Sistema de Aviso Antecipado de Qualidade. (Inspeção, Paramétricos e Garantia). As estruturas de dados ajudam a definir uma estrutura para carregar os dados mestre no armazenamento de dados da solução para o imperativo de negócios do Predictive Quality.

#### **WarrantyLogicalModel.xml**

Contém as definições para entidades e eventos que carregam dados para o Predictive Warranty. Os subtipos de eventos são SalesEvent e WarrantyEvent.

A pasta orchestration contém os aruivos XML a seguir:

#### **PMQ\_Orchestration\_definition\_warranty.xml**

Define as regras sobre como os dados do evento ou factuais são carregados no armazenamento de dados da solução.

#### **PMQ\_Orchestration\_definition\_warranty\_job.xml**

Define as etapas para chamar a análise de tempo de vida. Um fluxo de SPSS é chamado, o qual faz a preparação de dados para o algoritmo e, em seguida, o algoritmo para análise do tempo de vida é chamado.

A pasta solution\_definition contém PMQ\_Solution\_definition.xml. Esse arquivo define as estruturas da tabela e do objeto que definem o banco de dados.

## **Artefatos do IBM SPSS**

Os fluxos do IBM SPSS são usados no Predictive Warranty para transformar dados do evento e dados principais para criar uma estrutura de tabela. A estrutura da tabela é inserida para acionar o algoritmo de análise de tempo de vida.

Os fluxos a seguir estão na pasta predictive:

#### **IBMPMQ\_QEWSL\_SALES.str**

Usado para preparar os dados relacionados a SALES para análise. No caso de uso SALES, o período de início da garantia é a data de vendas a partir dos dados do evento.

#### **IBMPMQ\_QEWSL\_WARR.str**

Usado para preparar os dados de PROD e MFG para análise. Em MFG e PROD, o período de início da garantia é configurado com a data de produção do produto ou a data de montagem do recurso.

## **Artefatos do IBM Cognos Business Intelligence**

O IBM Cognos Business Intelligence on Cloud é um conjunto que fornece ferramentas para criar relatórios e painéis e construir análises interativas. Um autor do conteúdo pode desenvolver novas visualizações de BI e incluí-las no arquivo de implementação fornecido no pacote de conteúdo padrão.

### <span id="page-78-0"></span>**Relatório de garantia**

O relatório de garantia monitora informações sobre tempos de vida de sistemas e indivíduos. É possível executar o relatório de garantia selecionando uma data de execução e a granularidade do produto. O relatório de garantia contém os gráficos a seguir:

#### **gráfico de SPC**

Cria o gráfico das variações com relação ao tempo.

#### **Gráfico de evidência**

Permite as detecções de aviso antecipado na comunidade de negócios sobre a vida útil do produto e sua taxa de desgaste.

## **Arquivos de configuração iniciais**

Metadados na forma de arquivos .csv são usados para criar as tabelas de configuração que são usadas pelo IBM Predictive Solutions Foundation on Cloud. As tabelas de configuração podem ser modificadas para adequar às necessidades de negócios. Os arquivos .csv que definem as tabelas de configuração podem ser localizados na pasta source\_connectors\config\_data\_sets.

### **Artefatos da tabela de configuração**

Os artefatos da tabela de configuração são descritos na tabela a seguir:

| Nome de arquivo  | Description                                                                                                    |  |  |  |  |  |  |
|------------------|----------------------------------------------------------------------------------------------------|--|--|--|--|--|--|
| SourceSystem.csv | Define de onde os dados principais ou de<br>evento são difundidos, tal como<br>MAXIMO (software de gerenciamento de<br>ativos corporativos) ou SENSOR (se a<br>origem dos dados factuais são sensores). |  |  |  |  |  |  |
| ValueType.csv    | Define os tipos de valores que os dados<br>do evento podem trazer (Real, Previsão<br>ou Planejado).                                                                                                    |  |  |  |  |  |  |

*Tabela 17. Artefatos da tabela de configuração*

## **Dados de amostra do Predictive Warranty on Cloud**

### **Cenário de negócios para análise de tempo de vida ou garantia**

Os dados de garantia e a análise podem ser usados em uma empresa de manufatura de várias maneiras. Alguns dos usos comuns são identificar condições que levam à substituição ou desgaste acelerado de peças (processo, qualidade do fornecedor, qualidade das peças, condição do serviço), análise de precificação da garantia (incluindo precificação de garantia estendida), identificação estratégica do fornecedor, e assim por diante.

Todos os outros casos de uso são dependentes do caso de uso de garantia primário. Por exemplo, para implementar a análise de precificação de garantia, primeiro você deve entender os fatores que afetam o desgaste e as taxas de substituição de uma determinada peça sob garantia.

Se uma empresa pode identificar os pontos de ocorrência de desgaste acelerado com antecedência, ela pode realizar economias, não apenas corrigindo as causas com antecedência, mas também evitando peças que possam demostrar fenômenos semelhantes ao serem vendidas e, portanto, levando a mais reclamações e perdas relacionadas.

O IBM Predictive Warranty on Cloud é uma implementação do algoritmo IBM QEWSL (Quaçity Early Warning System - para aplicativos de tempo de vida), que tem recursos comprovados para dar sinais de aviso antecipado do desgaste acelerado e da substituição para uma peça, com o mínimo de alarmes falsos.

O IBM Predictive Warranty usa o algoritmo QEWSL principal em três casos de uso: Vendas, Produção e Manufatura. Esses casos de uso diferem em termos de carregamento de dados e transformação de dados SPSS. As etapas operacionais e outras etapas são comuns a todos os casos de uso.

#### **Caso de Uso de SALES**

Este caso de uso é útil para identificar a variação de taxas de substituição e de desgaste enquanto elas estão agregadas em suas respectivas datas de vendas. A data de vendas pode indicar condições diferentes no serviço, atípicas para um determinado padrão de diferenças climáticas, ou pode representar vendas a um cliente comum, ou outras ocorrências semelhantes que podem estar vinculadas à data/ao período de suas vendas.

Por exemplo, para peças com um ano de garantia comum, se elas estavam sofrendo falha de fragilidade sob clima frio no local fornecido, as peças que foram em serviço durante os invernos terão um desgaste acelerado durante seus meses iniciais de serviço, seguido por um desgaste mais lento durante o serviço no final de seu período de garantia. O caso pode ser revertido para as peças que foram vendidas durante os verões. Essas variações, por sua vez, afetarão suas taxas de desgaste e taxas de substituição ponderadas, que podem ser capturadas muito cedo pelo algoritmo de QEWSL.

#### **Caso de Uso de PROD (Produção)**

Este caso de uso é útil para identificar a variação nas taxas de substituição e de desgaste de um determinado tipo de peça ajustado enquanto elas estão agregadas às respectivas datas de produção da peça. A similaridade de anomalia baseada na data de produção pode, por sua vez, corresponder à qualidade das peças, ou algum problemas relacionado ao processo durante a produção.

Por exemplo, se houver alguns lotes de uma peça produzida em uma determinada data, ou em um período semelhante, os recursos nos quais essas peças foram instaladas podem sofrer desgaste rápido ou substituições para estas peças, que podem não estar relacionados ou serem identificados pela data de manufatura ou de montagem ou de vendas. Assim que essas ocorrências estiverem usando o caso de uso de produção do recurso de garantia do IBM PMQ, esses fenômenos podem ser mais fáceis e mais rápidos de identificar e compreender.

#### **Caso de Uso de MFG (Manufatura)**

Este caso de uso é útil para identificar a variação nas taxas de substituição e desgaste de um determinado tipo de peça montado em um recurso enquanto estão agregadas na respectiva data de manufatura ou montagem do recurso. A similaridade de anomalia baseada na data de manufatura pode, por sua vez, corresponder aos lotes de manufatura comprometidos ou problemas de montagem devido a algumas razões em uma determinada data ou período.

Por exemplo, se houver alguns lotes fabricados ou montados de um recurso cujas peças falham prematuramente devido a problemas de processo no lote de fabricação ou linha de montagem, pode ser mais fácil e mais rápido identificar e compreender tais problemas usando o caso de uso de manufatura.

### **Arquivos de entrada para Predictive Warranty**

Há três tipos principais de arquivos de entrada:

- Arquivos de Configuração
	- Arquivos de modelo lógico
	- Arquivos de orquestração
	- Arquivos de definição de solução
- Arquivos CSV principais
- Arquivos CSV de evento

### **Arquivos de Configuração**

O arquivo XML do modelo lógico de Garantia (na pasta logicalmodel) contém o caminho no qual os arquivos CSV devem ser estruturados. Este arquivo xml define a estrutura para cada entidade de dados Master, entidade de dados do evento e o mecanismo de acionamento para o caso de uso de Garantia. As entidades de dados Mestre e Event são mapeadas para a tabela Master apropriada que está definida no modelo de dados do Predictive Warranty on Cloud.

Por exemplo, o Produto da entidade principal (do caso de uso de Garantia) é definido conforme a seguir:

```
<entity code="Product" description="Represents a product" displayName="Product" extendable="false'
    <instanceTableMap instanceTableCode="MASTER_PRODUCT" />
    <attribute code="ProductCode" displayName="\overline{P}roduct Code" columnCode="PRODUCT_CD" dataType="str
    <attribute code="ProductName" displayName="Product Name" columnCode="PRODUCT_NAME" dataType="s
    <attribute code="ProductTypeCode" displayName="Product Type Code" columnCode="PRODUCT TYPE CD'
    <attribute code="ProductTypeName" displayName="Product Type Name" columnCode="PRODUCT TYPE NAM
    <attribute code="IsActive" displayName="Is Active" columnCode="IS_ACTIVE" dataType="boolean" i
    <selfReference columnCode="PARENT_PRODUCT_ID">
      <attribute code="ParentProductCode" dataType="string" description="Parent Product Code" disp
      <attribute code="ParentProductTypeCode" dataType="string" description="Parent Product Type O
    </selfReference>
```

```
</entity>
```
As colunas para o Produto da entidade principal aparecem como atributos e aquelas referências cíclicas ou autorreferências são definidas para o próprio produto. O mapeamento para a tabela MASTER\_PRODUCT está na tag instanceTableMap.

Parâmetros (por exemplo, LAM0, LAM1, CW0, CW1, PROB0 e PROBW0) estão sob Master, onde uma entidade denominada tabela master\_parameter\_grain está definida, que fornece uma identidade de granularidade para uma combinação exclusiva de local, produto, lote de produção, recurso, processo, materiais e tipo de medição. O tipo de medição está firmemente acoplado ao tipo de evento, o que significa que, quando definimos um tipo de evento, definimos o tipo de medição como seus atributos.

A tabela master\_parameter contém os parâmetros como - LAM0, LAM1, etc. O parâmetro principal e a granularidade de parâmetro são unidos em uma tabela de valor de parâmetro e seu valor respectivo para cada tipo de medição por tipo de evento é carregado aqui.

O exemplo a seguir mostra a definição da granularidade de parâmetro no modelo lógico, e os parâmetros que são usados para o caso de uso de Garantia:

- <entity code="Parameter" description="Parameter" displayName="Parameter" extendable="true" id="" version="1.0" author="IBM"> <typeTableMap typeTableCode="MASTER\_MODEL\_TYPE" typeCodeColumnRef="MODEL\_TYPE\_CD" typeParentCodeColumnRef="PARENT\_MODEL\_TYPE\_ID" typeNameColumnRef="MODEL\_TYPE\_NAME"></typeTableMap>  $\prec$ attributeTableMap attributeTableCode="MASTER PARAMETER" attributeCodeColumnRef="PARAMETER C <instanceTableMap instanceTableCode="MASTER\_PARAMETER\_GRAIN"/>
- attributeValueTableMap attributeValueTableCode="MASTER\_PARAMETER\_VALUE" attributeCodeColumnI> <reference entityRef="Location" isRequired="true" columnCode="LOCATION\_ID" isKey="true">
	- $\prec$ attribute code="Location" description="Location" displayName= $\mathrm{\bar{u}}$ Location $\mathrm{\bar{u}}$  dataType="string" a </reference>
		- <reference entityRef="Resource" isRequired="true" columnCode="RESOURCE ID" isKey="tr  $\leq$ attribute code="ResourceCd1" description="Resource Code 1" displayName="Resou  $\prec$ attribute code="ResourceCd2" description="Resource Code 2" displayName="Resou </reference>
			- <reference entityRef="Product" isRequired="true" columnCode="PRODUCT\_ID" isKey="true"> <attribute code="ProductCode" description="Product Code" displayName="Product <attribute code="ProductTypeCode" description="Product Type Code" displayName= </reference>
			- <reference entityRef="Process" isRequired="true" columnCode="PROCESS\_ID" isKey="true"> <attribute code="ProcessCode" description="Process Code" displayName="Process </reference>
			- <reference entityRef="ProductionBatch" isRequired="true" columnCode="PRODUCTION\_BATCH\_ID" isKey="true">  $\prec$ attribute code="ProductionBatchCode" description="Production Batch Code" disp </reference>
			- <reference entityRef="Material" isRequired="true" columnCode="MATERIAL\_ID" isKey="true"> <attribute code="MaterialCode" description="Material Code" displayName="Mater </reference>
			- <reference entityRef="MeasurementType" isRequired="true" columnCode="MEASUREMENT\_TYPE <attribute code="MeasurementTypeCode" description="Measurement Type Code" disp <attribute dataType="string" code="EventTypeCode" description="Event Type Cod

</reference>

</entity>

A definição de xml a seguir estende a definição de Parâmetro. O arquivo CSV para parâmetros de Garantia é definido de forma que o primeiro conjunto de colunas possua todas as referências da entidade principal para definir uma granularidade de parâmetro, e a próxima parte estendida possua os parâmetros (como atributos) como nomes de coluna (LAM0, LAM1, PROB0). Isso define uma granularidade de parâmetro e os parâmetros para a granularidade em uma linha do arquivo CSV.

<entitySubType code="Warranty" description="Warranty" displayName="Warranty" extends="Parameter" id= <attribute code="LAM0" displayName="LAM 0" dataType="double" description="LAM 0" isRequired="tru <attribute code="LAM1" displayName="LAM 1" dataType="double" description="LAM 1" isRequired="true"/> <attribute code="PROB0" displayName="PROB 0" dataType="double" description="PROB 0" isRequired=" <attribute code="CW0" displayName="CW 0" dataType="double" description="CW 0" isRequired="true"/> <attribute code="CW1" displayName="CW 1" dataType="double" description="CW 1" isRequired="true"/> <attribute code="PROBW0" displayName="PROB W0" dataType="double" description="PROB W0" isRequire </entitySubType>

As entidades de eventos são definidas de uma maneira semelhante. As granularidades de referência principal sob QualityEvent e esse tipo de entidade são estendidas por SalesEvent e WarrantyEvent. O SalesEvent transporta o atributo de WarrantyPeriod (em meses), enquanto WarrantyEvent transporta o atributo de WarrantyIndicator (um sinalizador de medida que diz se os dados factuais são cobertos por garantia ou não). O CSV para esses dois tipos de eventos possui o atributo QualityEvent, que abrange as entidades multigranuladas e a medição ou observações respectivas para esse tipo de subentidade.

Estrutura de modelo lógico de SalesEvent:

```
<eventSubType code="SalesEvent" description="Represents a sales event in PMQ" displayName="Sales E
<attribute code="WarrantyPeriod" displayName="Warranty Period" dataType="double" description="Warranty Period">
 <typePropertyValue propertyRef="UnitOfMeasure" value="months"/>
</attribute>
</eventSubType>
```
Estrutura de modelo lógico de WarrantyEvent:

<eventSubType code="WarrantyEvent" description="Represents a warranty event in PMQ" displayName="V <attribute code="WarrantyIndicator" displayName="Warranty Indicator" dataType="string" description="Warranty Indicator"/> </eventSubType>

Os arquivos de orquestração (na pasta de orquestração) também são importantes para a configuração. Existem dois arquivos orquestração: um para manipulação de persistência de dados de eventos relacionados à Garantia para o armazenamento de eventos do Predictive Warranty on Cloud; o outro para acionamento da análise de Garantia.

O arquivo de configuração final é o arquivo xml de definição de solução. Esse arquivo define todas as estruturas de tabela que fazem parte do armazenamento de dados do Predictive Quality on Cloud e do Predictive Warranty on Cloud.

### **Arquivos CSV principais**

Os arquivos CSV Principais transportam todo o conjunto de dados principais ou conjunto de dados da entidade cujas várias observações ou medições são registradas e analisadas. Para a finalidade do Predictive Warranty on Cloud, a seguir estão os principais conjuntos de dados necessários que devem ser carregados antes de quaisquer dados factuais serem carregados.

A lista de arquivos CSV a ser carregados em sequência é:

1. **Master\_Value\_type** - O tipo de Valor oferece somente três valores: ACTUAL, PLAN e FORECAST. Normalmente, os dados associados aos eventos de inspeção ou paramétricos são somente ACTUAL.

# ValueTypeCode, ValueTypeName **ACTUAL, Actual** FORECAST, Forecast PLAN, Plan

*Figura 24. Master\_Value\_type*

2. **Master\_Location** - Os dados de Local contêm informações que são específicas para a geografia do local no qual o evento é produzido, ou o recurso que produz os eventos.

```
LocationCode, LocationName, RegionCode, RegionName, CountryCode, CountryName, StateFrovinceCode, StateFrovinceName, CityName, Latitude, Longitude, IsActive
-NA-, Not Applicable,,,,,,,,0,0,1<br>@M, Alpha, East, East, Ind, India, Delhi, DEL, Delhi, 61.35933609,161.1369669,1
64B. Beta, West, West, NA. USA, Arizona, Phoenix, PHO. 24.15282313.170.7718418.
07, Gamma, West, West, NA, USA, Indiana, Indianapolis, INP, 67.89297295, -107.1131083, 1
6MC, Delta, West, West, NA, USA, Texas, Houston, HOU, 16.76626443, -103.50556, 1<br>@OK, Epsilon, West, West, NA, USA, Texas, Houston, HOU, 80.16695077, -53.97308411, 1
042, Zeta, West, West, NA, USA, Illinois, Chicago, CNG, 74.38993306, 135.8986027, 1<br>04L, Eta, West, West, NA, USA, Illinois, Chicago, CNG, 7.449092406, -144.9498589, 1
191K, Theta, West, West, NA, USA, Florida, Jacksonville, JAC, 66.25985051, -88.44326498, 1<br>194J, Iota, West, West, NA, USA, Texas, San Antonio, SA, 52.61651111, -5.452186555, 1
60M, Kappa, West, West, NA, USA, Texas, San Antonio, SA, 27.9235523, -80.39298376, 1
ENV, Lambda, West, Me.st, NA, USA, Texas, Fort Worth, FW, 16.94600745, -117.7305483, 1
```
*Figura 25. Master\_Location*

3. **Produto principal** - Esta tabela forma os dados de núcleo para o caso de uso de garantia. Esta tabela armazena informações relacionadas ao produto juntamente com as informações do que se trata product\_type.

```
ProductCode, ProductName, ProductTypeCode, ProductTypeName, ParentProductCode, ParentProductTypeCode, IsActive
-NA-, Not Applicable, -NA-, Not Applicable,,,1
PPR-00000001, Luna, PPA-00000003, Aix sponsa,,, 1
PRA-00000013, Opal, PPX-00000006, Strix, PPR-00000001, PPA-00000003, 1
PPY-00000007, Topaz, PPM-00000009, Aquila chrysaetos, PRA-00000013, PPX-00000006, 1
PRP-00000010, Ruby, PPM-00000006, Castor, PPY-00000007, PPM-00000009, 1
PRR-00000011, Saphire, PPA-00000003, Aix sponsa, PRP-00000010, PPM-00000006, 1
PRC-00000015, Emerald, PPM-00000099, Aquila chrysaetos, PPR-00000001, PPA-00000003, 1
PRY-00000017, Spinel, PPM-00000006, Castor, PRC-00000015, PPM-00000009, 1
PRZ-00000018, Mercurius, PPA-00000003, Aix sponsa, PRY-00000017, PPM-00000006, 1
PPB-00000004, Aquamarine, PPX-00000006, Strix, PRP-00000010, PPM-00000006, 1
PDP-00000020, Amber, PPX-00000006, Strix, PRZ-00000018, PPA-00000003, 1
PDD-00000022, Tanzanite, PPM-00000009, Aquila chrysaetos, PPR-00000001, PPA-00000003, 1
```
*Figura 26. Master\_Product*

4. **Master\_ProductionBatch** - Esta tabela mantém informações sobre cada lote de produção que é usado para produzir os produtos desejados. Ele mantém detalhes como qual produto é produzido, em que data ele é produzido e as informações de lote.

```
ProductionBatchCode, ProductionBatchName, ProductCode, ProductTypeCode, ProducedDate
-NA-, Not Applicable, -NA-, -NA-, 2014-01-01
PPR-XXX-001, Castor, PDP-00000020, PPX-00000006, 2010-12-01
PPB-XXY-003, Melospiza lincolnii, PPB-00000004, PPX-00000006, 2011-01-01
PPC-XXY-005, Procyon lotor, PRA-00000013, PPX-00000006, 2011-01-28
PPM-XXZ-006, Tagetes tenuifolia, PRY-00000017, PPM-00000006, 2011-02-28
PPS-XXZ-008, Statice, PPB-00000004, PPX-00000006, 2011-04-01
PP9-XX9-009, Allium, PRR-00000011, PPA-00000003, 2011-07-01
PRR-XXX-011, Bellis perennis, PPB-00000004, PPX-00000006, 2011-07-01
PRD-XXX-012, Lavandula, PPB-00000004, PPX-00000006, 2011-07-01
PRB-XXY-013, Dactylorhiza, PPB-00000004, PPX-00000006, 2011-08-01
PRC-XXY-015, Campanula, PPB-00000004, PPX-00000006, 2011-08-01
PRM-XXZ-016, Acacia, PRR-00000011, PPA-00000003, 2011-01-28
```
*Figura 27. Lote de produção principal*

5. **Recurso Principal** - O Recurso Principal deve ser carregado se for necessário realizar uma análise granular do caso de uso de garantia. Ele armazena as informações de recurso e a data na qual o recurso foi montado ou fabricados, o caso de uso MFG da garantia.

ResourceCd1.ResourceCd2.ResourceName.ManufacturingDate.ResourceLocation.GroupTvpeCd1.GroupNemberCd1.GroupTvpeCd2.GroupNemberCd2.GroupNemberCd2.GroupNvpeCd3.GroupNemberCd3.GroupNemberCd3.GroupNemberCd3.GroupNemberCd3.GroupN , GroupMemberCd4, GroupTypeCd5, GroupMemberCd5, FarentResourceCd1, FarentResourceCd2, IsActive AAAX2-2222T-TV, XYY, Earth, 2011-01-20, MMB, GSP-002, GSP-002, GSP-002, GSP-002, GSP-002, GSP-002, GSP-002, GSP-002, GSP-002, GSP-002, C AAAX3-ZZZZT-TP,YXY,Lunar,2011-02-15,MW,00A-003,00A-003,00A-003,00A-003,00A-003,00A-003,00A-003,00A-003,00A-003,00A-003,00A-003,00A-003,00A-003,00A-003,00A-003,00A-003,00A-003,00A-003,00A-003,00A-003,00A-003,00A-003,00A-003 AAAX4-2222T-TY, YTT, Volcano, 2011-03-20, MMC, GGB-004, GGB-004, GGB-004, GGB-004, GGB-004, GGB-004, GGB-004, GGB-004, GGB-004, GGB-004, CGB-004, CGB-004, ..1 AAAY5-2222T-TT, XYY, Aura, 2011-04-20, MMX, GGC-005, GGC-005, GGC-005, GGC-005, GGC-005, GGC-005, GGC-005, GGC-005, GGC-005, GGC-005, .. 1 AAAY6-2222T-TR, YKY, Rydra, 2011-05-90, MHZ, GGR-001, GGR-001, GGR-001, GGR-001, GGR-001, GGR-001, GGR-001, GGR-001, GGR-001, ., 1

#### *Figura 28. Recurso principal*

6. **Lote de Produção do Recurso Principal** - Na análise de tempo de vida ou de garantia, esta tabela mantém a proporção de quantos itens ou produtos de um lote de produção específico participaram do recurso. g\_master\_resource\_production\_batch.jpg

ResourceCode1, ResourceCode2, ProductionBatchCode, Quantity AAAX1-ZZZZT-TC, YXY, PPR-XXX-001, 10 AAAX2-ZZZZT-TV, XYY, PPR-XXX-001, 10 AAAX3-ZZZZT-TP, YXY, PPR-XXX-001, 10 AAAX4-ZZZZT-TY, YTT, PPR-XXX-001, 10 AAAY5-ZZZZT-TT, XYY, PPR-XXX-001, 10 AAAY6-ZZZZT-TR, YXY, PPR-XXX-001, 10

*Figura 29. Lote de produção do recurso principal*

#### **Arquivos CSV de evento**

Os arquivos csv de evento contêm os dados da análise de Garantia. Cada vez que um recurso é vendido, esse inventário é carregado por meio do tipo de evento SalesEvent, enquanto que, cada vez que uma peça é substituída, ele é carregado por do tipo de evento WarrantyEvent.

omingEventCode,EventTime,ValueType,SourceSystem,ResourceCd1,ResourceCd2,ResourceLocation,ProcessCode,ProductionBatchCode,MaterialCode,WarrantyPeriod  $\begin{smallmatrix}1, 2011-01-01 & 00100101, \text{ACTUAL}, \text{AAAX1-22221-TC}, \text{YXY}, \text{, PPR-XXX-001}, \text{, } 36\\2, 2011-02-01 & 00100103, \text{ACTUAL}, \text{AAAX1-22221-TC}, \text{XYY}, \text{, } PPR-XXX-001, \text{, } 36\\3, 2011-02-28 & 00100115, \text{ACTUAL}, \text{AAAX3-22221-TP}, \text{YXY}, \text{, } PPR-XXY-005$ 5,2011-05-01 00:00:35, ACTUAL, , AAAYS-2222T-TT, XYY, , , PPS-XXZ-008, , 36 6, 2011-12-29 00:00:39, ACTUAL, AAAX1-ZZZZT-TC, YKY, , , PPR-XXX-001, , 36<br>7, 2012-01-31 00:00:43, ACTUAL, , AAAX2-ZZZZT-TV, XYY, , , PPB-XXY-003, , 36 8, 2012-02-03 00:00:45, ACTUAL, , AAAX3-Z222T-TP, YKY, , , PPC-XXY-005, , 36<br>9, 2012-03-16 00:00:50, ACTUAL, , AAAX4-ZZZZT-TY, YTT, , , PPM-XXZ-006, , 36

#### *Figura 30. Evento de vendas*

IncomingEventCode,EventTime,ValueType,SourceSystem,ResourceCd1,ResourceCd2,ResourceLocation,ProcessCode,ProductionBatchCode,NaterialCode,WarrantyIndicator<br>2,2011-08-01 00:00:02,RCTURL,,RARX2-2Z227-TC,YXY,-BR-,-NR-,PPB-XXX- $\begin{smallmatrix}4\,,&2011-09-01&00100106\,,&\text{ACTUAL}\,,&\text{AAAX2}-22227-TV,XYY,-\text{NA}-,-\text{NA}-\,,&\text{FPE}-XXY-003\,,&\text{-NA}-\,,&\text{YPE}-XXY-003\,,&\text{-NA}-\,,&\text{YPE}-XXY-003\,,&\text{-NA}-\,,&\text{YPE}-XXY-003\,,&\text{-NA}-\,,&\text{YPE}-XXY-003\,,&\text{-NA}-\,,&\text{YPE}-XXY-003\,,&\text{-NA}-\,,&\text{YPE}-XXY-00$ 8,2013-07-01 00:00:10,ACTUAL,,AAAX2-ZZZZT-TV,XYY,-NA-,-NA-,PPB-XXY-003,-NA-,Y<br>9,2013-07-01 00:00:11,ACTUAL,,AAAX2-ZZZZT-TV,XYY,-NA-,-NA-,PPB-XXY-003,-NA-,Y 10,2013-07-01 00:00:12,ACTUAL,,AAAX2-ZZZZT-TV,KYY,-NA-,-NA-,PPB-XXY-003,-NA-,Y

#### *Figura 31. Evento de garantia*

### **Argumentos transmitidos ao acionar a Análise de Garantia**

A Análise de Garantia é acionada com o conjunto de argumentos a seguir:

- 1. WARRANTY\_RUNDATE Esta é uma data anterior ou a data de hoje, na qual a execução é acionada. Esta é a data alvo na qual a execução é executada, obtendo alguns dias para trás dos fatos históricos.
- 2. WARRANTY\_SUBUSECASE Os valores de subcaso de uso permitidos são MFG (para Manufatura), PROD (por caso de uso de Produção) ou SALES (o caso de uso em que a data de SALES se torna a data de início da garantia).

### **Interpretando os gráficos de Garantia**

Há dois gráficos mostrados pelos relatórios.

O primeiro gráfico é chamado de Gráfico de Substituição/Taxa de Desgaste ou gráfico de Controle de Processo Estatístico. Este gráfico possui um eixo X de escala dupla. A escala inferior é o número de Fabricação. A escala superior é a quantidade acumulativa que é testada. O eixo Y também tem uma escala dupla. A escala no lado esquerdo mostra a taxa de substituição por 100 unidades; a escala no lado direito mostra a taxa de desgaste mensal. O gráfico de linha laranja representa a associação de taxa de substituição com relação ao número de Fabricação ou à quantidade testada. O gráfico de linha pontilhada rosa representa a associação de desgaste com relação ao número de fabricação ou à quantidade testada. A linha pontilhada branca que é paralela ao eixo X é a média aceitável de substituição. Conforme as normas estatísticas, sempre que o gráfico de linhas de taxa de substituição fica acima da média aceitável de substituições, significa que a qualidade do produto ou a entidade sob consideração está saindo do nível de tolerância aceito. O mesmo se aplica ao Desgaste, mas o nível de aceitação não é plotado. Este é um mecanismo reativo, no qual as medidas de correção só podem ocorrer na primeira instância quando a curva ultrapassa o nível de aceitação.

O segundo gráfico é chamado de Gráfico de Evidência. O gráfico Evidência é de propriedade da pesquisa IBM. No gráfico Evidência, o eixo X compartilha as mesmas escalas que os gráficos de SPC. A escala do eixo Y é a soma Acumulativa (cusum) de substituições. O gráfico de linha azul representa a curva de cusum que é plotada com relação à cusum de taxas de substituição com o número de fabricação ou a quantidade testada. A linha branca espessa que é paralela ao eixo X é o Limite de aceitação, que é construído na cusum de taxas de falha. O gráfico de linhas possui marcações de triângulo quando ele cruza a linha limite. A primeira instância na qual a linha cruza o limite é chamada de primeiro sinal de alarme. No lado direito do gráfico, há uma linha vertical pontilhada azul paralelo ao eixo Y. Esta linha indica o maior nível inaceitável que a safra atingiu. A diferença no eixo X entre a safra passada até esse nível mais alto inaceitável é chamada de Valor RCUN. Após a curva atingir a mais alta condição inaceitável, a curva descende para baixo e o ponto de declínio é chamado de fator perdão. O fator perdão fornece um nível no qual, com base na tendência atual, ele seria fator se a curva retornasse à normalidade. Da mesma forma, o gráfico linha rosa representa a cusum das taxas de desgaste. Aqui, em vez de triângulos existem pontos grossos, o que significa que a curva ultrapassou o Limite de Desgaste. O Limite de Desgaste é desenhado como uma linha pontilhada rosa paralela ao Eixo X.

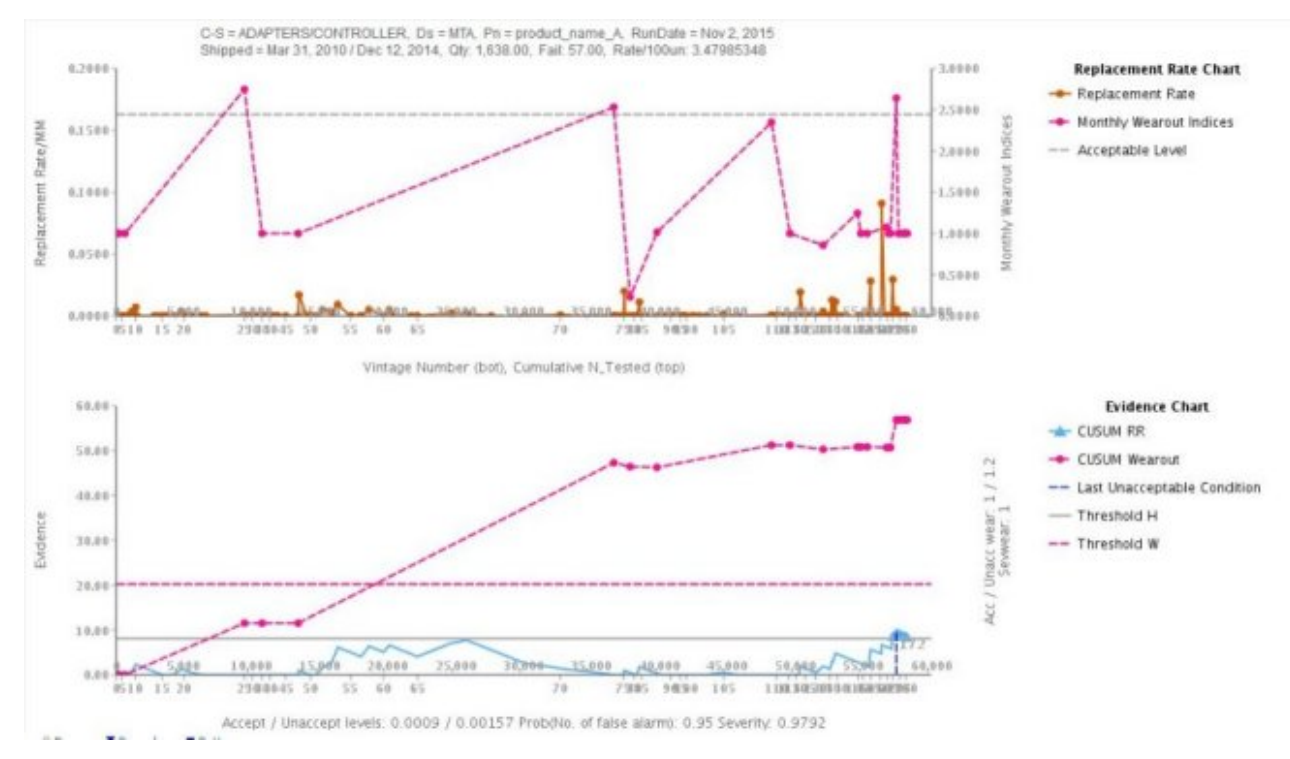

*Figura 32. Gráfico de garantia 1*

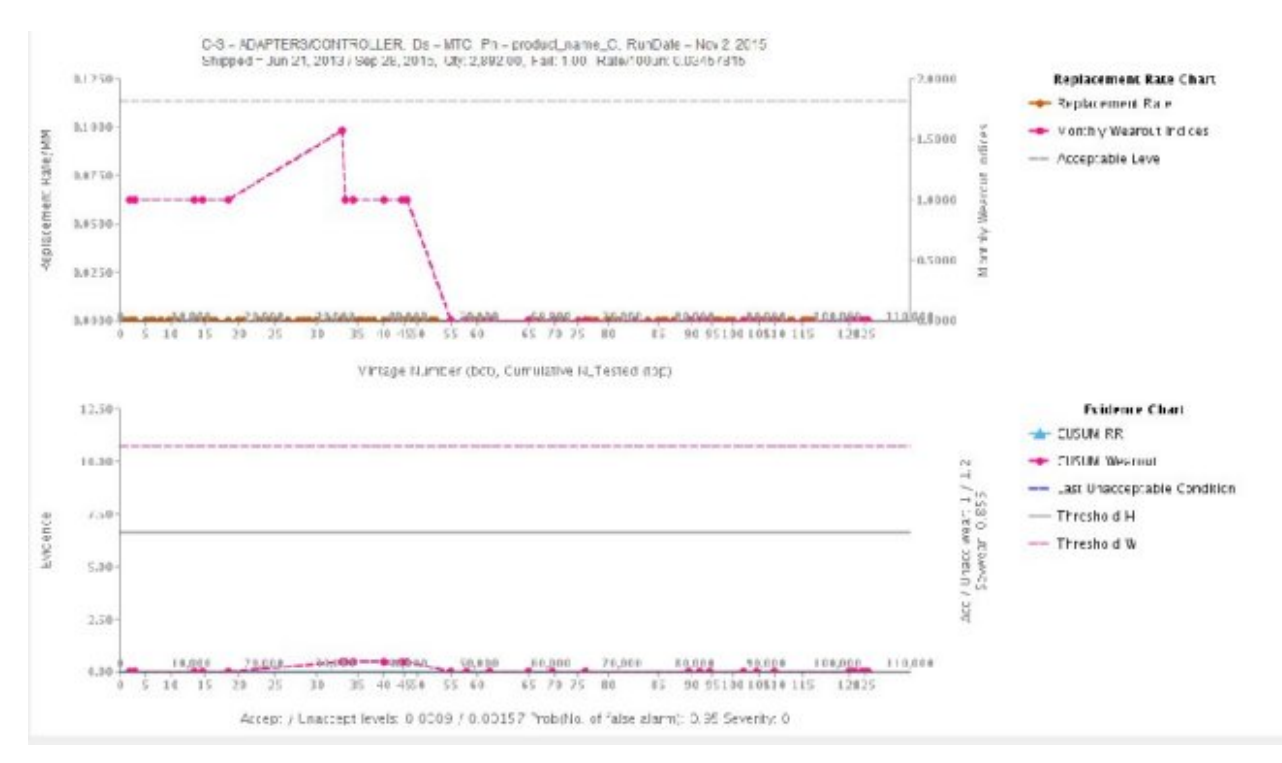

*Figura 33. Gráfico de garantia 2*

Além do gráfico acima, o relatório também mostra uma tabela de resumo.

| C-S = ADAPTERS/CONTROLLER<br>Shipped - Jan 1, 2011 / Dec 29, 2011 |                     |                                               | $Ds = PPX.030000066$<br>Qty: 20.00 |               |            | $Pa = Ariber$<br>Fail: 7.00 |    |            | RUN DATE = Jan 1, 2013<br>Rate/100un: 35 |                                            |                   | Severity: 1                       |                                   |       |      |  |          |  |  |                |  |   |  |          |  |          |                |    |          |       |
|-------------------------------------------------------------------|---------------------|-----------------------------------------------|------------------------------------|---------------|------------|-----------------------------|----|------------|------------------------------------------|--------------------------------------------|-------------------|-----------------------------------|-----------------------------------|-------|------|--|----------|--|--|----------------|--|---|--|----------|--|----------|----------------|----|----------|-------|
|                                                                   |                     |                                               |                                    |               |            |                             |    |            |                                          |                                            |                   | Sevwear: 0.915<br>이것은 모습이 아이를 했다. |                                   |       |      |  |          |  |  |                |  |   |  |          |  |          |                |    |          |       |
|                                                                   |                     | Accept / Unaccept Levels: 0.000995 / 0.002487 |                                    |               | 1200 marsh | Threshold III: 1.6645       |    |            | Threshold W: 10.6481                     |                                            |                   |                                   |                                   |       |      |  |          |  |  |                |  |   |  |          |  |          |                |    |          |       |
| OB5                                                               | DATES               | EVIDENCE                                      | CUSUM<br>Wearout                   | <b>TESTED</b> | FAIL5      | <b>RATES</b><br>ve ve       | OV | <b>GTY</b> | u.<br>FAIL<br>----                       | $\mathcal{H}_{\mathcal{H}}$<br><b>TSTC</b> | $96$ FAILC<br>--- | $^{10}$<br><b>FVIN</b>            | Last<br>Unacceptable<br>Condition |       |      |  |          |  |  |                |  |   |  |          |  | 15       | 16             |    | 10       | , m   |
|                                                                   | 2011-01-<br>01      | 1.95                                          | 2.51<br>--                         | 278           | $\lambda$  | 0.014                       |    | 10         | 40.00                                    | 50.00                                      | 57.10             | 57.10                             |                                   |       | 0.10 |  | $\Omega$ |  |  | $\Omega$       |  | D |  | $\Omega$ |  | $\alpha$ | D              |    |          |       |
|                                                                   | 2011-12-<br>and the | 6.42                                          | 4.35                               | 274           |            | 0.011                       |    | 10         | 30.00                                    | 100.00                                     | 100.00            | 42.99                             |                                   | 8.49. | 0.00 |  | D.       |  |  | $\overline{D}$ |  | D |  |          |  |          | $\overline{D}$ | Đ. | $\alpha$ | $-14$ |

*Figura 34. Tabela de resumo de garantia*

## **Avisos**

Estas informações foram desenvolvidas para produtos e serviços oferecidos em todo o mundo.

Este material pode estar disponível na IBM em outros idiomas. No entanto, pode ser necessário possuir uma cópia do produto ou da versão do produto nesse idioma para acessá-lo.

É possível que a IBM não ofereça os produtos, serviços ou recursos discutidos nesta publicação em outros países. Consulte um representante IBM local para obter informações sobre os produtos e serviços atualmente disponíveis em sua área. Qualquer referência a um produto, programa ou serviço IBM não significa que apenas produtos, programas ou serviços IBM possam ser usados. Qualquer produto, programa ou serviço funcionalmente equivalente que não infrinja nenhum direito de propriedade intelectual da IBM poderá ser usado em substituição a este produto, programa ou serviço. Entretanto, a avaliação e verificação da operação de qualquer produto, programa ou serviço não IBM são de responsabilidade do Cliente. Este documento pode descrever produtos, serviços ou recursos que não estão incluídos no Programa ou na autorização de licença que você comprou.

A IBM pode ter patentes ou solicitações de patentes pendentes relativas a assuntos tratados nesta publicação. O fornecimento desta publicação não garante ao Cliente nenhum direito sobre tais patentes. Pedidos de licença devem ser enviados, por escrito, para:

Gerência de Relações Comerciais e Industriais da IBM Brasil Av. Pasteur, 138-146 Botafogo Rio de Janeiro, RJ CEP 22290-240

Para pedidos de licença relacionados a informações de byte duplo (DBCS), entre em contato com o Departamento de Propriedade Intelectual da IBM em seu país ou envie pedidos de licença, por escrito, para:

Intellectual Property Licensing Legal and Intellectual Property Law IBM Japan Ltd. 19-21, Nihonbashi-Hakozakicho, Chuo-ku Tokyo 103-8510, Japan

O parágrafo a seguir não se aplica ao Reino Unido ou a qualquer outro país em que tais provisões não estejam de acordo com a lei local: A INTERNATIONAL BUSINESS MACHINES CORPORATION FORNECE ESTA PUBLICAÇÃO "NO ESTADO EM QUE SE ENCONTRA" SEM GARANTIA DE NENHUM TIPO, SEJA EXPRESSA OU IMPLÍCITA, INCLUINDO, MAS A ELAS NÃO SE LIMITANDO, AS GARANTIAS IMPLÍCITAS DE NÃO INFRAÇÃO, COMERCIALIZAÇÃO OU ADEQUAÇÃO A UM DETERMINADO PROPÓSITO. Alguns países não permitem a exclusão de garantias expressas ou implícitas em certas transações; portanto, essa disposição pode não se aplicar ao Cliente.

Essas informações podem conter imprecisões técnicas ou erros tipográficos. São feitas alterações periódicas nas informações aqui contidas; tais alterações serão incorporadas em futuras edições desta publicação. A IBM pode, a qualquer momento, aperfeiçoar e/ou alterar os produtos e/ou programas descritos nesta publicação, sem aviso prévio.

Referências nestas informações a websites não IBM são fornecidas apenas por conveniência e não representam de forma alguma um endosso a esses websites. Os materiais contidos nesses websites não fazem parte dos materiais deste produto IBM e o uso desses websites é de inteira responsabilidade do Cliente.

A IBM pode utilizar ou distribuir as informações fornecidas da forma que julgar apropriada sem incorrer em qualquer obrigação para com o Cliente.

Licenciados deste programa que desejam obter informações sobre este assunto com objetivo de permitir: (i) a troca de informações entre programas criados independentemente e outros programas (incluindo este) e (ii) a utilização mútua das informações trocadas, devem entrar em contato com:

Gerência de Relações Comerciais e Industriais da IBM Brasil Av. Pasteur, 138-146 Botafogo Rio de Janeiro, RJ CEP 22290-240

Tais informações podem estar disponíveis, sujeitas a termos e condições adequados, incluindo em alguns casos, o pagamento de uma taxa.

O programa licenciado descrito neste documento e todo o material licenciado disponível são fornecidos pela IBM sob os termos do IBM Customer Agreement, do Contrato de Licença do Programa Internacional da IBM ou de qualquer outro contrato equivalente entre nós.

Todos os dados de desempenho aqui contidos foram determinados em um ambiente controlado. Portanto, os resultados obtidos em outros ambientes operacionais podem variar significativamente. Algumas medidas podem ter sido feitas em sistemas em nível de desenvolvimento e não há garantia de que estas medidas serão as mesmas em sistemas disponíveis em geral. Além disso, algumas medidas podem ter sido estimadas por extrapolação. Os resultados reais poderão variar. Os usuários deste documento devem verificar os dados aplicáveis para seu ambiente específico.

As informações relativas a produtos não IBM foram obtidas junto aos fornecedores dos respectivos produtos, de seus anúncios publicados ou de outras fontes disponíveis publicamente. A IBM não testou estes produtos e não pode confirmar a precisão do desempenho, da compatibilidade ou de qualquer outra reivindicação

relacionada a produtos não IBM. Dúvidas sobre os recursos de produtos não IBM devem ser encaminhadas diretamente a seus fornecedores.

Todas as instruções relativas as direções ou intenções futuras da IBM estão sujeitas a mudanças ou retirada sem aviso prévio, e apenas representam metas e objetivos.

Estas informações contêm exemplos de dados e relatórios usados em operações diárias de negócios. Para ilustrá-los da forma mais completa possível, os exemplos incluem nomes de indivíduos, empresas, marcas e produtos. Todos esses nomes são fictícios e qualquer semelhança com nomes e endereços usados por empresas comercias reais é mera coincidência.

Se estas informações estiverem sendo exibidas em formato eletrônico, as fotografias e ilustrações coloridas podem não aparecer.

Esta Oferta de Software não usa cookies ou outras tecnologias para coletar informações pessoalmente identificáveis.

### **Marcas comerciais**

IBM, o logotipo IBM e ibm.com são marcas comerciais ou marcas registradas da International Business Machines Corp., registradas em várias jurisdições em todo o mundo. Outros nomes de produtos e serviços podem ser marcas comerciais da IBM ou de outras empresas. Uma lista atual de marcas comerciais da IBM está disponível na web em " [Copyright and trademark information](http://www.ibm.com/legal/copytrade.shtml) " em www.ibm.com/legal/copytrade.shtml.

# **Índice Remissivo**

## **A**

analisando [dados iniciais](#page-20-0) 1[7, 22](#page-25-0)[, 28](#page-31-0) Analytics Solutions Manager on Cloud [autenticação](#page-18-0) 15 [descrição de](#page-4-0) 1 [fluxo de dados](#page-9-0) [6, 8](#page-11-0) arquivos [carregando dados a partir de](#page-16-0) 1[3, 25](#page-28-0)[, 30](#page-33-0) arquivos de implementação [modificando](#page-9-0) 6 arquivos de implementação do Cognos BI [modificando](#page-9-0) 6 arrastando [arquivos de dados](#page-16-0) 1[3, 18](#page-21-0)[, 21](#page-24-0)[, 25](#page-28-0)[, 27](#page-30-0)[, 30](#page-33-0) artefatos em pacotes de conteúdo [Analytics Solutions Foundation](#page-43-0) 40 [Cognos BI](#page-46-0) 4[3, 54](#page-57-0)[, 75](#page-78-0) [modelo de dados](#page-42-0) 3[9, 53](#page-56-0)[, 73](#page-76-0) [SPSS](#page-45-0) 4[2, 53](#page-56-0)[, 73](#page-76-0)[, 74](#page-77-0) [tabelas de configuração](#page-54-0) 5[1, 55](#page-58-0)[, 75](#page-78-0) [tabelas de sistema](#page-54-0) 5[1, 75](#page-78-0) [WebSphere Cast Iron Live](#page-48-0) 45 artefatos da tabela de configuração [em pacotes de conteúdo](#page-54-0) 5[1, 55](#page-58-0)[, 75](#page-78-0) artefatos de tabela de sistema [em pacotes de conteúdo](#page-54-0) 51,75 Artefatos do Analytics Solutions Foundation [em pacotes de conteúdo](#page-43-0) 40 artefatos do Cognos BI [em pacotes de conteúdo](#page-46-0) 4[3, 54](#page-57-0)[, 75](#page-78-0) artefatos do WebSphere Cast Iron Live [em pacotes de conteúdo](#page-48-0) 45 artefatos SPSS [em pacotes de conteúdo](#page-45-0) 4[2, 53](#page-56-0)[, 73](#page-76-0)[, 74](#page-77-0) ativos [hierarquia de](#page-14-0) 1[1, 35](#page-38-0)[, 36](#page-39-0) ativos instrumentados [definição do](#page-4-0) [1, 9](#page-12-0) autenticação [para integração do Maximo](#page-18-0) 15

## **C**

```
carregamento
   dados do evento 18, 24, 30
   dados incrementais
      a partir de arquivos 18, 25, 30
      a partir do Maximo 19
   dados iniciais
      a partir de arquivos 13, 21, 27
      a partir do Maximo 14
   dados mestre 18, 24, 30
   verificação do progresso 13, 18, 21, 25, 27, 30
Cognos Framework Manager
   descrição de 6
Conector Seguro
   criar 15
```
criar [projeto de amostra](#page-14-0) 11 [projetos](#page-13-0) 10

**D** Dados [analisando](#page-20-0) 1[7, 22](#page-25-0)[, 28](#page-31-0) carregamento incremental [a partir de arquivos](#page-21-0) 1[8, 25](#page-28-0)[, 30](#page-33-0) [a partir do Maximo](#page-22-0) 19 carregamento inicial [a partir de arquivos](#page-16-0) 1[3, 21](#page-24-0)[, 27](#page-30-0) [a partir do Maximo](#page-17-0) 14 [fazendo backup](#page-11-0) 8 [Fluxo](#page-9-0) 6 [organizando em modelos](#page-16-0) 1[3, 18](#page-21-0)[, 21](#page-24-0)[, 25](#page-28-0)[, 27](#page-30-0)[, 30](#page-33-0) [Restaurando](#page-11-0) 8 [verificação](#page-16-0) 1[3, 18](#page-21-0)[, 21](#page-24-0)[, 27](#page-30-0)[, 30](#page-33-0) [verificação.](#page-28-0) 25 dados de históricos [analisando](#page-20-0) 17 [carregando a partir de arquivos](#page-16-0) 13 dados de modelo [carregamento](#page-14-0) 11 dados de teste [definição do](#page-20-0) 17 dados de treinamento [definição do](#page-20-0) 17 dados do evento [carregamento](#page-21-0) 1[8, 24](#page-27-0)[, 30](#page-33-0) [definição do](#page-16-0) 1[3, 21](#page-24-0)[, 27](#page-30-0) dados históricos [carregando a partir de arquivos](#page-24-0) 2[1, 27](#page-30-0) [carregando a partir do Maximo](#page-17-0) 14 dados incrementais [carregando a partir de arquivos](#page-21-0) 1[8, 25](#page-28-0)[, 30](#page-33-0) [carregando a partir do Maximo](#page-22-0) 19 dados iniciais [analisando](#page-20-0) 1[7, 22](#page-25-0)[, 28](#page-31-0) [carregando a partir de arquivos](#page-16-0) 1[3, 21](#page-24-0)[, 27](#page-30-0) [carregando a partir do Maximo](#page-17-0) 14 dados mestre [carregamento](#page-21-0) 1[8, 24](#page-27-0)[, 30](#page-33-0) [definição do](#page-16-0) 1[3, 21](#page-24-0)[, 27](#page-30-0) definição do [ativos instrumentados](#page-4-0) [1, 9](#page-12-0) [dados de teste](#page-20-0) 17 [dados de treinamento](#page-20-0) 17 [dados do evento](#page-16-0) 1[3, 21](#page-24-0)[, 27](#page-30-0) [dados mestre](#page-16-0) 1[3, 21](#page-24-0)[, 27](#page-30-0) [pacotes de conteúdo](#page-12-0) 9 [projetos](#page-12-0) 9 descrição de [Analytics Solutions Manager on Cloud](#page-4-0) 1 [Cognos Framework Manager](#page-9-0) 6 [Inspeção](#page-5-0) 2 [Paramétrica](#page-5-0) 2 [Predictive Maintenance on Cloud](#page-4-0) 1 [Predictive Quality on Cloud](#page-5-0) 2 [Predictive Solutions Foundation on Cloud](#page-4-0) 1

descrição de *(continuação)* [Predictive Warranty on Cloud](#page-8-0) 5 download [pacotes de conteúdo](#page-12-0) 9

## **E**

exportando [pacotes de conteúdo](#page-9-0) [6, 35](#page-38-0)

## **F**

fazendo backup [Dados](#page-11-0) 8 [carregando dados a partir de](#page-21-0) 1[8, 21](#page-24-0)[, 27](#page-30-0) filtragem [resultados de teste](#page-21-0) 18

# **G**

gerenciamento [relatórios](#page-36-0) 33

# **H**

hierarquia [de ativos](#page-14-0) 1[1, 35](#page-38-0)[, 36](#page-39-0)

## **I**

importando [pacotes de conteúdo](#page-14-0) 1[1, 36](#page-39-0) Inspeção [descrição de](#page-5-0) 2

## **M**

Maximo [autenticação](#page-18-0) 15 [carregamento de dados incrementais](#page-22-0) 19 [carregamento de dados iniciais](#page-17-0) 14 modelos de conexão [download](#page-20-0) 17 [propriedades](#page-50-0) 47 melhorando [previsões](#page-21-0) 18 [modelo de arquivo simples](#page-21-0) 1[8, 24](#page-27-0)[, 30](#page-33-0) [modelo de dados](#page-42-0) 3[9, 53](#page-56-0)[, 73](#page-76-0) Modelos [carregando dados a partir de](#page-16-0) 1[3, 18](#page-21-0)[, 21](#page-24-0)[, 25](#page-28-0)[, 27](#page-30-0)[, 30](#page-33-0) modelos de conexão [propriedades](#page-50-0) 47 modelos preditivos [modificando](#page-9-0) 6 modificação [relatórios](#page-36-0) 33 modificando [arquivos de implementação](#page-9-0) 6 [modelos preditivos](#page-9-0) 6 [orquestrações](#page-9-0) 6

## **O**

orquestrações [modificando](#page-9-0) 6

## **P**

pacote de conteúdo padrão [importando](#page-14-0) 11 pacotes de conteúdo artefatos [Analytics Solutions Foundation](#page-43-0) 40 [Cognos BI](#page-46-0) 4[3, 54](#page-57-0)[, 75](#page-78-0) [modelo de dados](#page-42-0) 3[9, 53](#page-56-0)[, 73](#page-76-0) [SPSS](#page-45-0) 4[2, 53](#page-56-0)[, 73](#page-76-0)[, 74](#page-77-0) [tabelas de configuração](#page-54-0) 5[1, 55](#page-58-0)[, 75](#page-78-0) [tabelas de sistema](#page-54-0) 5[1, 75](#page-78-0) [WebSphere Cast Iron Live](#page-48-0) 45 [definição do](#page-12-0) 9 [download](#page-12-0) 9 [exportando](#page-9-0) [6, 35](#page-38-0) [fazendo backup](#page-11-0) 8 [importando](#page-14-0) 11 [importando para projetos](#page-39-0) 36 painéis [visualizando](#page-36-0) 33 Paramétrica [descrição de](#page-5-0) 2 personalizando [arquivos de implementação](#page-9-0) 6 [modelos preditivos](#page-9-0) 6 [orquestrações](#page-9-0) 6 [relatórios](#page-36-0) 33 planejamento [relatórios](#page-36-0) 33 Predictive Maintenance on Cloud [descrição de](#page-4-0) 1 Predictive Quality on Cloud [descrição de](#page-5-0) 2 Predictive Solutions Foundation on Cloud [descrição de](#page-4-0) 1 Predictive Warranty on Cloud [descrição de](#page-8-0) 5 previsões [melhorando](#page-21-0) 18 [testes](#page-20-0) 17 projeto de amostra [criar](#page-14-0) 11 projetos [criar](#page-13-0) 10 [definição do](#page-12-0) 9 [importando pacotes de conteúdo](#page-14-0) 1[1, 36](#page-39-0) projetos do Cast Iron [propriedades](#page-50-0) 47 propriedades [de projetos do Cast Iron](#page-50-0) 47

## **R**

relatórios [trabalhando com](#page-36-0) 33 [visualizando](#page-36-0) 33 relatórios de validação do modelo [visualizando](#page-21-0) 18 Restaurando [Dados](#page-11-0) 8

resultados de teste [filtragem](#page-21-0) 18 [visualizando](#page-21-0) 18

## **T**

testes [previsões](#page-20-0) 17

# **V**

visualizando [painéis](#page-36-0) 33 [relatórios](#page-36-0) 33 visualizando *(continuação)* [resultados de teste](#page-21-0) 18

## **W**

WebSphere Cast Iron Live [autenticação](#page-18-0) 15 [fazendo download de projetos](#page-20-0) 17